Действительно начиная с версии 02.00 (исполнение прибора)

BA00224R/53/RU/16.23-00

71639607 2023-09-30

# Инструкция по эксплуатации iTEMP TMT162

Полевой преобразователь температуры с двумя входами и поддержкой протокола FOUNDATION Fieldbus™

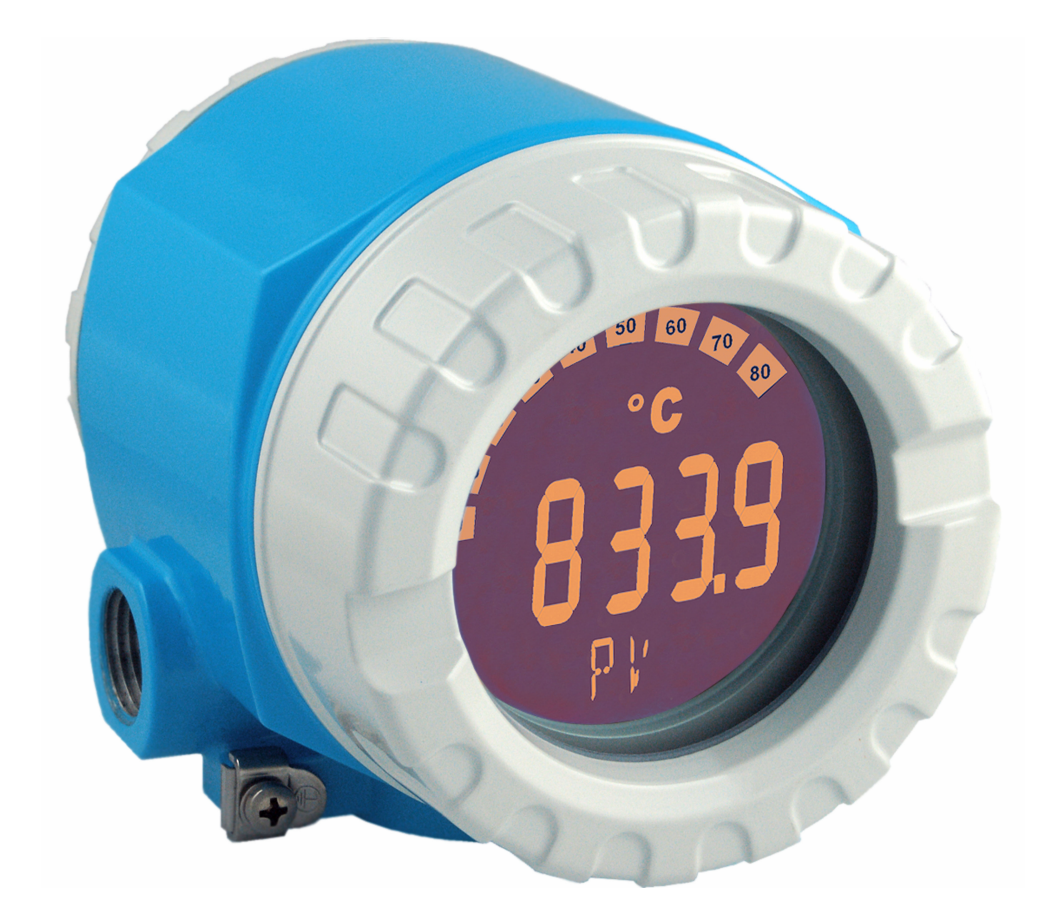

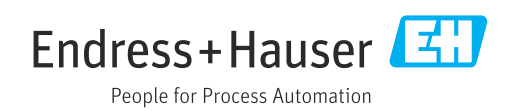

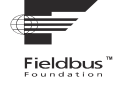

EAC

# Содержание

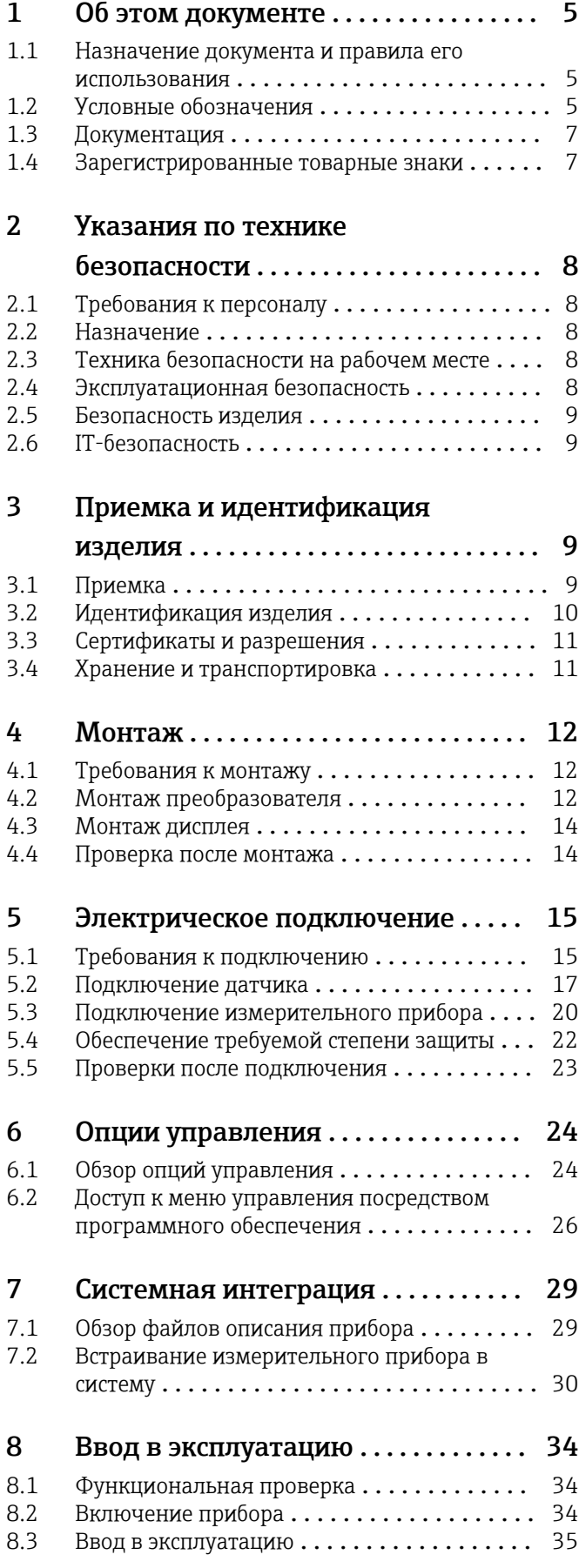

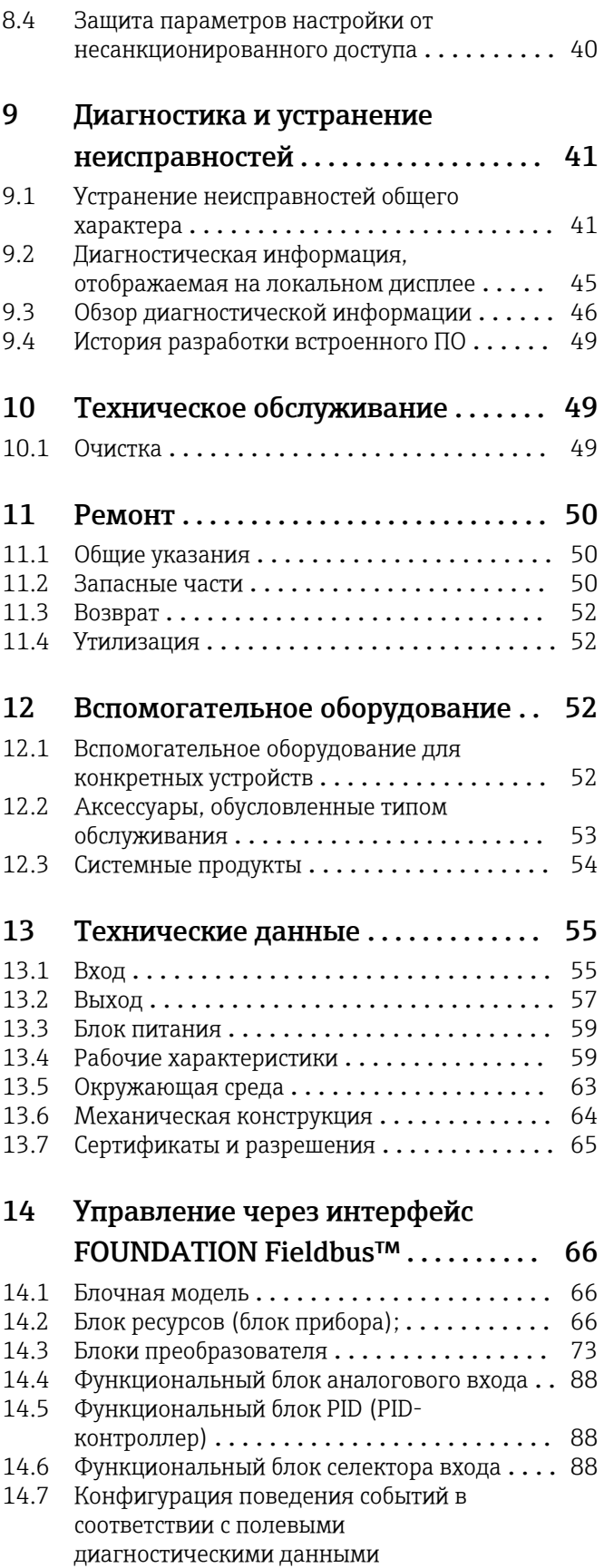

FOUNDATION Fieldbus™ ................ 89 [14.8 Передача сообщений о событиях по шине](#page-93-0) . . 94 Алфавитный указатель ................. 95

## <span id="page-4-0"></span>1 Об этом документе

## 1.1 Назначение документа и правила его использования

### 1.1.1 Назначение документа

Настоящее руководство по эксплуатации содержит все данные, необходимые на различных этапах жизненного цикла устройства: от идентификации изделия, приемки и хранения до установки, подключения, ввода в эксплуатацию и эксплуатации, устранения неисправностей, технического обслуживания и утилизации.

### 1.1.2 Указания по технике безопасности (XA)

При использовании во взрывоопасных зонах необходимо соблюдать соответствующие национальные стандарты. К измерительным системам, используемым во взрывоопасных зонах, прилагается специальная документация (Ex) по взрывозащите. Такая документация является составной частью соответствующих руководств по эксплуатации. Правила монтажа, подключения и безопасности, приведенные в настоящем руководстве по эксплуатации, необходимо строго соблюдать! Убедитесь, что используется надлежащая документация по взрывозащите (Ex), относящаяся к прибору, пригодному для использования во взрывоопасных зонах! Номер специальной документации по взрывозащите (XA...) указан на заводской табличке. Если оба номера (на документации по взрывозащите и на заводской табличке) совпадают, то пользоваться специальной документацией по взрывозащите разрешается.

## 1.2 Условные обозначения

### 1.2.1 Символы техники безопасности

#### **ΟΠΑCHO**

Этот символ предупреждает об опасной ситуации. Допущение такой ситуации приведет к тяжелой травме или смерти.

#### **А ОСТОРОЖНО**

Этот символ предупреждает об опасной ситуации. Допущение такой ситуации может привести к тяжелой травме или смерти.

#### **ВНИМАНИЕ**

Этот символ предупреждает об опасной ситуации. Допущение такой ситуации может привести к травме легкой или средней степени тяжести.

#### **УВЕДОМЛЕНИЕ**

Этот символ содержит информацию о процедурах и других данных, которые не приводят к травмам.

### 1.2.2 Электротехнические символы

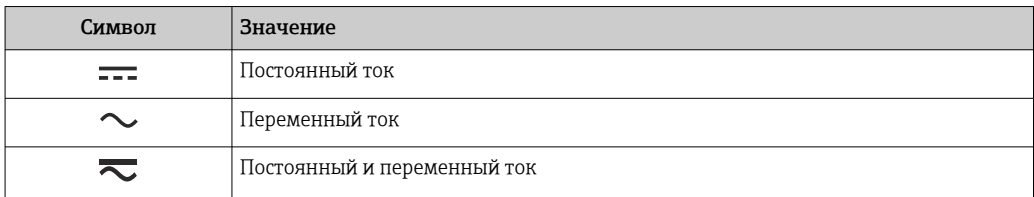

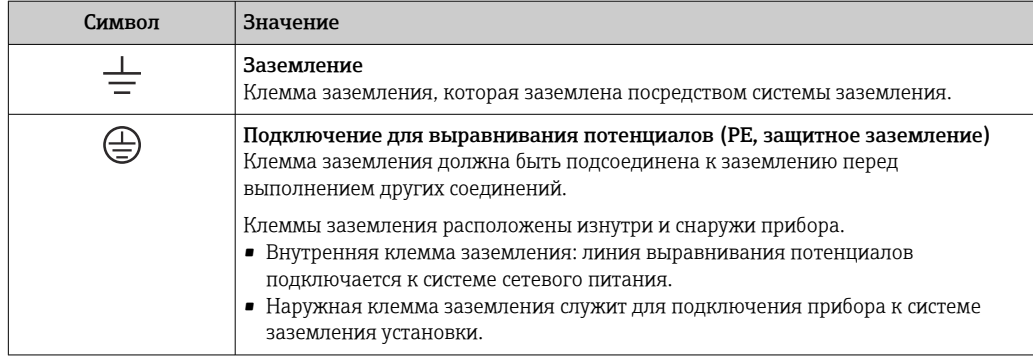

### 1.2.3 Описание информационных символов

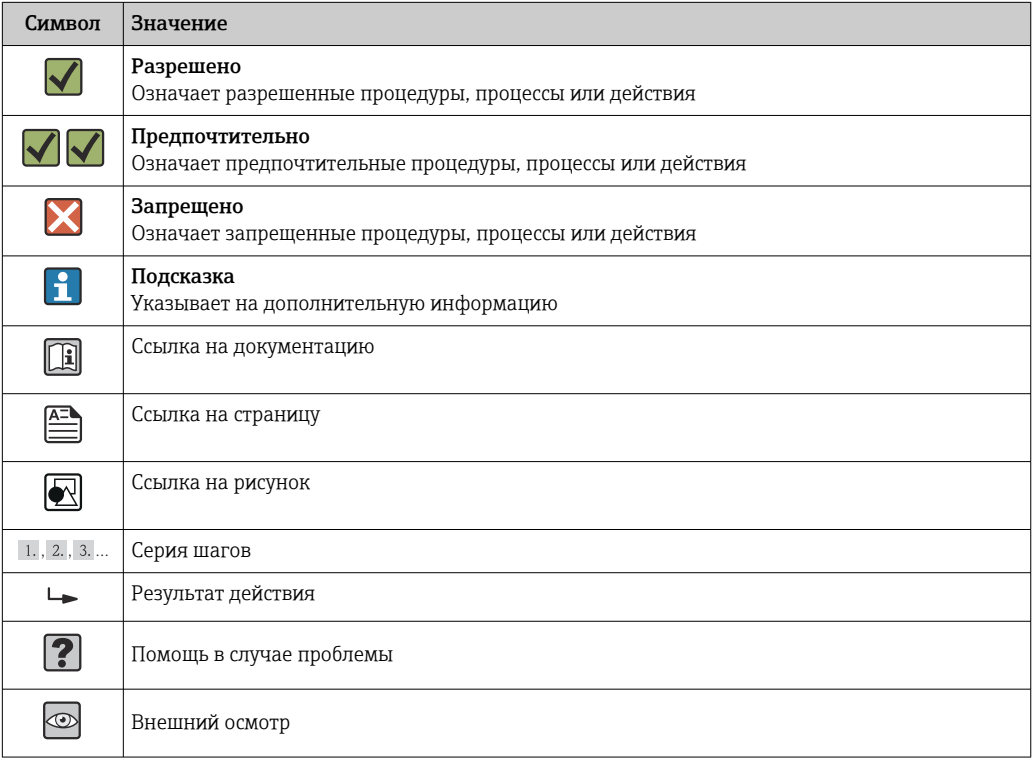

# 1.2.4 Символы для обозначения инструментов

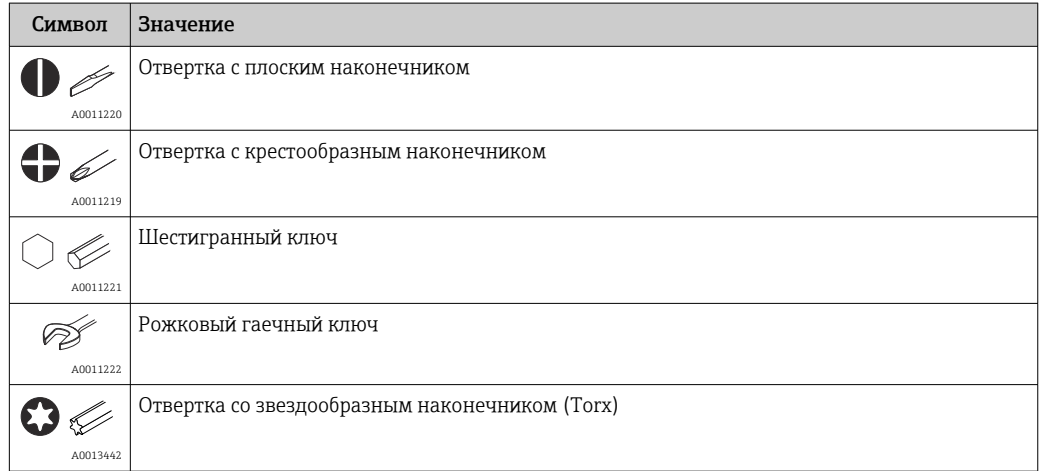

### <span id="page-6-0"></span>1.3 Документация

Общие сведения о сопутствующей технической документации можно получить следующими способами.

- Программа *Device Viewer*[www.endress.com/deviceviewer](https://www.endress.com/deviceviewer): введите серийный номер с заводской таблички.
- *Приложение Endress+Hauser Operations*: введите серийный номер с заводской таблички или просканируйте матричный штрих-код на заводской табличке.

### 1.3.1 Назначение документа

В зависимости от заказанного исполнения прибора могут быть предоставлены перечисленные ниже документы.

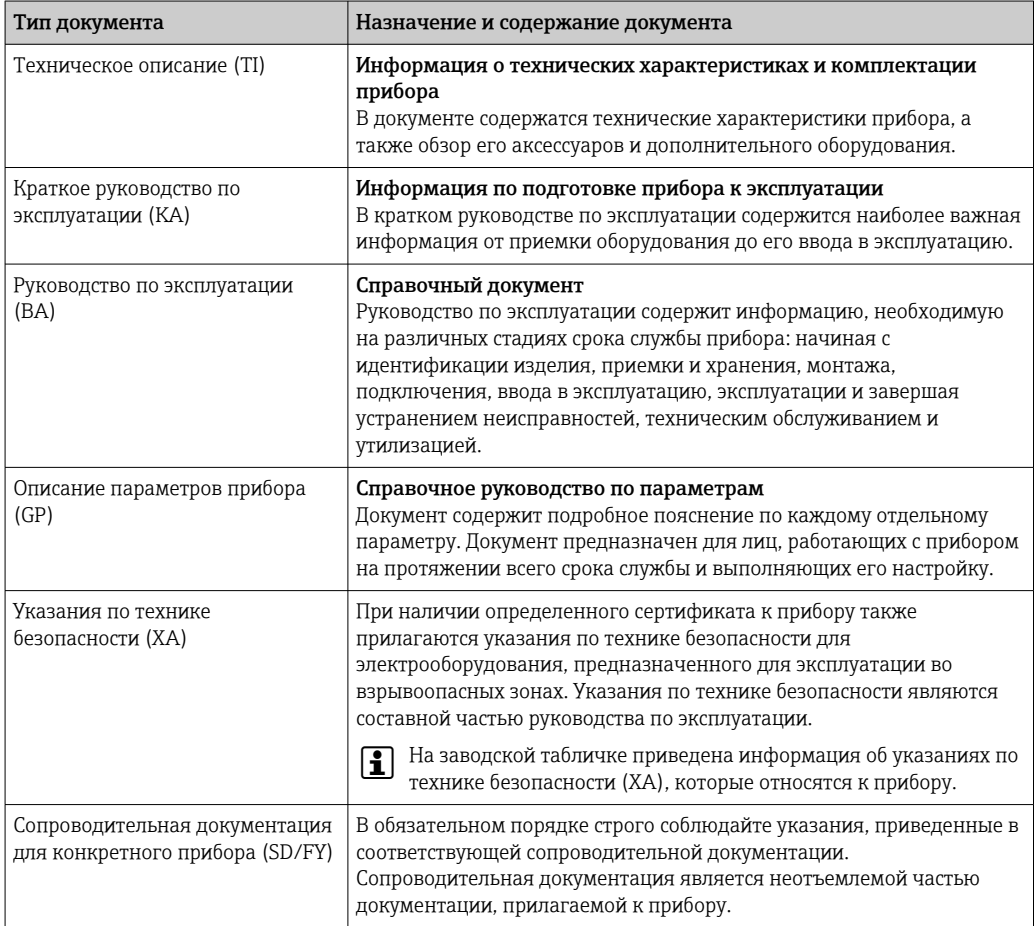

## 1.4 Зарегистрированные товарные знаки

FOUNDATION™ Fieldbus

Зарегистрированный товарный знак организации Fieldbus Foundation, Остин, Техас, США

## <span id="page-7-0"></span>2 Указания по технике безопасности

## 2.1 Требования к персоналу

### УВЕДОМЛЕНИЕ

Персонал, занимающийся монтажом, вводом в эксплуатацию, диагностикой и техническим обслуживанием, должен соответствовать следующим требованиям:

- ‣ пройти необходимое обучение и обладать соответствующей квалификацией для выполнения конкретных функций и задач;
- ‣ получить разрешение на выполнение данных работ от руководства предприятия;
- ‣ ознакомиться с нормами федерального/национального законодательства;
- ‣ перед началом работы внимательно ознакомиться с инструкциями, представленными в руководствах, с дополнительной документацией, а также с сертификатами (в зависимости от цели применения);
- ‣ следовать инструкциям и соблюдать основные условия.

Обслуживающий персонал должен соответствовать следующим требованиям:

- ‣ получить инструктаж и разрешение у руководства предприятия в соответствии с требованиями выполняемой задачи;
- ‣ следовать инструкциям, приведенным в настоящем руководстве по эксплуатации.

## 2.2 Назначение

Прибор представляет собой универсальный преобразователь температуры с возможностью пользовательской настройки, имеющий один или два входа для подключения датчиков температуры, в том числе термопреобразователя сопротивления (ТС), термопары (ТП), преобразователей сопротивления и напряжения. прибор предназначен для монтажа в полевых условиях.

Изготовитель не несет ответственности за повреждения, вызванные неправильным использованием или использованием прибора не по назначению.

## 2.3 Техника безопасности на рабочем месте

При работе с прибором и на нем необходимо соблюдать следующие условия.

‣ Пользуйтесь необходимыми средствами индивидуальной защиты в соответствии с национальными правилами.

## 2.4 Эксплуатационная безопасность

- Эксплуатируйте прибор только в том случае, если он находится в надлежащем техническом состоянии, а ошибки и неисправности отсутствуют.
- Ответственность за бесперебойную работу прибора несет оператор.

Подача питания

‣ Прибор должен питаться только от источника напряжения 11,5 до 42 В пост. тока в соответствии с классом NEC 02 (низкое напряжение/ток) с ограничением мощности короткого замыкания до 8 А/150 ВА.

#### Изменение конструкции прибора

Несанкционированное изменение конструкции прибора запрещено и может представлять непредвиденную опасность:

‣ Если, несмотря на это, все же требуется внесение изменений в конструкцию прибора, обратитесь в компанию Endress+Hauser.

#### <span id="page-8-0"></span>Ремонт

Для обеспечения постоянной эксплуатационной безопасности и надежности необходимо соблюдать следующие правила:

- ‣ Ремонт прибора возможен только при наличии специального разрешения.
- ‣ Соблюдайте требования национальных нормативов в отношении ремонта электрических приборов.
- ‣ Используйте только оригинальные запасные части и комплектующие производства компании Endress+Hauser.

#### Взрывоопасная зона

Чтобы избежать опасности травмирования персонала и повреждения оборудования при использовании прибора в опасной зоне (например, взрывозащита или устройства безопасности):

- ‣ проверьте, основываясь на технических данных заводской таблички, разрешено ли использовать прибор во взрывоопасной зоне. Заводская табличка крепится к корпусу преобразователя, сбоку.
- ‣ Изучите характеристики, приведенные в отдельной сопроводительной документации, которая является неотъемлемой частью настоящего руководства по эксплуатации.

#### Электромагнитная совместимость

Измерительная система соответствует общим требованиям безопасности согласно стандарту EN 61010-1, требованиям ЭМС согласно стандарту МЭК/EN 61326, и рекомендациям NAMUR NE 21 и NE 89.

### 2.5 Безопасность изделия

Описываемый прибор разработан в соответствии со сложившейся инженерной практикой, отвечает современным требованиям безопасности, прошел испытания и поставляется с завода в безопасном для эксплуатации состоянии.

Он соответствует общим стандартам безопасности и требованиям законодательства. Кроме того, прибор соответствует директивам ЕС, которые перечислены в составленной для него декларации соответствия требованиям ЕС. Изготовитель подтверждает это нанесением на прибор маркировки CE.

### 2.6 IT-безопасность

Гарантия нашей компании действительна только в том случае, если изделие установлено и используется в соответствии с руководством по эксплуатации. Изделие оснащено механизмами безопасности для защиты от любого непреднамеренного изменения настроек.

Меры ИТ-безопасности, которые обеспечивают дополнительную защиту изделия и связанной с ним передачи данных, должны быть реализованы самим оператором в соответствии с действующими в его компании стандартами безопасности.

## 3 Приемка и идентификация изделия

### 3.1 Приемка

При получении прибора действуйте следующим образом.

1. Проверьте целостность упаковки.

- <span id="page-9-0"></span>2. Если обнаружено повреждение, выполните следующие действия. Немедленно сообщите о повреждении изготовителю.
- 3. Не устанавливайте поврежденные компоненты, поскольку иначе изготовитель не может гарантировать соблюдение требований безопасности и не может нести ответственность за возможные последствия.
- 4. Сверьте фактический комплект поставки с содержанием своего заказа.
- 5. Удалите весь упаковочный материал, использованный для транспортировки.
- 6. Совпадают ли данные, указанные на заводской табличке прибора, с данными заказа в транспортной накладной?
- 7. Имеется ли в наличии техническая документация и остальные необходимые документы (например, сертификаты)?
- Если какое-либо из этих условий не выполняется, обратитесь в региональное торговое представительство компании.

## 3.2 Идентификация изделия

Для идентификации прибора доступны следующие средства:

- технические данные, указанные на заводской табличке;
- ввод серийного номера с заводской таблички в программе *Device Viewer* (www.endress.com/deviceviewer): (www.endress.com/deviceviewer); будут отображены все данные, связанные с прибором, а также обзор поставляемой вместе с прибором технической документации;
- ввод серийного номера с заводской таблички в приложение *Endress+Hauser Operations App* или сканирование двухмерного матричного кода (QR-кода), напечатанного на заводской табличке, с помощью приложения *Endress+Hauser Operations App*: будет отображена вся информация об измерительном приборе и техническая документация к нему.

### 3.2.1 Заводская табличка

#### Тот ли прибор получен?

На заводской табличке приведены следующие сведения о приборе:

- Идентификация изготовителя, обозначение прибора
- Код заказа
- Расширенный код заказа
- Серийный номер
- Обозначение (TAG)
- Технические данные: напряжение питания, потребление тока, температура окружающей среды, данные, относящиеся к связи (опционально)
- Степень защиты
- Сертификаты с соответствующими символами
- ‣ Сравните информацию, указанную на заводской табличке, с данными заказа.

### 3.2.2 Название и адрес компании-изготовителя

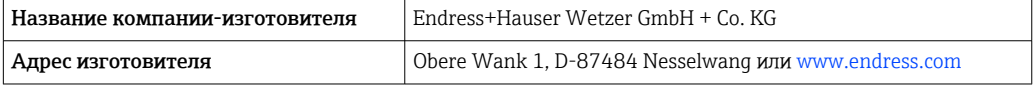

### <span id="page-10-0"></span>3.3 Сертификаты и разрешения

Сведения о сертификатах и свидетельствах, полученных для прибора, приведены на заводской табличке

Данные и документы, связанные с сертификацией: www.endress.com/deviceviewer→ (введите серийный номер)

#### 3.3.1 Сертификация прибора на совместимость с FOUNDATION Fieldbus

Полевой преобразователь температуры успешно прошел все испытания, сертифицирован и зарегистрирован организацией Fieldbus FOUNDATION. Таким образом, прибор соответствует всем требованиям нижеуказанных спецификаций:

- Сертифицированная поддержка шины Fieldbus, статус версии 6.1.2
- Номер сертификации прибора: IT099000
- Прибор соответствует всем спецификациям FOUNDATION Fieldbus-H1 (www.fieldbus.org)
- Прибор можно также эксплуатировать вместе с сертифицированными приборами других изготовителей (операционная совместимость)

### 3.4 Хранение и транспортировка

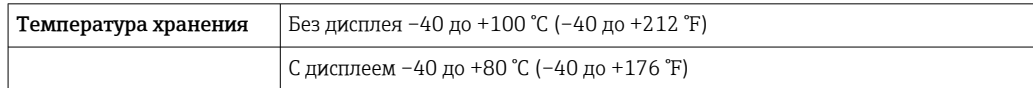

Максимальная относительная влажность: < 95 % согласно стандарту IEC 60068-2-30

Упакуйте прибор для хранения и транспортировки так, чтобы надежно защитить его от ударов и внешнего воздействия. Наибольшую степень защиты обеспечивает оригинальная упаковка.

Во время хранения избегайте следующих воздействий окружающей среды:

- прямые солнечные лучи;
- близость к горячим предметам;
- механическая вибрация;
- агрессивная среда.

# <span id="page-11-0"></span>4 Монтаж

Прибор можно установить непосредственно на датчик при условии совместимости монтажных конструкций и его механической прочности. Для монтажа преобразователя в раздельном варианте на трубе или на стене имеется два монтажных кронштейна. Дисплей с подсветкой можно установить в четырех различных положениях.

## 4.1 Требования к монтажу

### 4.1.1 Размеры

Размеры прибора указаны в разделе «Технические характеристики».

### 4.1.2 Место монтажа

Сведения об условиях (таких как температура окружающей среды, степень защиты, класс климатической защиты и пр.), которые должны быть обеспечены в месте установки для проведения надлежащего монтажа прибора, указаны в разделе «Технические характеристики».

Для использования во взрывоопасных зонах необходимо соблюдать предельные значения, указанные в сертификатах и нормативах (см. указания по технике безопасности для применения оборудования во взрывоопасных зонах).

## 4.2 Монтаж преобразователя

### УВЕДОМЛЕНИЕ

Не затягивайте крепежные винты чрезмерно – это может привести к повреждению полевого преобразователя.

• Максимальный момент затяжки = 6 Нм (4,43 фунт сила фут)

### 4.2.1 Монтаж непосредственно на датчике

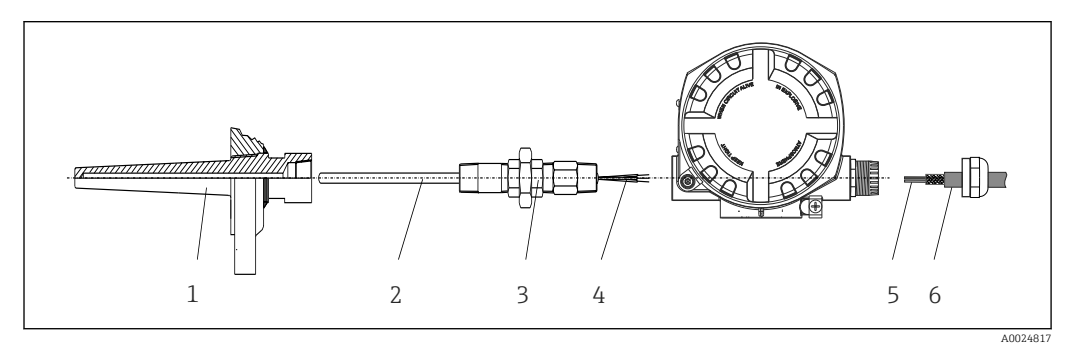

 *1 Монтаж полевого преобразователя непосредственно на датчике*

- *1 Термогильза*
- *2 Вставка*
- *3 Штуцер трубки горловины и переходник*
- *4 Кабели датчиков*
- *5 Кабели цифровой шины*
- *6 Экранированный кабель цифровой шины*

1. Установите и заверните термогильзу (1).

2. Закрепите винтами вставку со штуцером трубки горловины и переходником в преобразователе (2). Загерметизируйте штуцер и резьбу переходника силиконовой лентой.

- 3. Подключите кабели датчика (4) к клеммам для датчиков, см. назначение клемм.
- 4. Установите полевой преобразователь с вставкой на термогильзу (1).
- 5. Смонтируйте экранированный кабель цифровой шины или разъем цифровой шины (6) на втором кабельном вводе.
- 6. Пропустите кабели цифровой шины (5) через кабельный ввод корпуса преобразователя с поддержкой цифровой шины в клеммный отсек.
- 7. Затяните кабельные вводы, как показано в разделе *Обеспечение надлежащей степени защиты*[→ 22](#page-21-0). Кабельный ввод должен соответствовать требованиям к взрывозащите.

### 4.2.2 Раздельный монтаж

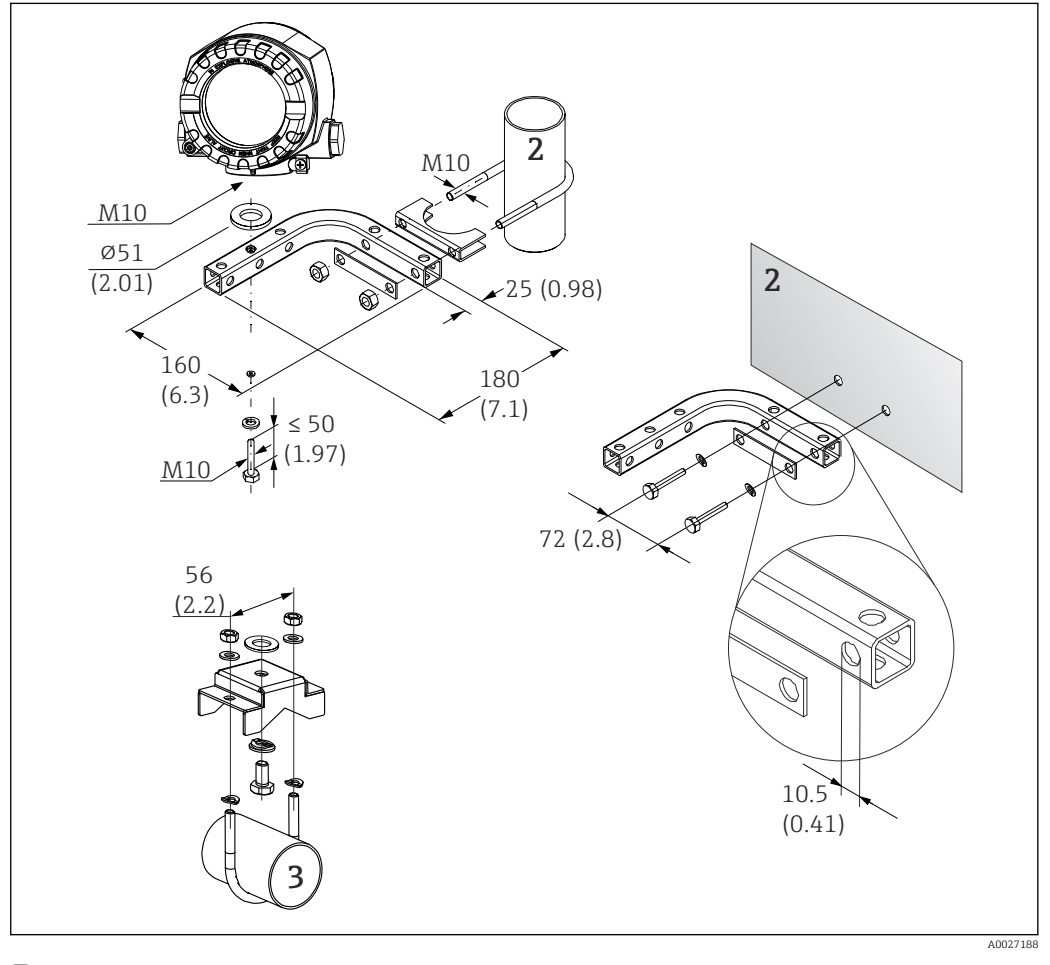

- *2 Монтаж полевого преобразователя с использованием монтажного кронштейна, см. раздел «Аксессуары». Размеры в мм (дюймах)*
- *2 Комбинированный кронштейн для монтажа прибора на стену/трубопровод диаметром 2 дюйма, Lобразный, из материала 304*
- *3 Кронштейн для монтажа прибора на трубопровод диаметром 2 дюйма, U-образный, материал 316L*

<span id="page-13-0"></span>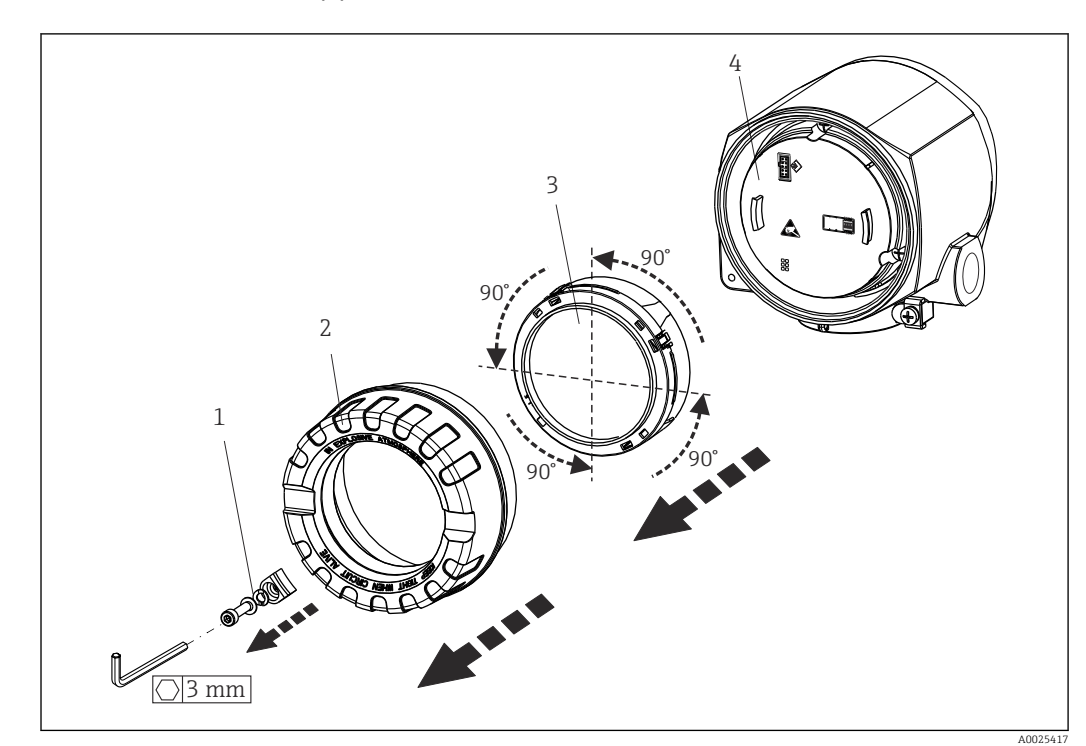

### 4.3 Монтаж дисплея

 *3 4 монтажные позиции дисплея, поворот с шагом 90°*

- *1 Зажим крышки*
- *2 Крышка корпуса с уплотнительным кольцом*
- *3 Дисплей с держателем и защитой от кручения*
- *4 Модуль электроники*

1. Снимите зажим крышки (1).

- 2. Отверните крышку корпуса вместе с уплотнительным кольцом (2).
- 3. Снимите дисплей с защитой от кручения (3) с электронного модуля (4). Установите дисплей с держателем в требуемое положение (с шагом 90°) и вставьте его в соответствующее гнездо модуля электроники.
- 4. Очистите резьбу в крышке корпуса и основании корпуса и при необходимости смажьте ее. (Рекомендуемая смазка: Klüber Syntheso Glep 1)
- 5. Заверните крышку корпуса вместе с уплотнительным кольцом.
- 6. Установите зажим крышки (1) обратно.

## 4.4 Проверка после монтажа

После монтажа прибора обязательно выполните следующие проверки:

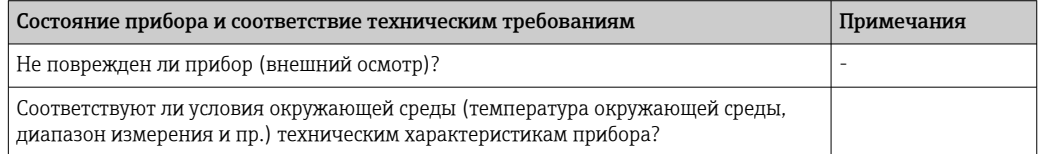

## <span id="page-14-0"></span>5 Электрическое подключение

### 5.1 Требования к подключению

#### LВНИМАНИЕ

#### Опасность повреждения электронных компонентов

- ‣ Перед установкой или подключением прибора отключите источник электропитания. Несоблюдение этого правила может привести к выходу электроники из строя.
- ‣ При подключении приборов, имеющих сертификаты на эксплуатацию во взрывоопасных зонах, руководствуйтесь примечаниями и схемами соединений, приведенными в соответствующей дополнительной документации по взрывозащищенному исполнению, прилагаемой к настоящему руководству по эксплуатации. При наличии любых вопросов обращайтесь к поставщику.

Для подключения полевого преобразователя к клеммам необходима отвертка с крестообразным наконечником.

#### УВЕДОМЛЕНИЕ

#### Не затягивайте винтовые клеммы чрезмерно – это может привести к повреждению преобразователя.

 $\triangleright$  Максимальный момент затяжки = 1 Нм  $(3/4)$  фунт сила фут).

Кабельное подключение прибора выполняется следующим образом:

- 1. Снимите зажим крышки. →  $\boxtimes$  3,  $\boxtimes$  14
- 2. Отверните крышку корпуса клеммного отсека вместе с уплотнительным кольцом  $\rightarrow$   $\blacksquare$  3,  $\blacksquare$  14. Клеммный отсек находится напротив электронного модуля.
- 3. Откройте кабельные вводы прибора.
- 4. Проложите требуемые соединительные кабели через отверстия кабельных вводов.
- 5. Подсоедините кабели в соответствии с  $\rightarrow$   $\blacksquare$  4,  $\blacksquare$  18 и как описано в разделах: «Подключение датчика»  $\rightarrow$   $\blacksquare$  17 и «Подключение измерительного прибора».  $\rightarrow$   $\triangleq$  20
- 6. После завершения электрического подключения плотно затяните винтовые клеммы. Плотно затяните кабельные уплотнения. См. информацию в разделе «Обеспечение надлежащей степени защиты».
- 7. Очистите резьбу в крышке корпуса и основании корпуса и при необходимости смажьте ее. (Рекомендуемая смазка: Klüber Syntheso Glep 1)
- 8. Заверните и плотно затяните крышку корпуса, затем установите зажим крышки.  $\rightarrow$   $\blacksquare$  14

Во избежание ошибок подключения строго следуйте инструкциям по проверке после подключения перед вводом в эксплуатацию!

### 5.1.1 Спецификация кабелей Fieldbus

#### Тип кабеля

Подключение прибора к FOUNDATION Fieldbus H1 выполняется двухжильными кабелями. В соответствии со стандартом IEC 61158-2 (технология обмена данными MBP), для подключения к FOUNDATION Fieldbus можно использовать четыре различных типа кабеля (A, B, C, D), только два из которых (кабели типов A и B) являются экранированными.

- В случае новой установки рекомендуется использовать кабели типа А или В. Только кабели этих типов имеют экраны и обеспечивают надлежащую защиту от электромагнитных помех и, следовательно, наиболее надежную передачу данных. При использовании кабеля типа В допускается эксплуатировать несколько полевых шин (с одинаковой степенью защиты) на одном кабеле. Других цепей в этом кабеле быть не должно.
- Как показал практический опыт, кабели типов С и D не используются по причине отсутствия экранирования, поскольку их защита от помех, как правило, не соответствует требованиям, описанным в стандартах.

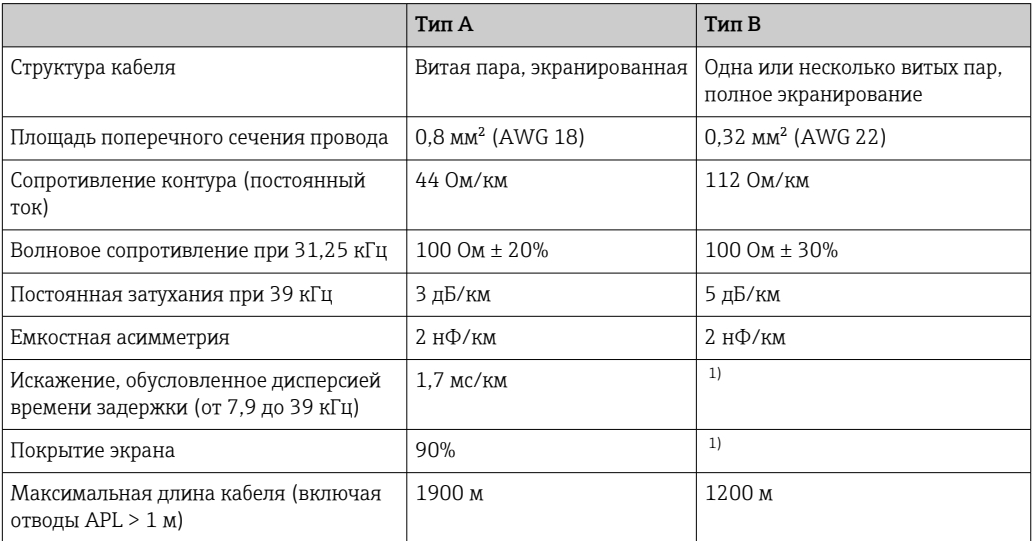

 $1)$ Не определено

Ниже приведен список соответствующих кабелей цифровой шины (тип А) различных производителей для безопасных зон:

- $\overline{\bullet}$  Siemens: 6XV1 830-5BH10
- Belden: 3076F
- Kerpen: CeL-PE/OSCR/PVC/FRLA FB-02YS(ST)YFL

#### Максимальная общая длина кабеля

Пределы расширения сети зависят от типа зашиты и спецификации кабеля. Общая длина кабеля включает в себя длину основного кабеля и длину всех отводов APL (> 1 м). Обратите внимание на следующие указания:

- Максимально допустимая общая длина кабеля зависит от типа используемого кабеля.
- При использовании повторителей максимально допустимая длина кабеля удваивается.

Между пользовательским и главным устройством допускается использовать не более трех повторителей.

#### Максимальная длина отвода APL

Кабельная линия между распределительной коробкой и полевым прибором называется отводом APL. При применении в невзрывоопасных зонах максимальная длина отвода APL зависит от количества отводов APL длиной (> 1 м):

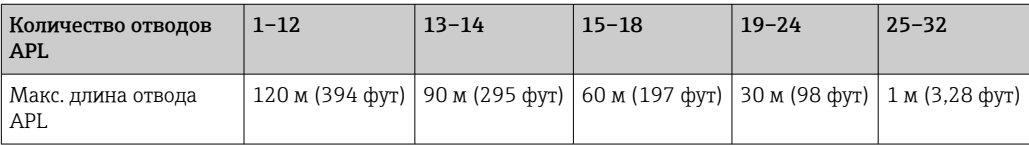

#### <span id="page-16-0"></span>Количество полевых приборов

Согласно IEC 61158-2 (MBP), к одному сегменту цифровой шины можно подключить максимум 32 полевых прибора. Кроме того, в отдельных условиях действуют дополнительные ограничения на это количество (взрывозащита, применение питания по шине, потребляемый ток полевого прибора). К отводу APL можно подключить не более четырех полевых приборов.

#### Экранирование и заземление

Оптимальная электромагнитная совместимость системы Fieldbus обеспечивается только в том случае, если компоненты системы, в частности, кабели, экранированы, причем экран должен максимально покрывать компонент. Идеальное покрытие экрана составляет 90%. Для обеспечения электромагнитной защиты следует выполнить как можно более частое подключение экрана к базовому заземлению. Соблюдайте все применимые национальные нормы и рекомендации по монтажу! При наличии значительной разности потенциалов между отдельными точками заземления только одна точка экрана подключается непосредственно к базовому заземлению. Поэтому в системах без выравнивания потенциалов экран кабеля системы Fieldbus следует заземлить только с одной стороны, например, в месте для блока питания или предохранителей.

#### УВЕДОМЛЕНИЕ

#### Опасность повреждения кабеля цифровой шины или ее экрана

‣ Если экран кабеля заземлен в нескольких точках в системе без уравнивания потенциалов, то могут возникать уравнительные токи с частотой, эквивалентной частоте источника питания. Эти токи могут повредить кабель шины или существенно повлиять на передачу сигнала.

#### Оконечная нагрузка шины

На начало и конец каждого сегмента Fieldbus следует установить оконечную нагрузку шины. При использовании различных соединительных коробок (исполнение для невзрывоопасных зон) терминирование шины активируется посредством переключателя. В противном случае необходимо установить отдельную оконечную нагрузку шины.

Учитывайте следующие особенности:

- Если имеется разветвленный сегмент шины, то прибор, расположенный дальше всего от сегментного соединителя, представляет собой конец шины.
- Если сегмент цифровой шины расширен с помощью повторителя, то расширение также следует терминировать на обоих концах.

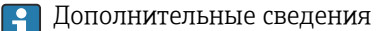

Общая информация и подробные сведения по электрическому подключению приведены на веб-сайте Fieldbus Foundation (www.fieldbus.org).

### 5.2 Подключение датчика

#### УВЕДОМЛЕНИЕ

‣ ESD – электростатический разряд. Защитите клеммы от электростатического разряда. Несоблюдение этого правила может привести к выходу из строя или неисправности электроники.

#### Назначение клемм

<span id="page-17-0"></span>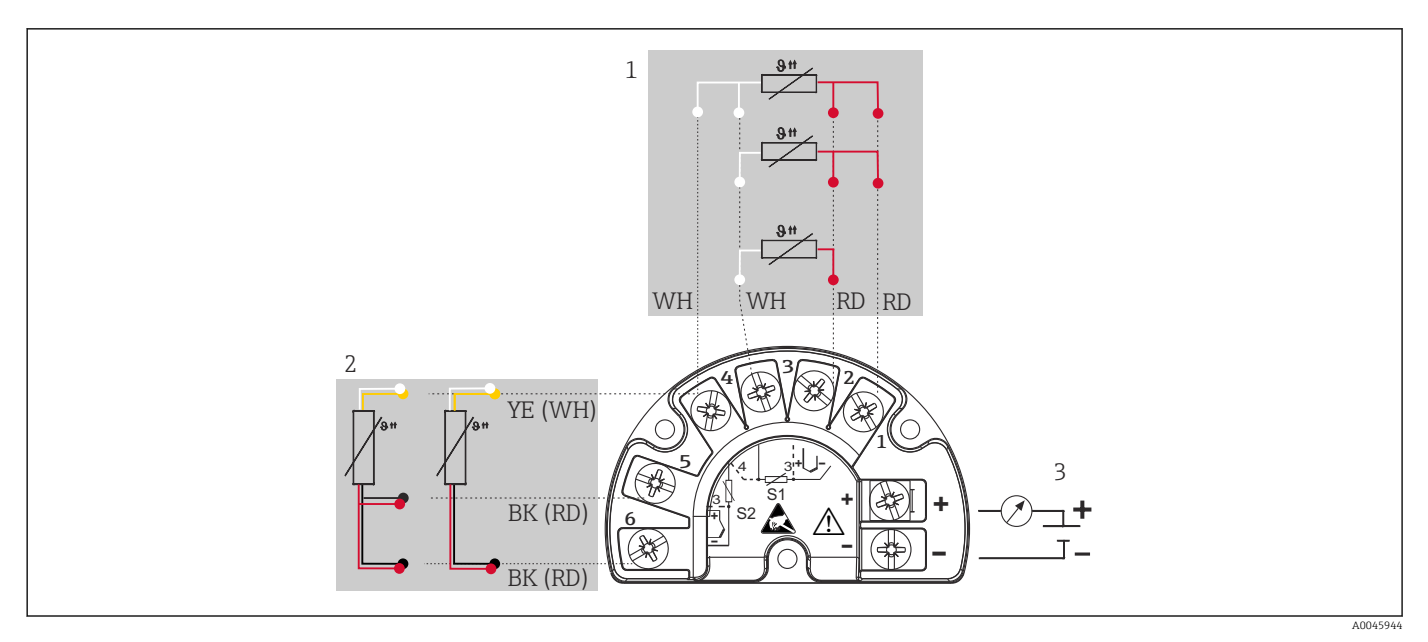

- *4 Проводка полевого преобразователя, RTD, входа для двух датчиков*
- *1 Вход датчика 1, RTD: 2-, 3- и 4-проводная схема*
- *2 Вход датчика 2, RTD: 2-, 3-проводная схема*
- *3 Источник питания полевого преобразователя и аналоговый выход 4 до 20 мА или соединение с цифровой шиной*

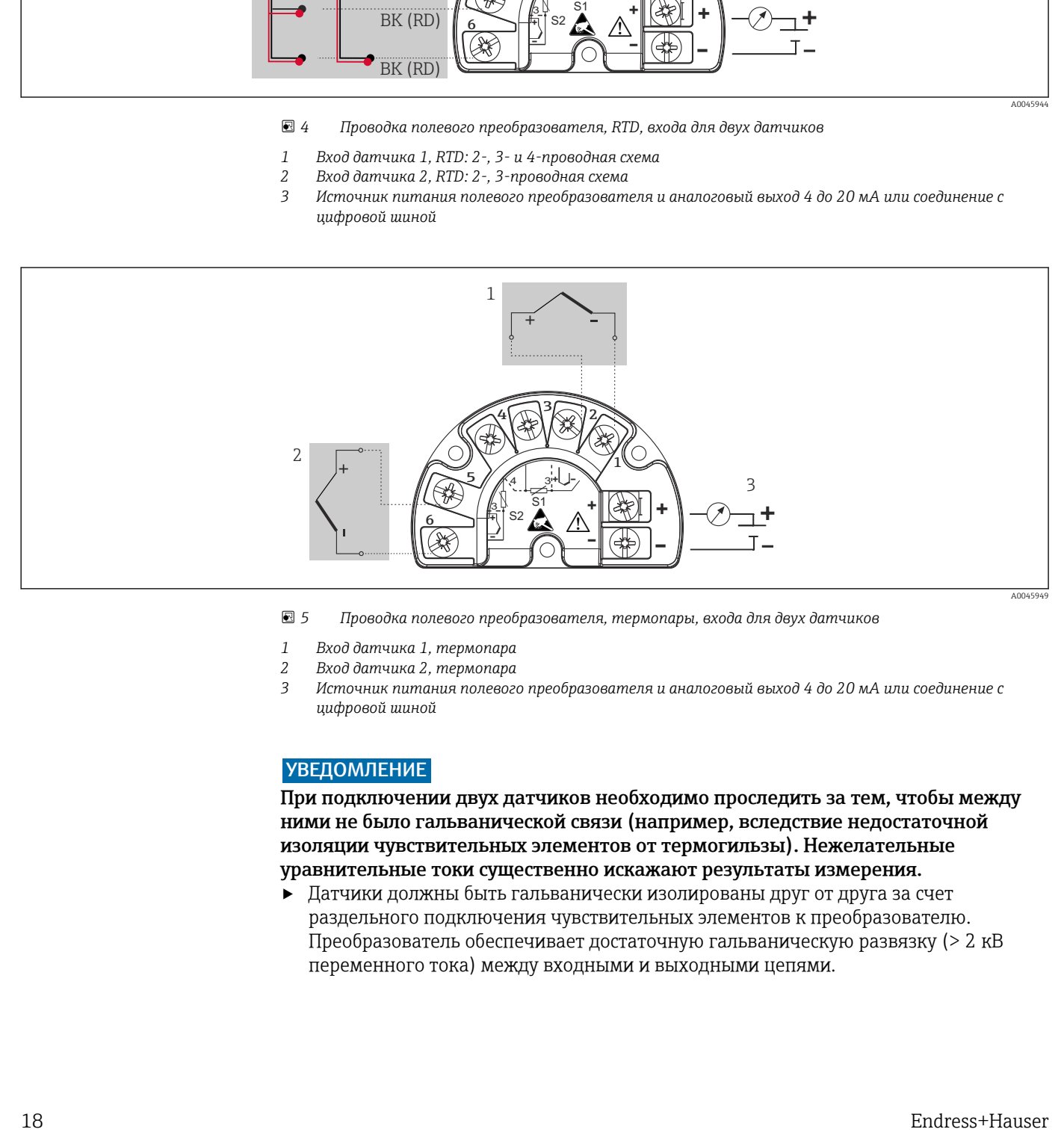

- *5 Проводка полевого преобразователя, термопары, входа для двух датчиков*
- *1 Вход датчика 1, термопара*
- *2 Вход датчика 2, термопара*
- *3 Источник питания полевого преобразователя и аналоговый выход 4 до 20 мА или соединение с цифровой шиной*

#### УВЕДОМЛЕНИЕ

При подключении двух датчиков необходимо проследить за тем, чтобы между ними не было гальванической связи (например, вследствие недостаточной изоляции чувствительных элементов от термогильзы). Нежелательные уравнительные токи существенно искажают результаты измерения.

‣ Датчики должны быть гальванически изолированы друг от друга за счет раздельного подключения чувствительных элементов к преобразователю. Преобразователь обеспечивает достаточную гальваническую развязку (> 2 кВ переменного тока) между входными и выходными цепями.

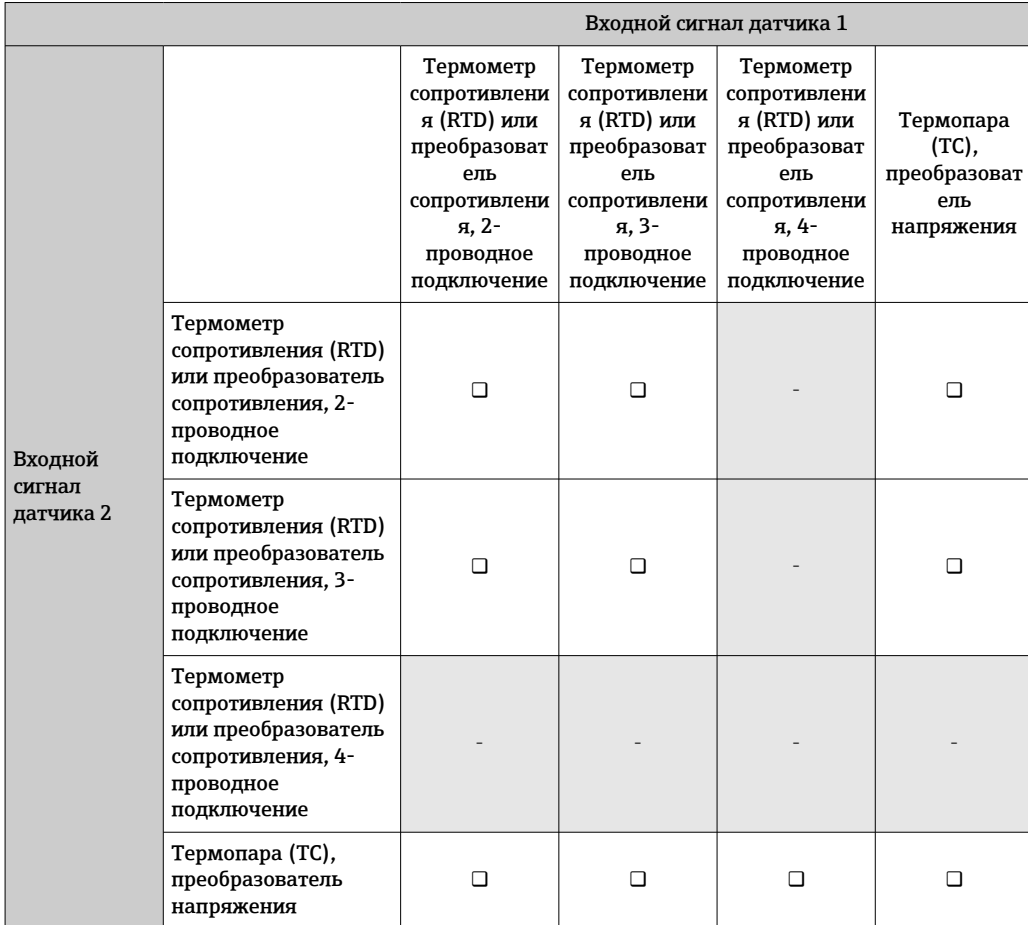

*Если используются входные сигналы обоих датчиков, то возможны перечисленные ниже комбинации соединений:*

### <span id="page-19-0"></span>5.3 Подключение измерительного прибора

### 5.3.1 Кабельный ввод или кабельный уплотнитель

#### LВНИМАНИЕ

#### Опасность повреждения

- ‣ Перед установкой или подключением прибора отключите источник электропитания. Несоблюдение этого правила может привести к выходу электроники из строя.
- ‣ Если прибор не оказался заземленным через корпус по окончании его монтажа, рекомендуется заземлить его через один из винтов заземления. Необходимо соблюдать концепцию заземления, принятую на предприятии! Оголенный участок экрана от клеммы заземления до кабеля цифровой шины должен быть как можно короче! Подключение заземления может потребоваться для функциональных целей. Соблюдение электротехнических норм отдельных стран является обязательным.
- ‣ Заземление экрана кабеля цифровой шины в нескольких точках в системах без дополнительного выравнивания потенциалов может приводить к возникновению уравнительных токов промышленной частоты, способных повредить кабель или экран. В таких случаях экран кабеля цифровой шины следует заземлять только с одного конца, то есть заземление запрещается присоединять к заземляющей клемме корпуса. Неподключенный экран необходимо заизолировать!
- ‣ Не рекомендуется подключать приборы к цифровой шине по цепочке с применением обычных кабельных уплотнений. Если впоследствии понадобится заменить хотя бы один прибор, связь по шине будет прервана.
- Клеммы для подключения к цифровой шине оснащены встроенной защитой от H обратной полярности.
	- $\blacksquare$  Площадь поперечного сечения кабеля: не более 2.5 мм<sup>2</sup>.
	- Подключение следует выполнять экранированным кабелем.

Следуйте общей процедуре.  $\rightarrow \blacksquare$  15.

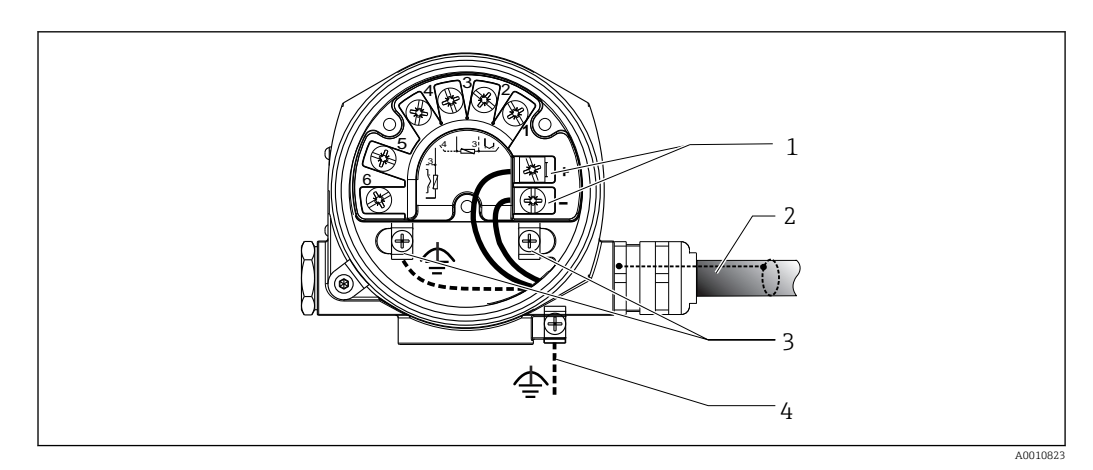

 *6 Подключение прибора к кабелю цифровой шины*

- *1 Клеммы цифровой шины связь по цифровой шине и питание*
- *2 Экранированный кабель цифровой шины*
- *3 Клеммы заземления, внутренние*
- *4 Клемма заземления (внешняя, относится к раздельному исполнению)*

### 5.3.2 Разъем цифровой шины

Технология подключения FOUNDATION Fieldbus позволяет подключать приборы к цифровой шине посредством унифицированных механических соединителей – Тобразных модулей, клеммных коробок и т.д. У такой технологии подключения, в

которой применяются готовые распределительные модули и разъемы, есть значительные преимущества по сравнению с обычным проводным подключением:

- Полевые приборы можно отключать, заменять и добавлять в любое время в процессе работы. Связь при этом не прерывается.
- Монтаж и техническое обслуживание значительно упрощаются.
- Можно использовать существующую кабельную инфраструктуру и быстро расширять ее, например добавляя звездообразные точки распределения на основе 4- или 8-канальных распределительных модулей.

Для этого прибор может быть снабжен разъемом цифровой шины (опционально). Если преобразователь был заказан с опциональным разъемом цифровой шины в комплекте (код заказа  $\rightarrow$  кабельный ввод: поз. С и D), то прибор поставляется с уже установленным и подключенным разъемом цифровой шины. Также можно заказать разъемы цифровой шины в Endress+Hauser как аксессуар для модернизации.

#### Экранирование линии питания/Т-образного модуля

Всегда используйте кабельные вводы с высокими характеристиками ЭМС, по возможности с полностью обертывающим экраном (ирисовая пружина). Для этого требуется обеспечить минимальную разность потенциалов, при необходимости применяя систему выравнивания потенциалов.

- Экранирование кабеля цифровой шины должно быть неповрежденным.
- Проводник, которым подключается экран, должен быть максимально коротким.

Предпочтительно подключать экран через кабельные вводы с ирисовыми пружинами. Экран следует соединять с корпусом Т-образного модуля через ирисовую пружину, расположенную внутри уплотнения. Экранирующая оплетка находится под ирисовой пружиной. При затягивании армированной резьбы ирисовая пружина давит на экран, создавая, таким образом, токопроводящее соединение между экраном и металлическим корпусом.

Клеммную коробку или разъем следует рассматривать как часть экрана (клетка Фарадея). Это относится, в частности, к выносным коробкам, если они соединяются с прибором FOUNDATION Fieldbus посредством кабеля с разъемом. В таком случае необходимо использовать металлический разъем, в котором экран кабеля размещен на корпусе разъема (например, на кабелях заводского изготовления).

<span id="page-21-0"></span>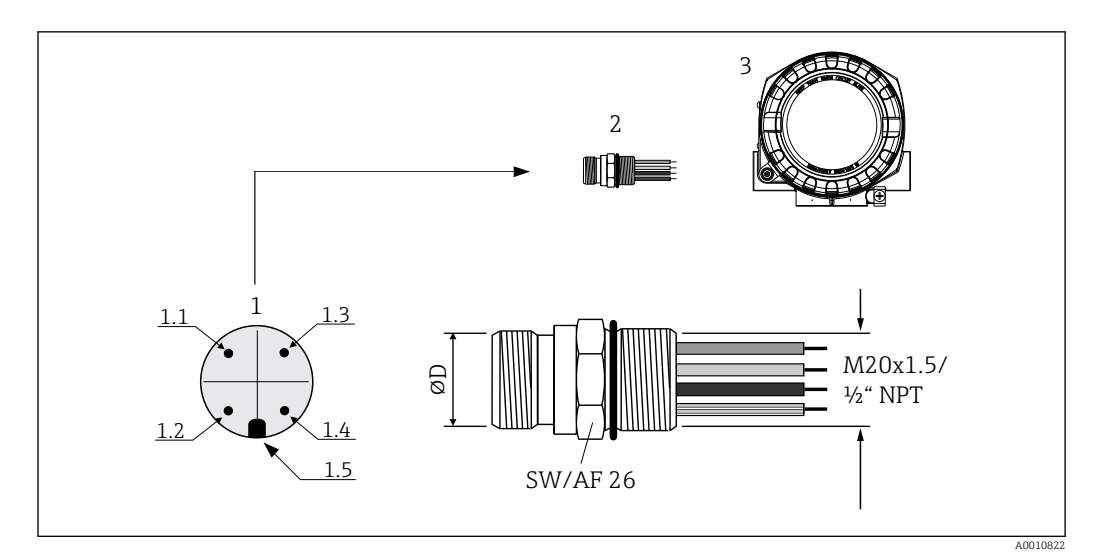

 $\Box$  7 Соединители для подключения к FOUNDATION Fieldbus

- $\mathcal{I}$ Разъем на корпусе (штекер - назначение контактов/цветовое кодирование):
- 1.1 Синий провод: FF- (клемма 2)
- 1.2 Коричневый провод: FF+ (клемма 2)
- 1.3 Серый провод: экран
- 1.4 Зелено-желтый провод: заземление
- 1.5 Ключ положения
- $\overline{2}$ Резьба 7/8" UNC
- $\overline{3}$ Разъем цифровой шины
- $\overline{4}$ Полевой корпус

#### Технические данные соединителей:

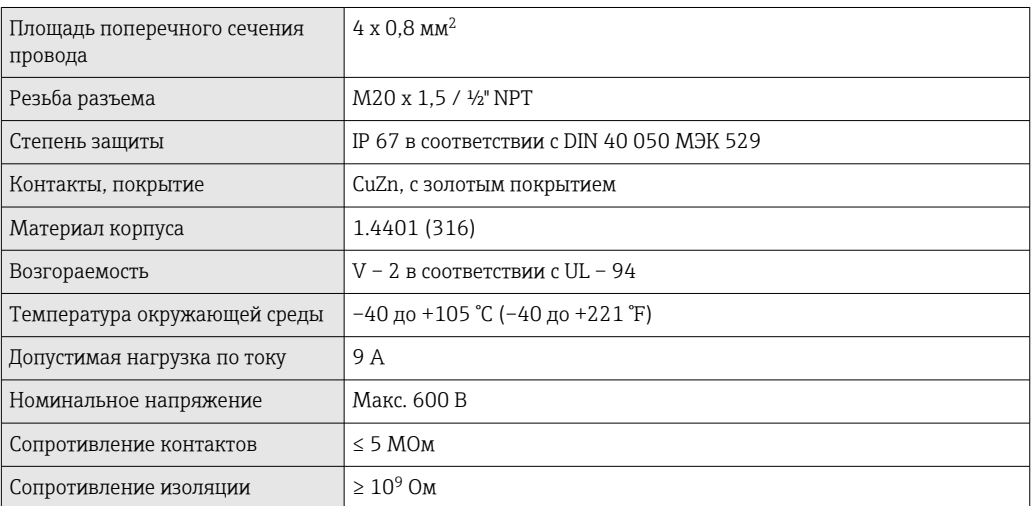

#### 5.4 Обеспечение требуемой степени защиты

Прибор соответствует всем требованиям спецификации защиты IP66/IP67. В целях обеспечения класса защиты IP66/IP67 после полевой установки или технического обслуживания обязательно соблюдение следующих пунктов:

- Уплотнения корпуса вставляются в соответствующие пазы чистыми и неповрежденными. При необходимости уплотнитель следует просушить, очистить или заменить.
- Все винты корпуса и винтовые крышки должны быть плотно затянуты.
- Для подключения следует использовать кабели указанного наружного диаметра (например, М20 х 1,5, диаметр кабеля 8 до 12 мм).
- Тщательно затяните кабельное уплотнение.  $\rightarrow \blacksquare$  8,  $\blacksquare$  23
- <span id="page-22-0"></span>• Перед входом в кабельный ввод необходимо свернуть кабель в петлю («водяная ловушка»). Это гарантирует защиту от проникновения влаги в кабельное уплотнение. Прибор следует устанавливать таким образом, чтобы кабельные вводы не были направлены вверх.  $\rightarrow \blacksquare 8, \blacksquare 23$
- Установите вместо неиспользуемых кабельных уплотнений замещающие заглушки.
- Не снимайте с кабельных уплотнений изоляционные шайбы.

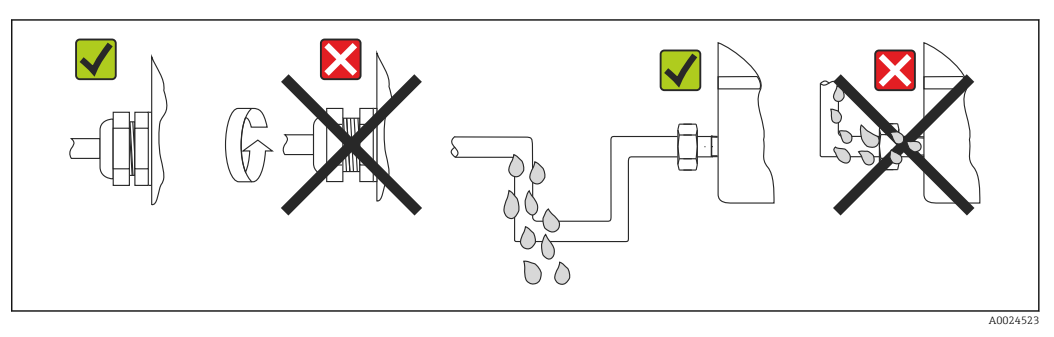

 *8 Рекомендации по подключению, позволяющие сохранить степень защиты IP66/IP67*

## 5.5 Проверки после подключения

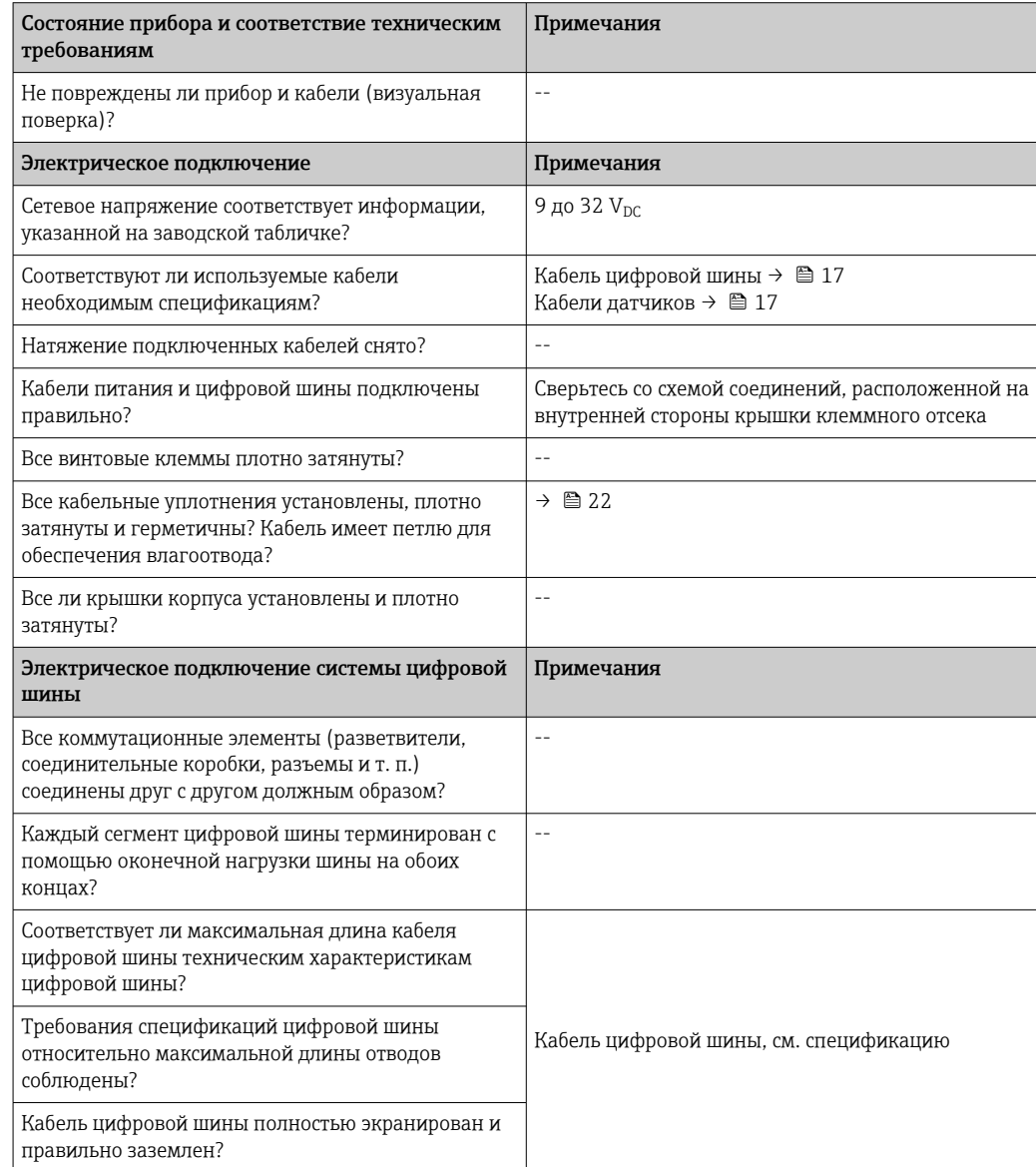

# <span id="page-23-0"></span>6 Опции управления

### 6.1 Обзор опций управления

Конфигурирование прибора и его ввод в эксплуатацию можно производить несколькими способами:

• Программы конфигурации  $\rightarrow \Box$  26

Настройка функций FF и специфичных для прибора параметров в основном выполняется через интерфейс цифровой шины. Для этого существуют специальные управляющие программы для настройки и эксплуатации, выпускаемые различными производителями.

• Мини-переключатели (DIP-переключатели) для установки различных аппаратных настроек  $\rightarrow$   $\cong$  25

С помощью мини-переключателей (DIP-переключателей), находящихся на электронном модуле, можно устанавливать следующие аппаратные настройки интерфейса FOUNDATION Fieldbus:

- Активация/деактивация режима моделирования в функциональном блоке "Аналоговый вход"
- Включение и выключение аппаратной защиты от записи

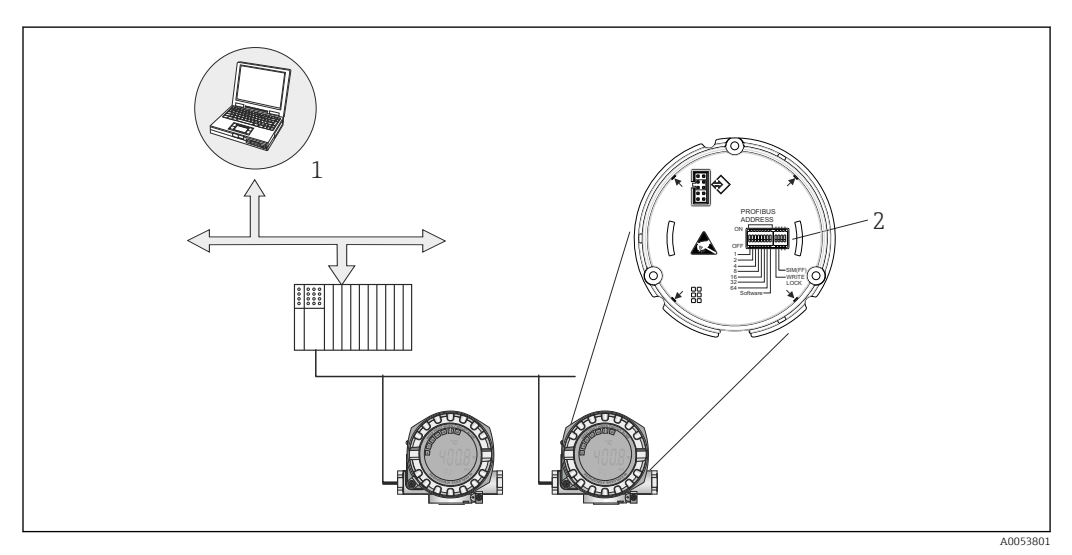

 *9 Возможности управления прибором по интерфейсу FOUNDATION Fieldbus™*

- *1 Программы для настройки/управления, взаимодействующие с прибором посредством FOUNDATION Fieldbus™ (функции Foundation Fieldbus, параметр прибора)*
- *2 DIP-переключатели для аппаратной установки настроек (защита от записи, режим моделирования)*

#### <span id="page-24-0"></span> $6.1.1$ Индикация измеренного значения и элементы управления

#### Элементы отображения

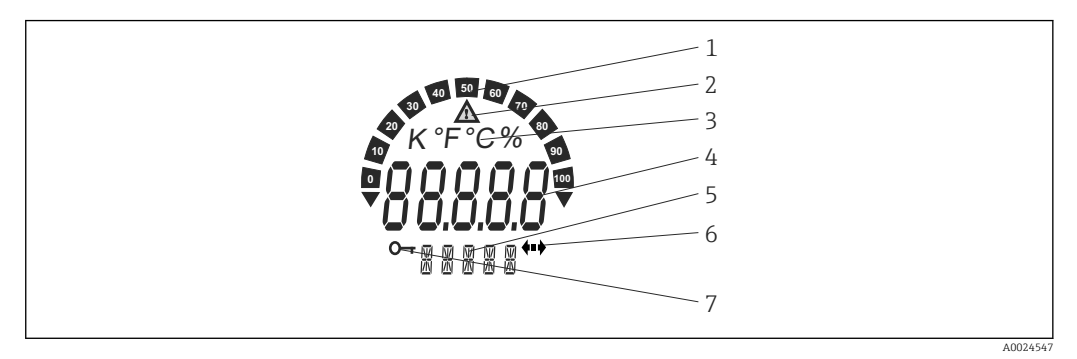

 $\blacksquare$  10 ЖК-дисплей полевого преобразователя (с подсветкой, крепление с шагом 90°)

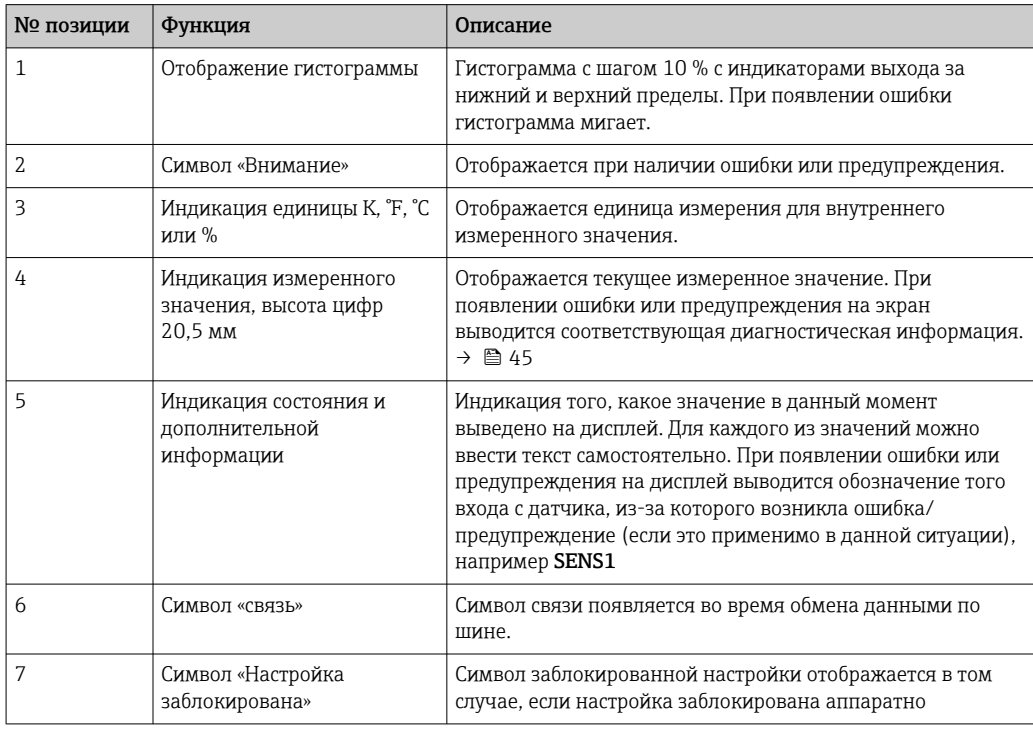

#### Локальное управление

#### **УВЕДОМЛЕНИЕ**

▲ ESD - электростатический разряд. Защитите клеммы от электростатического разряда. Несоблюдение этого правила может привести к выходу из строя или неисправности электроники.

Аппаратную защиту от записи и режим моделирования (для функциональных блоков "Аналоговый вход", "Селектор входа" и PID) можно включать и выключать с помощью DIP-переключателей, расположенных на электронном модуле. Если защита от записи активна, то изменить какие бы то ни было параметры невозможно. Отображение символа ключа на дисплее указывает на то, что защита от записи активна. Защита от

<span id="page-25-0"></span>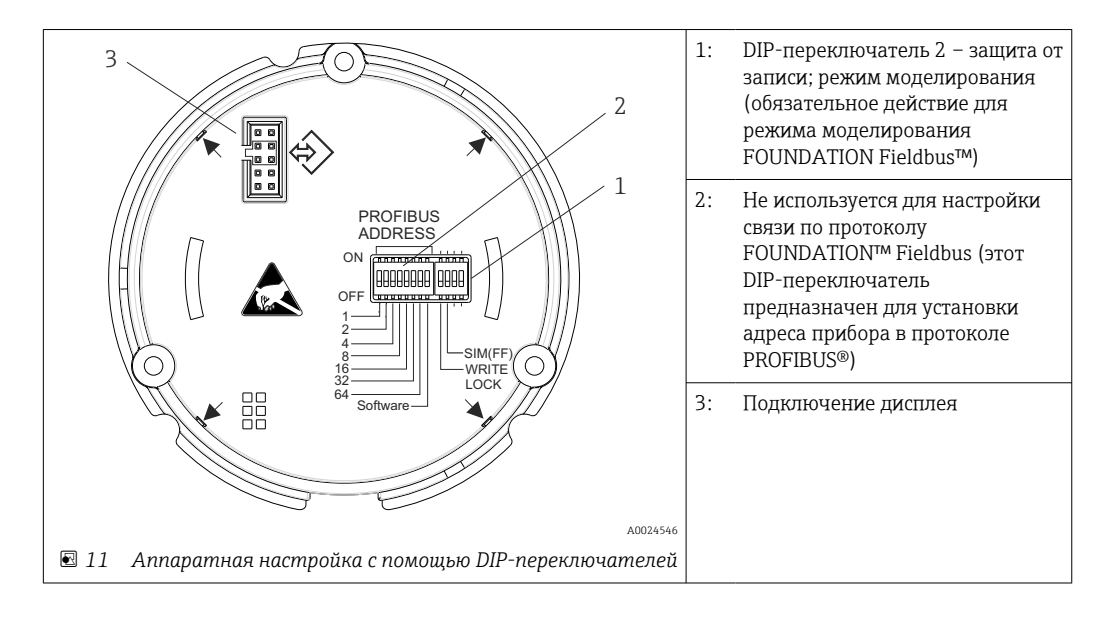

записи предотвращает любой доступ для записи параметров. Текущее состояние защиты от записи обозначается в параметре WRITE LOCK (блок ресурсов). →  $\triangleq$  67

Аппаратная установка режима моделирования имеет приоритет над программной настройкой.

Процедура настройки DIP-переключателями:

- 1. Снимите крышку зажима.
- 2. Отверните крышку корпуса вместе с уплотнительным кольцом.
- 3. При необходимости снимите дисплей с держателем с электронного модуля.
- 4. С помощью DIP-переключателей настройте аппаратную защиту от записи WRITE LOCK и режим моделирования SIM(FF) требуемым образом. Общее правило: переключатель в положении ОN - функция активирована; переключатель в положении ОFF - функция деактивирована.
- 5. Повторная сборка производится в обратном порядке.

#### $6.2$ Доступ к меню управления посредством программного обеспечения

### **• Системные файлы**

Для ввода сети в эксплуатацию и ее настройки необходимы следующие файлы:

- Ввод в эксплуатацию  $\rightarrow$  DD (файл описания прибора: \*.sym, \*.ffo, \*sy5, \*ff5)
- Настройка сети → файл СЕР (Common File Format)

#### $6.2.1$ **FieldCare**

#### Диапазон функций

Средство управления оборудованием предприятия на основе технологий FDT/DTM paspaботки Endress+Hauser. С его помошью можно настраивать все интеллектуальные полевые приборы в системе и управлять ими. Использование информации о состоянии также является простым, но эффективным способом проверки состояния и функционирования приборов. Доступ осуществляется по протоколу FOUNDATION Fieldbus™ или через интерфейс CDI (= Endress+Hauser Common Data Interface).

Типичные функции:

- Настройка параметров преобразователей
- Загрузка и сохранение данных прибора (выгрузка/скачивание)
- Протоколирование точки измерения
- Визуализация памяти измеренных значений (строчный регистратор) и журнала событий

Для получения дополнительной информации см. руководства по эксплуатации  $\sqrt{1}$ BA027S и BA059AS

#### Источник получения файлов описания прибора

См. соответствующую информацию: → ■ 29

#### Пользовательский интерфейс

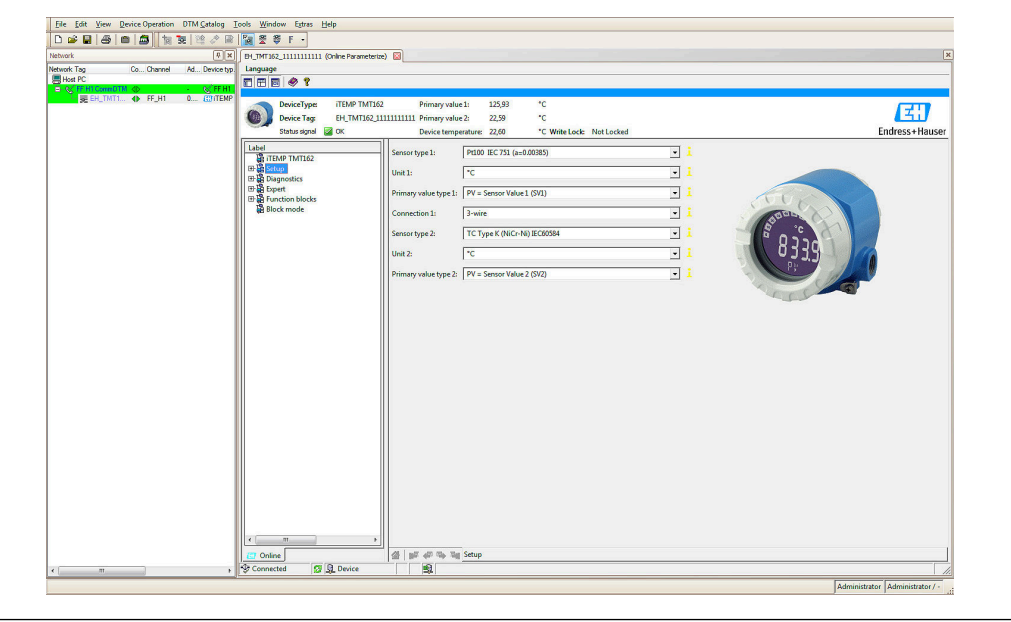

#### $6.2.2$ **DeviceCare**

#### Диапазон функций

Самый быстрый способ конфигурирования полевых приборов Endress+Hauser заключается в использовании специализированной программы DeviceCare. Удобный и информативный интерфейс DeviceCare позволяет легко подключаться к приборам и выполнять их настройку. Интуитивно понятные меню и пошаговые инструкции с выдачей информации о состоянии обеспечивают полную прозрачность процесса настройки.

Быстрая и легкая установка, подключение к приборам одним щелчком кнопки мыши. Автоматическое распознавание аппаратного обеспечения и обновление каталога драйверов. Конфигурирование приборов выполняется на базе DTM (Device Type Manager). Поддержка нескольких языков, возможность использования на сенсорных устройствах (планшетах). Аппаратные интерфейсы для модемов: (USB/RS232), TCP/IP. USB и PCMCIA.

### 6.2.3 Field Xpert

#### Диапазон функций

Field Xpert представляет собой промышленный КПК с встроенным сенсорным экраном, предназначенный для ввода в эксплуатацию и обслуживания полевых приборов во взрывоопасных и безопасных зонах. Это средство позволяет эффективно настраивать приборы, входящие в состав систем FOUNDATION Fieldbus, HART и WirelessHART. Связь осуществляется по интерфейсам Bluetooth или WiFi.

### 6.2.4 Источник получения файлов описания прибора

См. информацию  $\rightarrow$   $\blacksquare$  29.

## <span id="page-28-0"></span>7 Системная интеграция

*Версия данных для прибора*

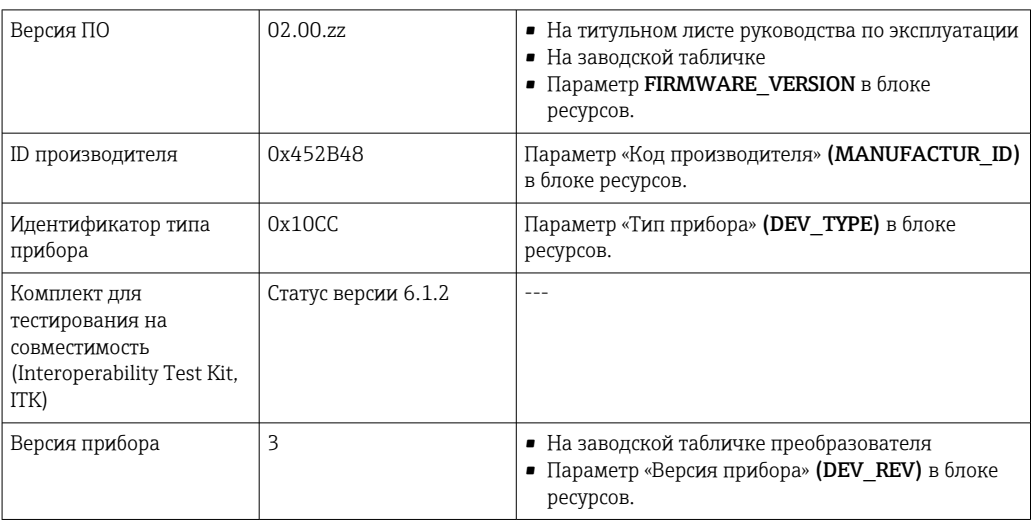

В таблице ниже приведен список подходящих файлов описания прибора для каждой конкретной программы, а также информация об источнике, из которого можно получить этот файл.

*Управляющие программы*

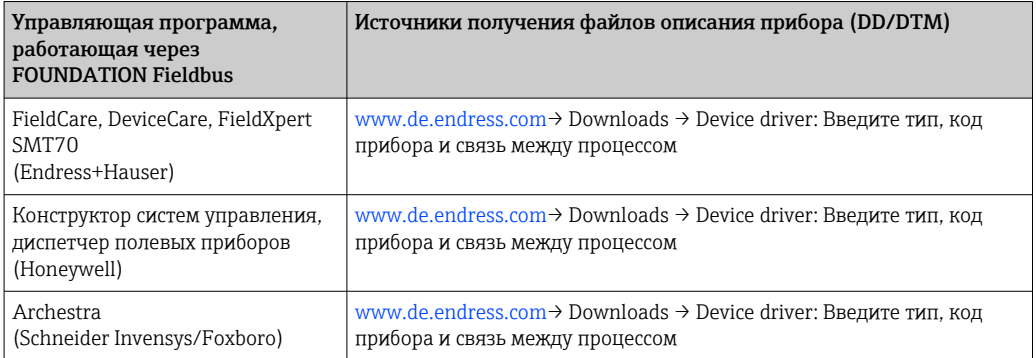

## 7.1 Обзор файлов описания прибора

При вводе в эксплуатацию, диагностике, настройке параметров и т. д. важно обеспечить, чтобы системы управления процессами или вышестоящие системы конфигурации имели доступ ко всем данным прибора и имели единую операционную структуру. Информация о приборе, необходимая для этого, хранится в виде так называемых данных описания прибора в специальных файлах (Device Description, DD). Это позволяет интерпретировать данные прибора и отображать их с помощью программы настройки. То есть файл DD является своего рода «драйвером прибора». С другой стороны, файл CFF (CFF – Common File Format) необходим для настройки сети в автономном режиме.

Эти файлы можно получить следующим образом:

- Бесплатно через Интернет: www.endress.com
- Через организацию Fieldbus FOUNDATION: www.fieldbus.org

#### <span id="page-29-0"></span> $7.2$ Встраивание измерительного прибора в систему

#### $7.2.1$ **Технология FOUNDATION Fieldbus**

FOUNDATION Fieldbus<sup>™</sup> (FF) - полностью цифровая система связи с последовательной передачей, которая реализует взаимное соединение устройств, поддерживающих подключение к цифровой шине (датчиков, приводов), систем автоматизации и систем управления процессом. Задуманная как локальная вычислительная сеть (ЛВС) для полевых приборов, система FF была разработана в первую очередь с учетом требований разработки технологических процессов. Таким образом, система FF является базовой сетью в общей иерархии систем обмена данными.

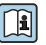

[11] Информацию о конфигурации полевой шины см. в руководстве по эксплуатации ВА 013S «Обзор FOUNDATION Fieldbus: руководство по монтажу и вводу в эксплуатацию».

#### Архитектура системы

На следующем рисунке представлен пример сети FOUNDATION Fieldbus™ со взаимодействующими с ней компонентами.

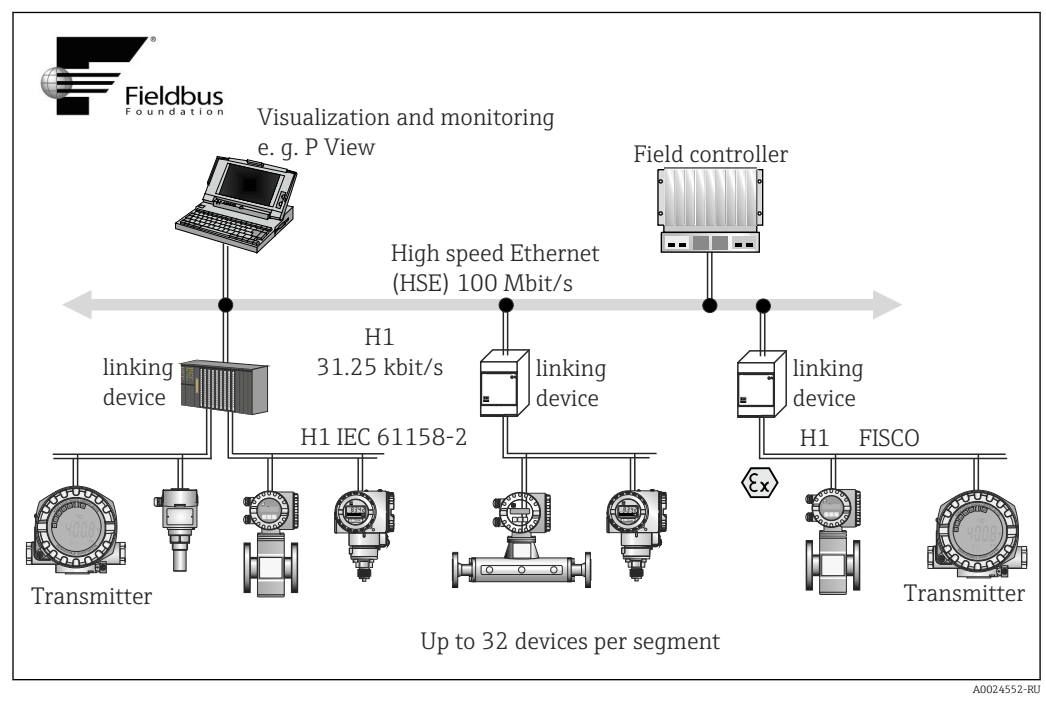

■ 12 Архитектура системы FOUNDATION Fieldbus™ со связанными компонентами (линейная структура)

**HSE** High Speed Ethernet

H1 FOUNDATION Fieldbus-H1

Возможны следующие варианты подключения к системе:

- Подключение по протоколам цифровой шины высокого уровня (таким как High Speed Ethernet - HSE) возможно с помощью устройства связи.
- Системные входы доступны непосредственно для H1 и H2 (HSE).
- Для прямого подключения к системе управления технологическим процессом необходима плата Н1.

Архитектуру системы FOUNDATION Fieldbus™ можно разделить на две подсети:

#### Система шины H1:

В полевых условиях устройства с поддержкой цифровой шины подключаются только посредством медленной системы шины H1, описанной в стандарте МЭК 61158-2. Система шины H1 обеспечивает одновременное питание полевых приборов и передачу данных по двухпроводному кабелю. Ниже перечислены некоторые важные характеристики системы шины H1:

- Все устройства с поддержкой цифровой шины получают питание от шины H1. Так же, как приборы цифровой шины, блок питания подключается к шине параллельно. Если прибору требуется внешнее питание, необходимо снабдить его отдельным блоком питания.
- Линейная структура одна из наиболее распространенных сетевых структур. Также можно реализовать звездообразную, древовидную и смешанную структуру сети, используя различные коммутационные модули (клеммные коробки).
- Соединение отдельных устройств, поддерживающих цифровую шину, к шине выполняется с помощью Т-образного соединителя или отвода APL. Преимуществом такого способа является то, что отдельные устройства с поддержкой цифровой шины можно подключать и отключать без разрыва шины и прерывания связи по ней.
- Допустимое число приборов, подключаемых к цифровой шине, зависит от различных факторов, таких как применение во взрывоопасных зонах, длины отводов, типов кабелей, потребления тока полевыми приборами и др.  $\rightarrow \blacksquare 15$
- Если приборы с поддержкой цифровой шины используются во взрывоопасной зоне, то перед перемещением шины H1 в эту зону необходимо установить на шину искробезопасный барьер.
- На каждом конце сегмента шины должен быть установлен терминатор шины.

#### High Speed Ethernet (HSE):

Надежная система шины H2 реализована через высокоскоростной Ethernet (HSE) со скоростью передачи данных до 100 Мбит/с. Эта система выступает как "опорная сеть", реализующая взаимодействие между различными локальными подсетями и/или обеспечивающая работу при большом числе абонентов сети.

#### Link Active Scheduler (LAS)

Система FOUNDATION Fieldbus™ работает по принципу взаимосвязей "источникприемник". Это дает много преимуществ. Возможен прямой обмен данными между полевыми приборами, например между датчиком и приводным клапаном. Каждый абонент шины «публикует» свои данные на шине, и все абоненты шины, настроенные соответствующим образом, получают эти данные. Публикация этих данных контролируется «администратором шины», так называемым «активным планировщиком связи» (LAS), который централизованно контролирует временную последовательность процесса обмена данными по шине. LAS организует всю деятельность на шине и отправляет соответствующие команды отдельным полевым приборам.

Другие задачи LAS перечислены ниже:

- Распознавание вновь подключенных приборов и информирование о них.
- Выход из системы приборов, которые больше не взаимодействуют с полевой шиной.
- Ведение «динамического списка» (Live List). Этот список содержит записи всех абонентов цифровой шины и регулярно проверяется устройством LAS. При подключении или отключении какого-либо устройства "список действующих устройств" обновляется и немедленно рассылается на все устройства.
- Запрос технологических данных с полевых приборов в соответствии с фиксированным графиком.
- Распределение прав на отправку (токенов) среди приборов между событиями незапланированной передачи данных.

Диспетчер LAS может работать в режиме резервирования, существуя как в системе управления технологическим процессом, так и в полевом приборе. При отказе одного LAS управление передачей плавно берет на себя другой LAS. Благодаря точному

времени передачи данных по шине через диспетчер LAS система FF может запускать точные процессы через равные промежутки времени.

Приборы Fieldbus, такие как этот преобразователь, которые могут взять на себя H функцию LAS в случае отказа основного ведущего прибора, называются «Link master». В отличие от них, приборы типа «Basic Device» способны только принимать сигналы и передавать их в центральную систему управления процессом. Функциональность LAS деактивируется в этом приборе при доставке блока.

#### Передача данных

Различают два типа передачи данных:

- Запланированная передача данных (циклическая): все критичные в отношении времени данные, то есть непрерывные измерения или управляющие сигналы, передаются и обрабатываются в соответствии с фиксированным графиком.
- Незапланированная передача данных (ациклическая): параметры прибора и диагностическая информация, не критичные в отношении времени для технологического процесса, передаются по цифровой шине только при необходимости. Передача данных происходит только в промежутках между циклическими (запланированными) сеансами связи.

#### Идентификатор прибора, адресация

В рамках сети FF каждый прибор на цифровой шине идентифицируется по уникальному идентификатору прибора (DEVICE\_ID). Центральная система цифровой шины (LAS) автоматически выделяет сетевой адрес полевому прибору. Сетевой адрес - это адрес, используемый на цифровой шине в данный момент.

В системе FOUNDATION Fieldbus™ используются адреса от 0 до 255:

- $\blacksquare$  Группы/DLL: 0-15
- Работающие приборы: От 20 до 35
- Резервные приборы: 232-247
- Работающие автономно / подменные приборы: 248-251

Имя метки (PD\_TAG) присваивается прибору во время ввода в эксплуатацию. Обозначение сохраняется в системе прибора даже в случае сбоя питания.

#### Функциональные блоки → ■ 88

В системе FOUNDATION Fieldbus™ используются предопределенные функциональные блоки, которые описывают функции прибора и унифицированный способ доступа к данным. Функциональные блоки, реализованные в каждом приборе цифровой шины, предоставляют информацию о задачах, которые прибор может выполнять в рамках общей стратегии автоматизации.

В случае датчиков это обычно следующие блоки:

- «Аналоговый вход» или
- «Дискретный вход» (цифровой вход)

Для управляющих клапанов обычно выделяются следующие функциональные блоки:

- «Аналоговый выход» или
- «Дискретный выход» (цифровой выход)

Для выполнения задач управления предусмотрены следующие блоки:

- Контроллер PD или
- Контроллер PID

#### Управление технологическим процессом с помощью системы цифровой шины

В системе FOUNDATION Fieldbus™ полевые приборы могут самостоятельно выполнять простые функции управления технологическим процессом, тем самым снижая нагрузку на систему управления более высокого уровня. В этом случае активный планировщик связи (LAS) координирует обмен данными между датчиком и

контроллером и исключает одновременный доступ двух полевых приборов к шине. Для реализации этого процесса используется программное обеспечение для настройки, такое как NI-FBUS Configurator производства National Instruments, с помощью которого формируется требуемая стратегия управления путем соединения различных функциональных блоков (обычно в графическом виде).

#### Использование в качестве блока индикации в FOUNDATION Fieldbus™

С помощью блока преобразователя «Дисплей» ЖК-дисплей прибора можно настраивать по-разному  $\rightarrow \blacksquare$  86. Помимо возможности отображения измеренных значений от блоков преобразователей «Датчики 1 и 2», также могут отображаться значения процесса внешних приборов, интегрированных в полевую шину (например, приборы измерения давления, уровня и расхода). Эта функция представляет особый интерес для приборов, которые установлены в труднодоступных точках технологического процесса, но измеренные значения которых все равно должны отображаться в поле.

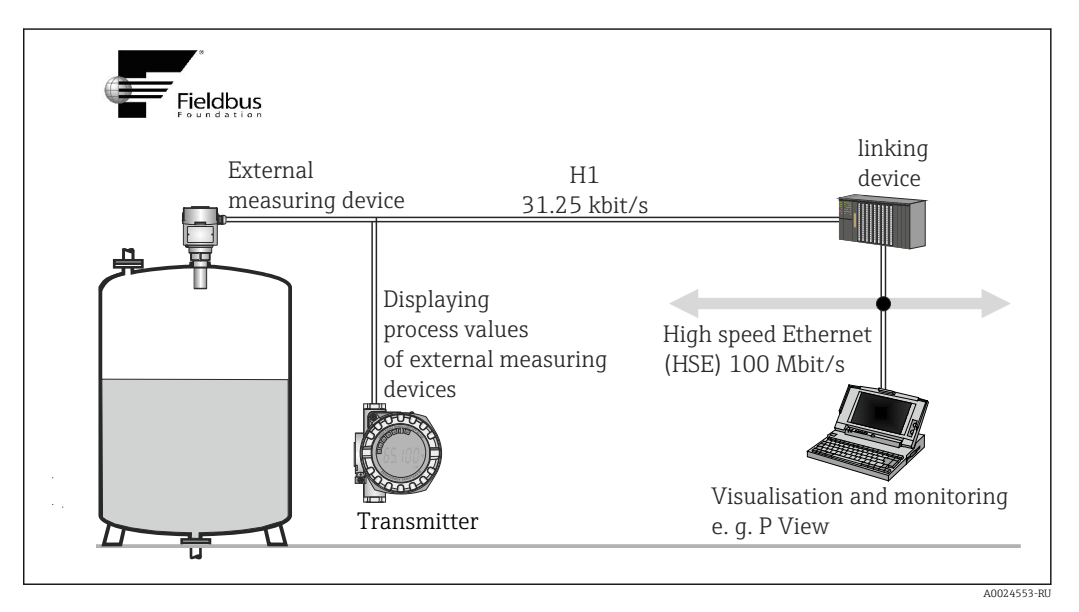

 *13 Отображение технологических значений внешних приборов.*

# <span id="page-33-0"></span>8 Ввод в эксплуатацию

### 8.1 Функциональная проверка

Прежде чем ввести в эксплуатацию точку измерения, убедитесь, что проведены все финальные проверки:

- Проверка после монтажа (контрольный список),  $\rightarrow \blacksquare 14$
- Проверка после подключения (контрольный список),  $\rightarrow \blacksquare$  23

## 8.2 Включение прибора

По окончании итоговых проверок включите питание. Переход прибора в рабочий режим занимает приблизительно 20 секунд! После включения питания преобразователь выполняет несколько функциональных внутренних проверок. В ходе этой процедуры на локальном дисплее последовательно появляются следующие сообщения:

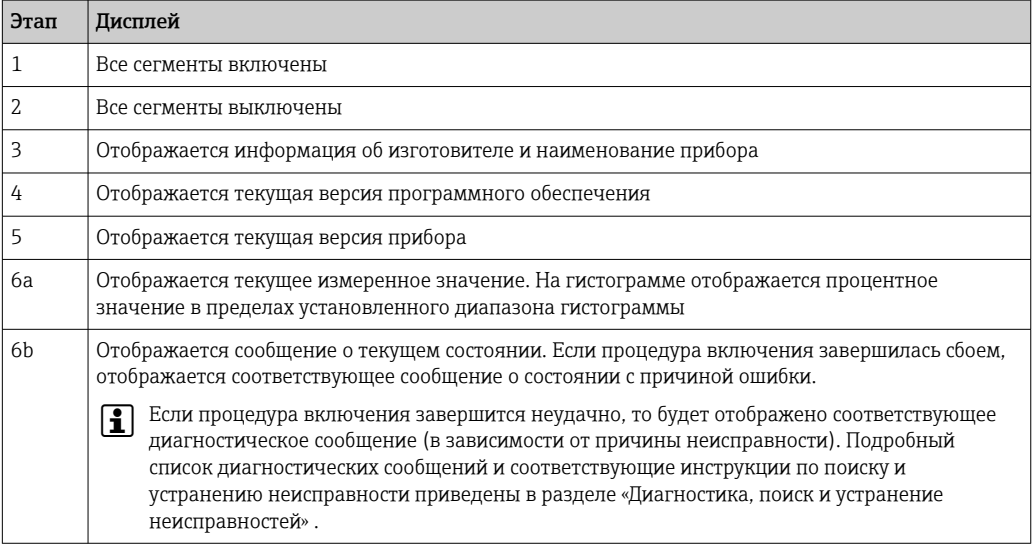

Прибор переходит в нормальный режим измерения сразу после завершения процедуры включения. На дисплее отображаются различные измеренные значения и/или данные о состоянии.

### <span id="page-34-0"></span>8.3 Ввод в эксплуатацию

Обратите внимание на следующие указания:

- Файлы, необходимые для ввода в эксплуатацию и настройки сетевых параметров, можно получить в соответствии с инструкциями в разделе "Системная интеграция"  $\rightarrow \equiv$  29.
- В случае использования FOUNDATION Fieldbus прибор опознается в центральной системе или системе настройки по идентификатору прибора (DEVICE\_ID). Параметр DEVICE\_ID представляет собой комбинацию идентификатора изготовителя, типа прибора и серийного номера прибора. Он является уникальным, и повторно присвоить его невозможно. Параметр DEVICE\_ID прибора формируется следующим образом: DEVICE\_ID = 452B4810CC-XXXXXXXXXXX 452B48 = Endress+Hauser 10CC = TMT162 XXXXXXXXXXX = серийный номер прибора (11-значный)
- Если требуется сконфигурировать преобразователь быстро и при этом безопасно, воспользуйтесь мастерами настройки – они позволяют последовательно пройти по обязательным параметрам меню с подсказками и настроить наиболее важные параметры в блоках преобразователя. См. руководство по использованию программного обеспечения для управления и настройки.

#### *Мастера настройки*

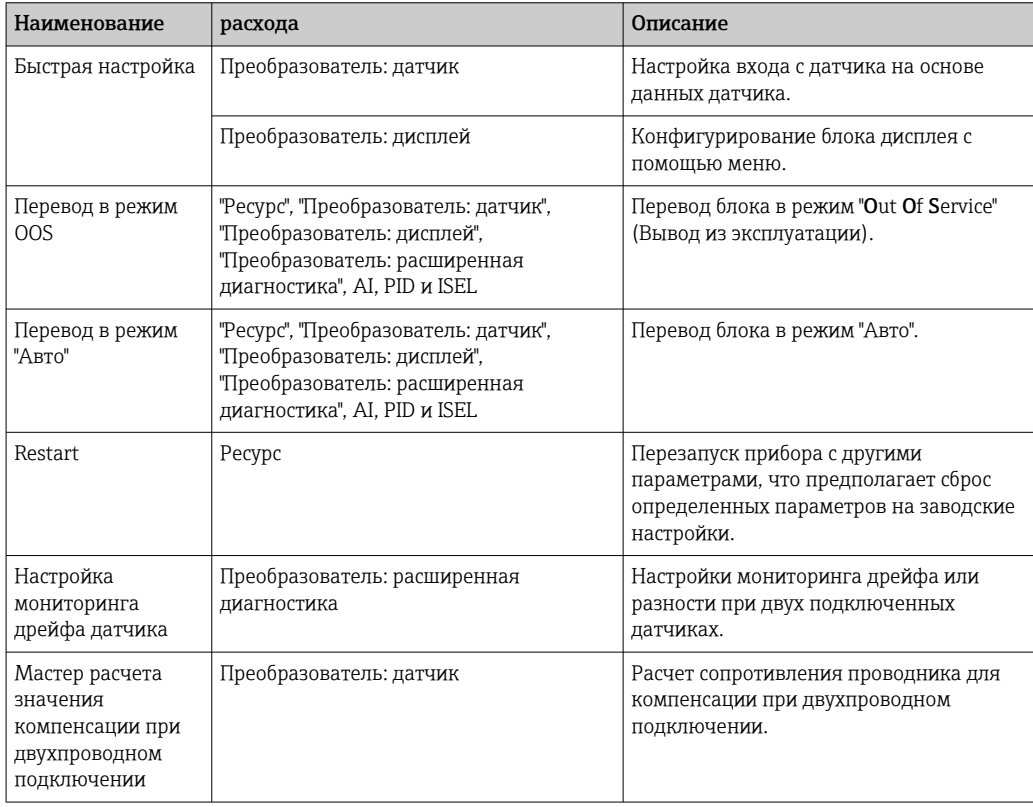

#### *Мастера калибровки*

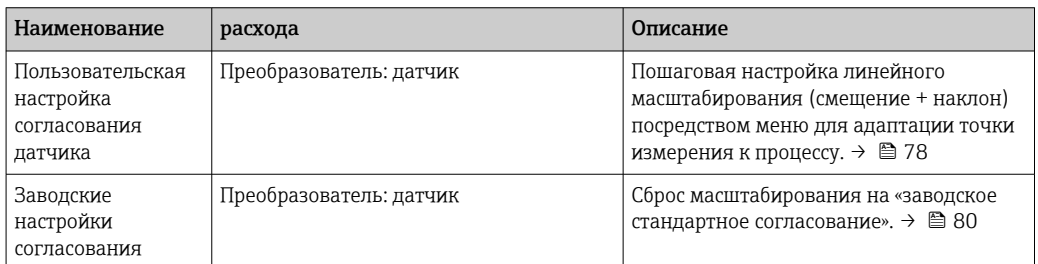

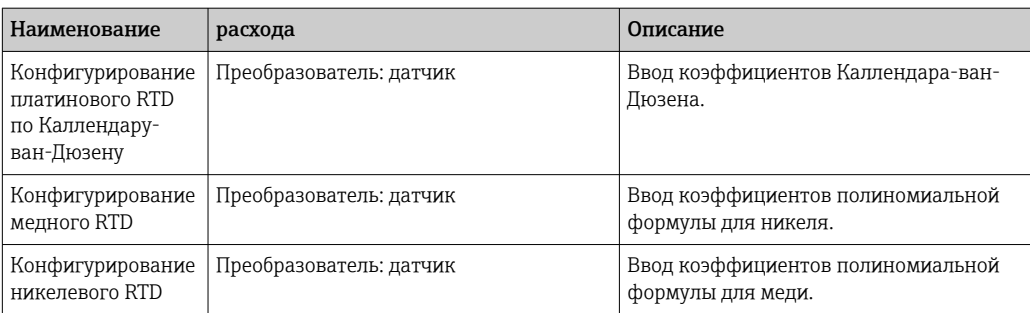

#### Первый ввод в эксплуатацию

В нижеследующем описании приведена пошаговая процедура ввода прибора в эксплуатацию и все необходимые параметры настройки FOUNDATION Fieldbus:

- 1. Включение прибора
- 2. Запишите значение DEVICE\_ID на заводской табличке прибора
- 3. Откройте программу настройки
- 4. Загрузите файлы описания приборов и файлы CFF в центральную систему или программу конфигурирования. Убедитесь, что используются правильные системные файлы  $\rightarrow$   $\blacksquare$  29.
	- При первом установлении соединения прибор выдает следующую информацию:

EH\_TMT162\_ xxxxxxxxxxx (название PD-TAG) 452B4810CC- xxxxxxxxxxx (DEVICE\_ID)

*Структура блоков:*

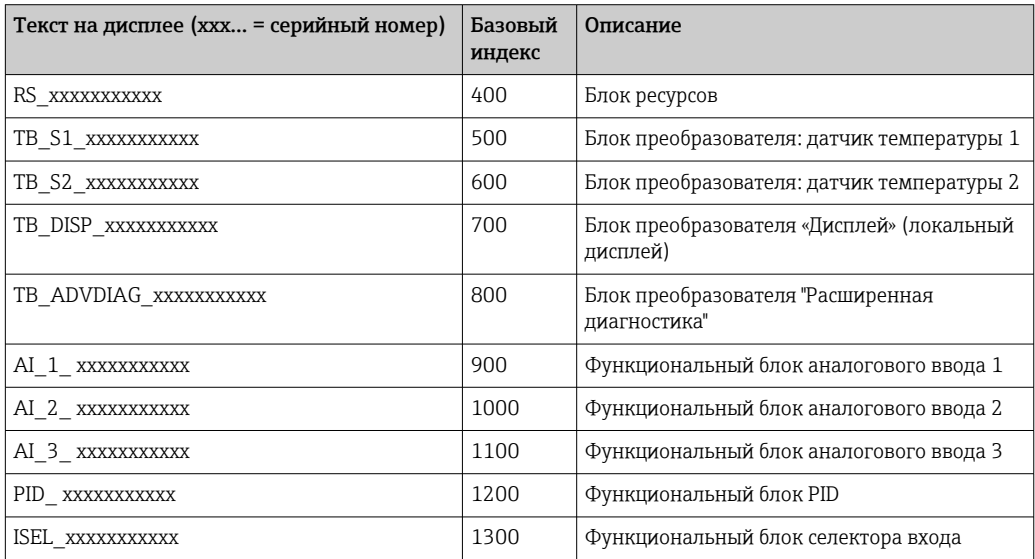

Прибор поставляется с завода с установленным адресом "247" и, следовательно, относится к диапазону адресов 232-247, предназначенному для запасных полевых приборов. Для ввода прибора в эксплуатацию необходимо присвоить ему адрес с меньшим значением.
$\blacktriangleright$ Используя прочтенное значение DEVICE ID, идентифицируйте полевой прибор и присвойте требуемое наименование (PD\_TAG) соответствующему устройству на цифровой шине. Заводская настройка: ЕН ТМТ162 хххххххххххх (ххх... = серийный номер).

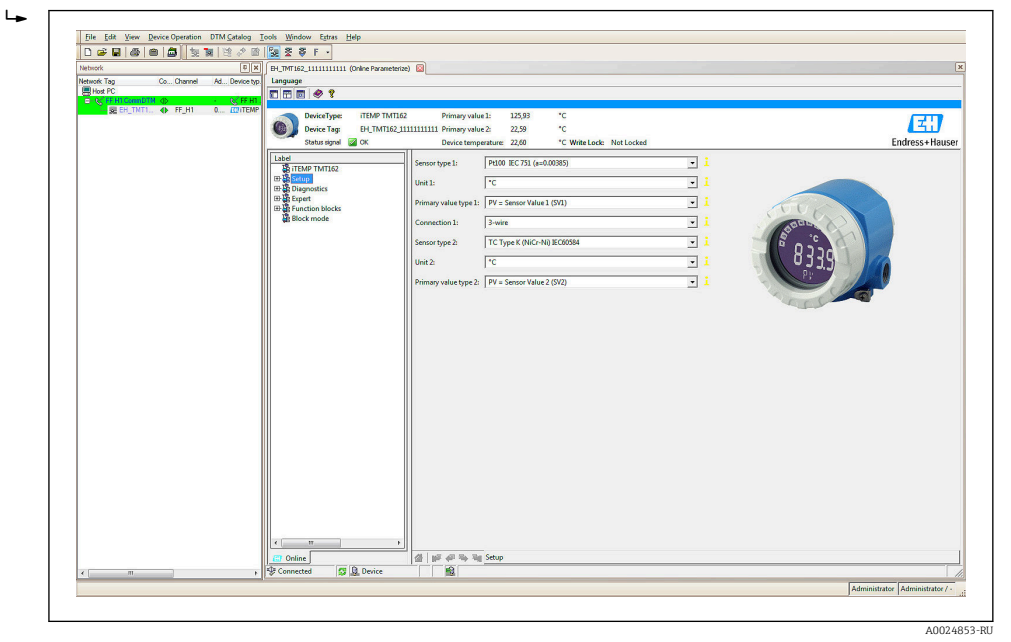

 $\Box$  1/ Вывод информации на экран в системе управления парком приборов Endress+Hauser FieldCare

#### Настройка блока ресурсов (базовый индекс 400)

- 1. Откройте блок ресурсов.
- 2. Прибор поставляется с деактивированной аппаратной защитой от записи. поэтому его параметры доступны для записи посредством FF. Проверьте состояние защиты по параметру WRITE LOCK:
	- $\overline{a}$ – Защита от записи активирована = LOCKED - Защита от записи деактивирована = NOT LOCKED
- 3. При необходимости деактивируйте защиту от записи → 25.
- 4. Введите произвольное имя для блока (необязательно). Заводская настройка: RS XXXXXXXXXXX. В группе параметров MODE BLK (параметр TARGET) установите рабочий режим AUTO.

#### Конфигурирование блоков преобразователя

Отдельные блоки преобразователя образуют различные группы параметров, распределенные по функциям конкретного прибора:

- Датчик температуры  $1 \rightarrow$  Блок преобразователя "ТВ S1 ххххххххххх" (базовый индекс: 500)
- Датчик температуры 2  $\rightarrow$  Блок преобразователя "ТВ S2 хххххххххххх" (базовый индекс: 600)
- Функции локального дисплея  $\rightarrow$  Блок преобразователя "TB DISP ххххххххххх" (базовый индекс: 700)
- Расширенная диагностика  $\rightarrow$  Блок преобразователя "TB ADVDIAG хххххххххх" (базовый индекс: 800)
- Введите произвольное имя для блока (необязательно). Заводские настройки см. в таблице выше. В группе параметров MODE BLK (параметр TARGET) установите рабочий режим AUTO.

#### Конфигурирование блоков аналоговых входов

Прибор имеет 2 х 3 функциональных блока аналоговых входов, которые можно назначать различным переменным процесса требуемым образом. В следующем разделе приводится пример настройки функционального блока "Аналоговый вход" 1 (базовый индекс 900).

- 1. Введите требуемое имя функционального блока "Аналоговый вход" (необязательно). Заводская настройка: AI\_1\_ xxxxxxxxxxx
- 2. Откройте функциональный блок "Аналоговый вход" 1.
- 3. Установите рабочий режим в группе параметров MODE BLK (параметр TARGET) в ООЅ, т.е. выведите блок из эксплуатации.
- 4. С помощью параметра CHANNEL выберите переменную процесса, которая будет использоваться в качестве входного значения для алгоритма этого функционального блока (функции масштабирования и мониторинга предельных значений).
	- Возможны следующие варианты настройки: CHANNEL → Uninitialized / Primary Value 1 / Primary Value 2 / Sensor Value 1 / Sensor Value 2 / Device temperature (CHANNEL → Не инициализирован / Первичное значение 1 / Первичное значение 2 / Значение датчика 1 / Значение датчика 2 / Температура прибора)
- 5. В группе параметров XD SCALE выберите требуемую единицу измерения, которую необходимо передавать через интерфейс FOUNDATION Fieldbus, а также входной диапазон блока для соответствующей переменной процесса.
- Убедитесь, что выбранная единица измерения соответствует измеряемой переменной выбранного показателя процесса. В противном случае на экран будет выведено сообщение об ошибке "Block Configuration Error" (Ошибка конфигурации блока), параметр BLOCK ERROR получит соответствующее значение и блок будет невозможно перевести в режим AUTO.
- В параметре L TYPE выберите тип линеаризации для входной переменной (прямая, непрямая, непрямая по квадратному корню).

Следует учесть, что при выборе типа линеаризации "Direct" (Линейная) не будут учитываться настройки группы параметров OUT SCALE. Единицы измерения, выбранные в группе параметров XD SCALE, являются приоритетными.

С помощью следующих параметров установите предельные значения для выдачи аварийных и предупреждающих сообщений:

- НІ НІ LIM > Предельное значение для аварийного сигнала высокого уровня
- НІ LIM > Предельное значение для предупреждения высокого уровня
- LO LIM  $\rightarrow$  Предельное значение для предупреждения низкого уровня
- LO LO LIM > Предельное значение для аварийного сигнала низкого уровня
- 1. Введенные предельные значения должны укладываться в диапазон, заданный в группе параметров OUT SCALE.

2. Кроме самих предельных значений, необходимо определить поведение в случае превышения предельных значений на основе "приоритетов аварийных сигналов" (параметры HI HI PRI, HI PRI, LO PR, LO LO PRI).  $\rightarrow \blacksquare$  83 Сообщение в центральную систему полевой шины отправляется только в том случае, если приоритет аварийного сигнала превышает уровень 2. Помимо настроек приоритетов сигнализации, цифровые выходы могут быть определены для мониторинга предельных значений. Эти выходы (параметры HIHI ALM OUT D. HI\_ALM\_OUT\_D, LOLO\_ALM\_OUT\_D, LO\_ALM\_OUT\_D) переключаются с 0 на 1 при превышении определенного предельного значения. Общий выход аварийного сигнала (параметр ALM OUT D), в котором можно группировать различные аварийные сигналы, необходимо настроить соответствующим образом через параметр ALM OUT D MODE. Также необходимо настроить поведение выхода в случае ошибки с помощью параметра типа отказоустойчивого режима (FSAFE TYPE), при этом если выбрано значение FSAFE TYPE = "Fail Safe Value" (Значение отказоустойчивого режима), то необходимо установить это значение в параметре значения отказоустойчивого режима (FSAFE VALUE).

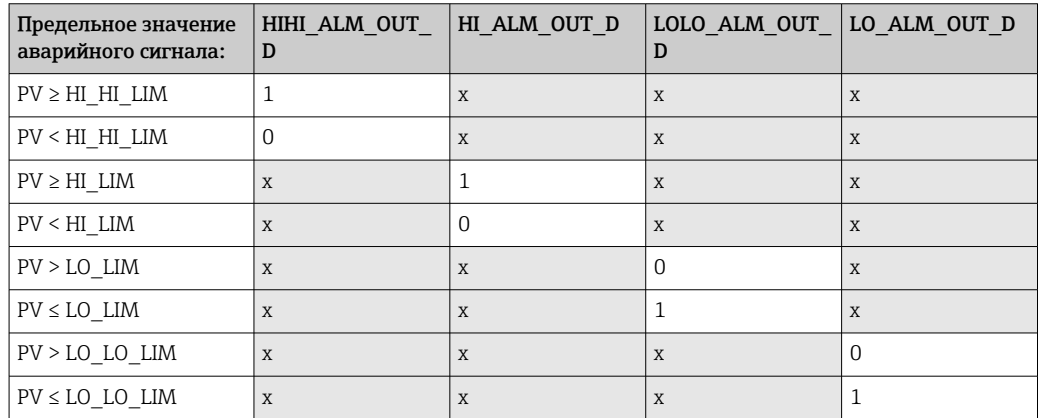

#### Настройка системы/соединение функциональных блоков

Необходимо выполнить окончательную "общую настройку системы", после чего можно будет установить рабочий режим функциональных блоков "Аналоговый вход" в значение AUTO и интегрировать полевой прибор в системное приложение. Для этой цели применяется программное обеспечение для настройки, например Endress +Hauser NI-FBUS Configurator от компании National Instruments. Оно используется для соединения функциональных блоков в соответствии с принятой стратегией управления (преимущественно с использованием графического дисплея) и последующего указания времени обработки отдельных функций управления процессами.

A0008238

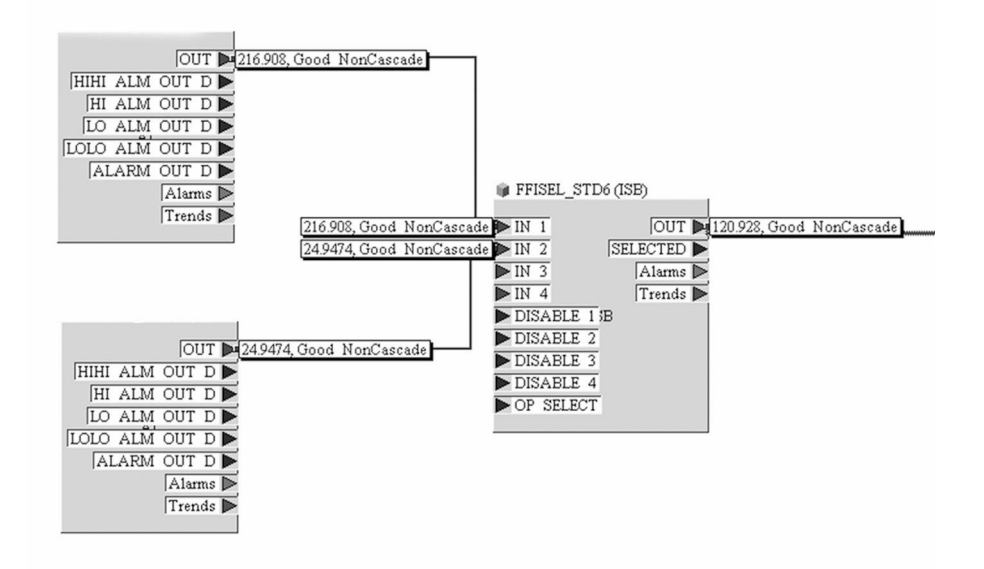

- *15 Соединение функциональных блоков с помощью "NI-FBUS Configurator". Пример: усреднение (выход OUT блока "Селектор входа") по двум входам температуры (OUT в блоках "Аналоговый вход" 1 и 2).*
- 1. После назначения активной LAS загрузите все данные и параметры в полевой прибор.
- 2. Функциональные блоки правильно соединены друг с другом. Блок ресурсов находится в рабочем режиме AUTO.

В группе параметров MODE\_BLK (параметр TARGET) установите рабочий режим AUTO.

## 8.4 Защита параметров настройки от несанкционированного доступа

I÷

Если прибор заблокирован против конфигурации, его необходимо сначала включить через аппаратную блокировку. Если на дисплее отображается символ блокировки, то прибор в данный момент защищен от записи.

Для разблокировки переведите переключатель защиты от записи, находящийся на модуле электроники, в положение OFF (аппаратная защита от записи).

Если аппаратная защита от записи активна (переключатель защиты от записи установлен в положение ON), то снять защиту от записи с помощью программного обеспечения невозможно.

#### 9 Диагностика и устранение неисправностей

#### 9.1 Устранение неисправностей общего характера

#### 9.1.1 Инструкции по устранению неисправностей

Если сбой произошел после запуска или в процессе эксплуатации, всегда начинайте поиск и устранение неисправностей с проверки по приведенным ниже контрольным спискам. Ответы на вопросы контрольных списков позволяют прийти непосредственно к причине неисправности и соответствующим мерам по ее устранению.

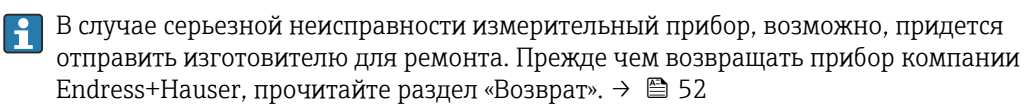

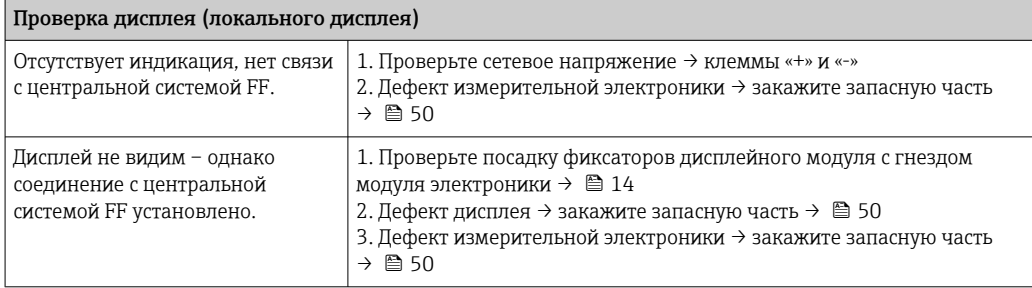

#### $\sqrt{ }$

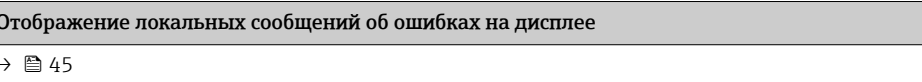

#### $\sqrt{ }$

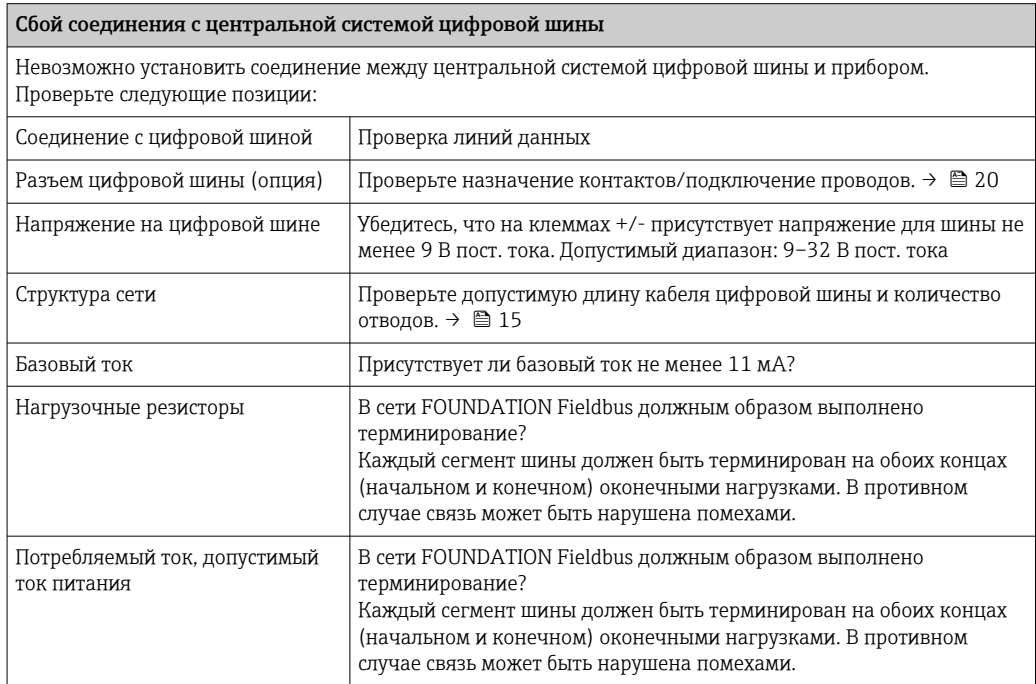

#### $\hfill\blacksquare$

Сообщения об ошибках, отображаемые в программе конфигурирования FOUNDATION™ Fieldbus  $\rightarrow$  0 46

#### 

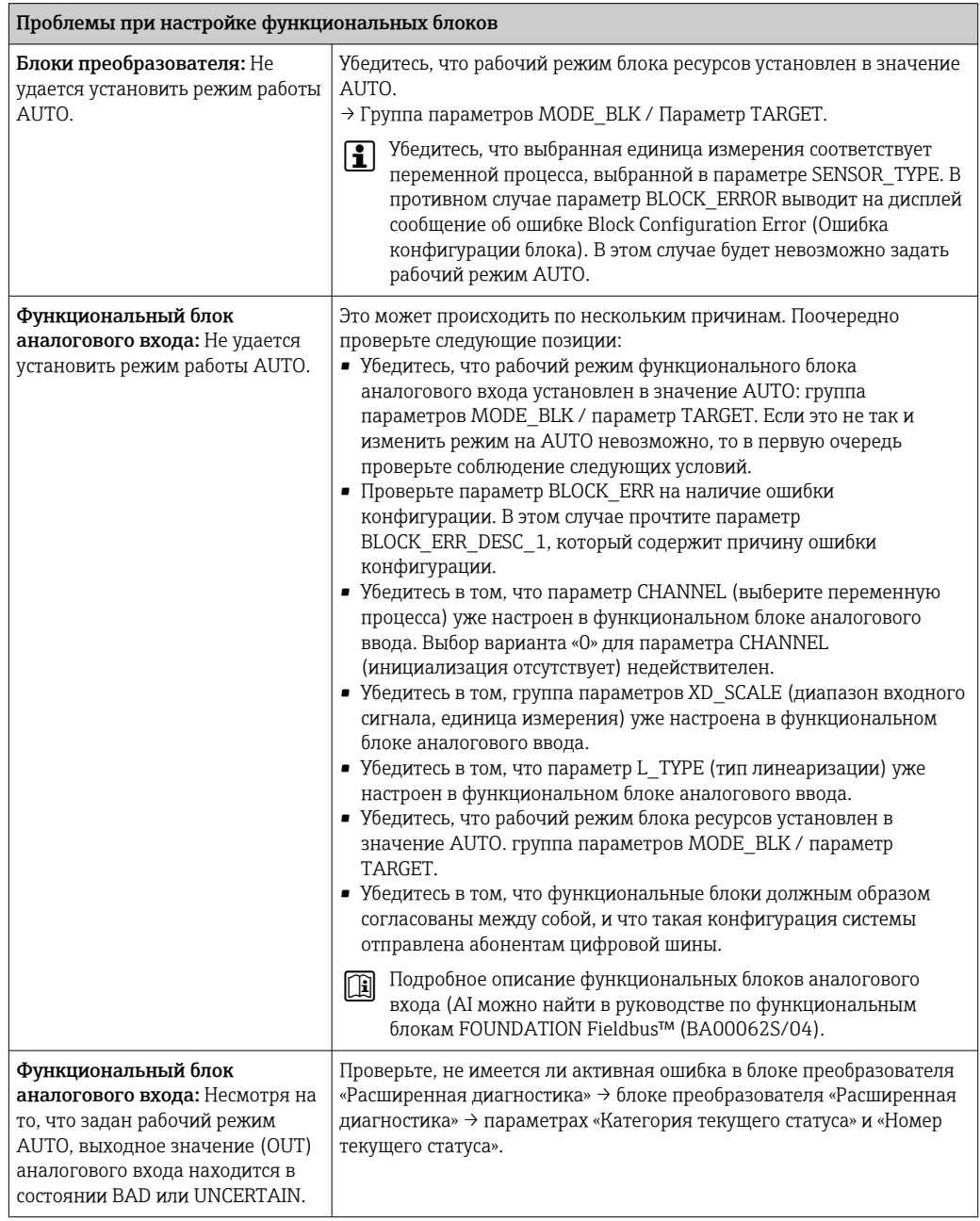

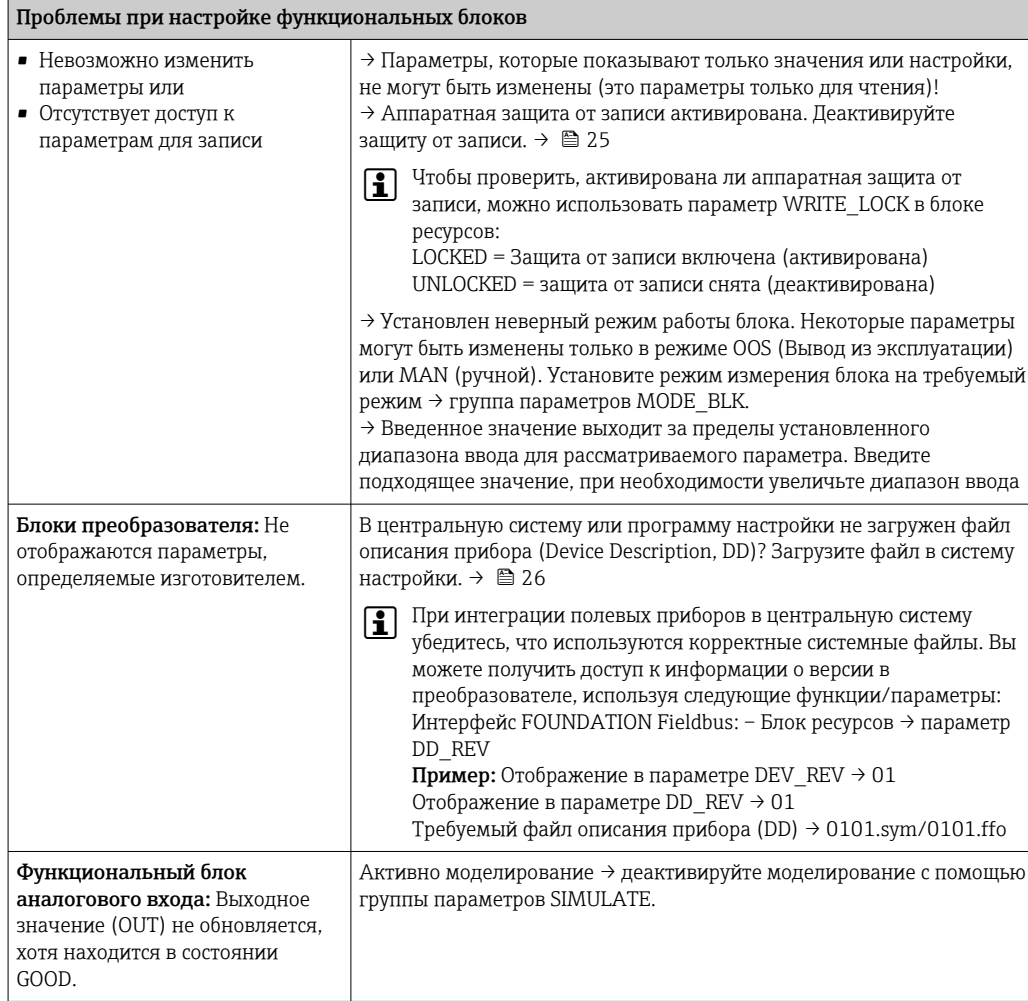

#### $9.1.2$ Обнаружение коррозии

Контроль коррозии возможен только для термометров сопротивления с 4проводным подключением и термопар.

Коррозия соединительного кабеля датчика может привести к получению ложных измеренных значений. Поэтому в приборе предусмотрена возможность распознавать коррозию, прежде чем она начнет оказывать влияние на измеренное значение.

Настройка коррозии устанавливается в параметре CORROSION DETECTION:

- Выкл.: диагностическое событие 041 отказ датчика (категория по умолчанию: F) выводится при достижении предела аварийного сигнала.
- Вкл.: диагностическое событие 042 коррозия датчика (категория по умолчанию: М) выводится до достижения предела аварийного сигнала. Это позволяет проводить упреждающее обслуживание / устранение неисправностей. Аварийное сообщение выводится по достижении предела аварийного сигнала.

Обнаружение коррозии настраивается с помошью параметров диагностики в полевых условиях в блоке преобразователя  $\rightarrow \blacksquare$  83. В зависимости от конфигурации диагностического события 042 (коррозия датчика) следует настроить категорию сообщения, которое выдается при обнаружении коррозии. Если обнаружение коррозии отключено, ошибка F-041 выводится только после достижения предела аварийного сигнала. В следующей таблице описано, как прибор ведет себя в состоянии в момент поставки при изменении сопротивления в соединительном

кабеле датчика в зависимости от того, отображается ли в параметре «включено» или «выключено».

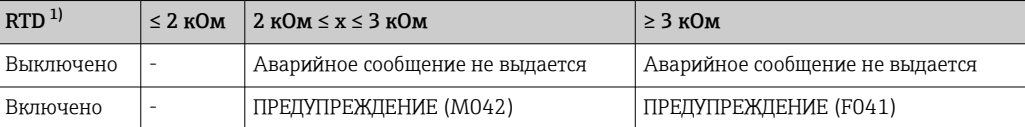

1) Pt100 = 100 Ом при 0 °C/PT1000 = 1000 Ом при 0 °C

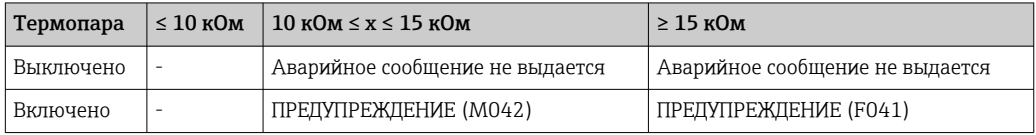

Сопротивление датчика может повлиять на данные сопротивления, указанные в таблице. Если одновременно увеличить сопротивление всех кабелей подключения датчика, значения, приведенные в таблице, уменьшатся вдвое. Система обнаружения коррозии действует исходя из того предположения, что коррозия – это медленный процесс с постоянным увеличением сопротивления.

### 9.1.3 Эксплуатационные ошибки без выдачи сообщений

*Технологические ошибки без сообщений о состоянии, характерные при подключении термометра сопротивления*

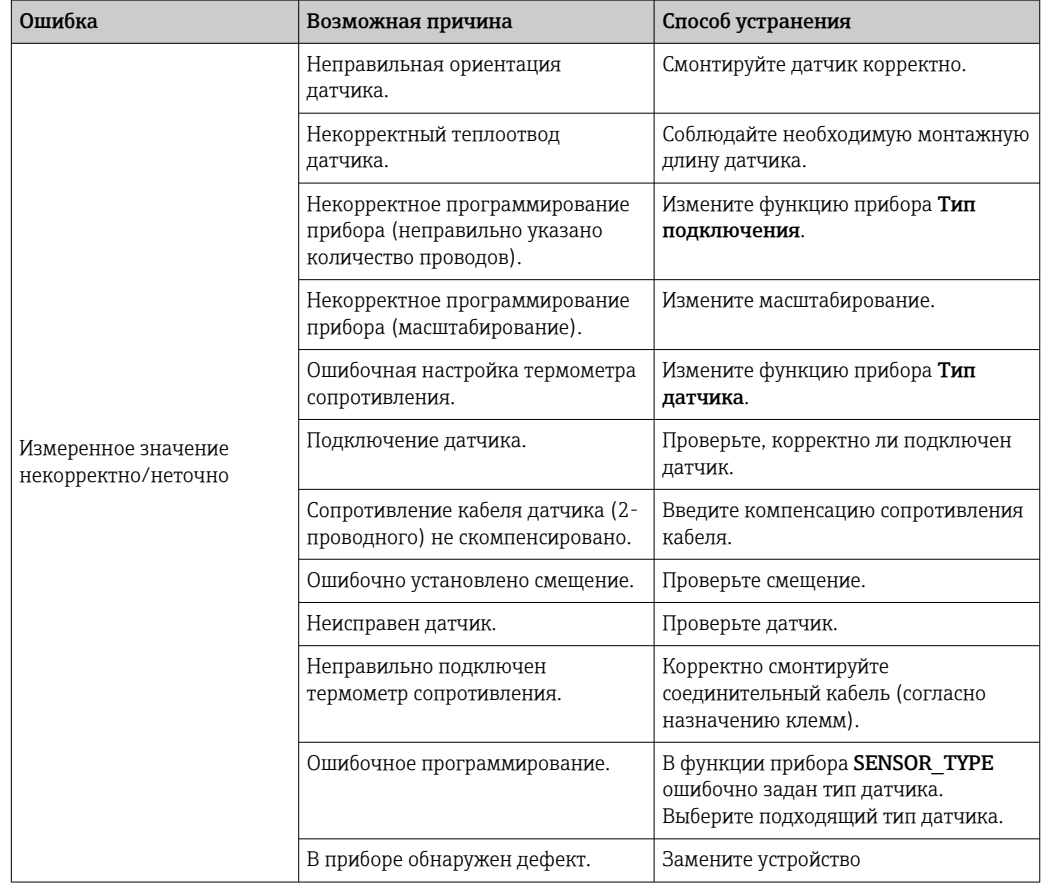

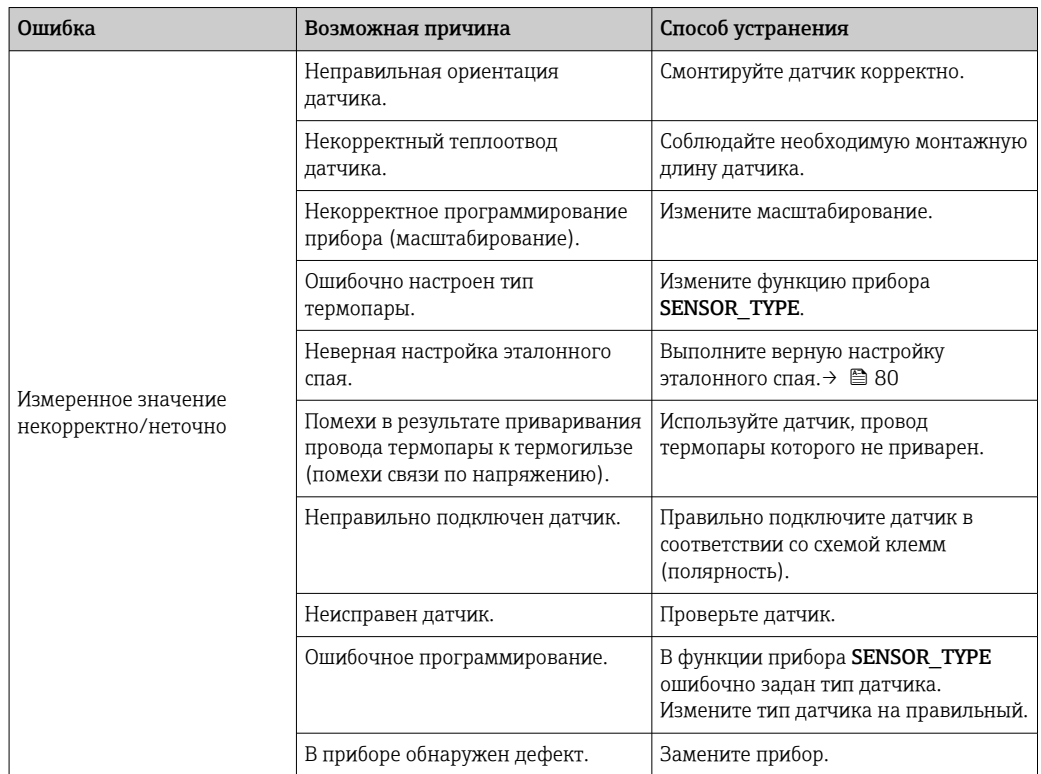

<span id="page-44-0"></span>*Технологические ошибки без сообщений о состоянии, характерные при подключении термопары*

## 9.2 Диагностическая информация, отображаемая на локальном дисплее

Прибор отображает предупреждающие и аварийные сообщения как сообщения о состоянии. Ошибки, которые возникают при вводе в эксплуатацию или в процессе измерения, отображаются сразу же. Это происходит на локальном дисплее с помощью сообщения об ошибке, сохраненного в приборе, и в программе конфигурации с помощью параметра в блоке преобразователя «Расширенная диагностика». Имеется 4 различных категории состояния:

*Сигналы состояния*

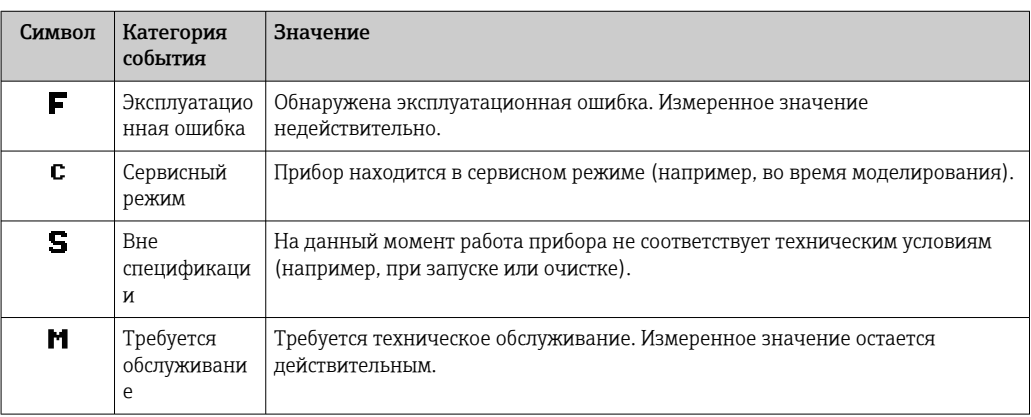

<span id="page-45-0"></span>Алгоритм диагностических действий

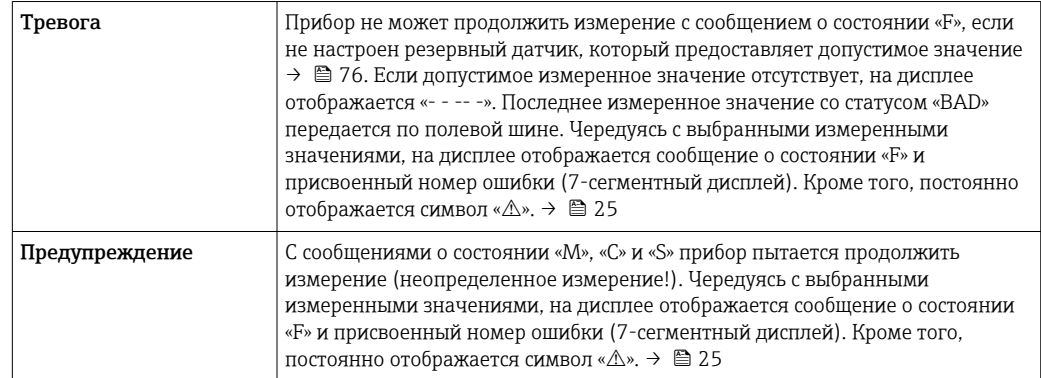

В обоих случаях датчик, генерирующий состояние, например: «SENS1», «SENS2» выводится на 14-сегментный дисплей. Если на 14-сегментном дисплее ничего не отображается, сообщение о состоянии относится не к датчику, а к самому прибору.

Диагностическое событие и текст события: Ошибку можно идентифицировать по диагностическому событию. Краткое описание упрощает эту задачу, предоставляя информацию о сбое.

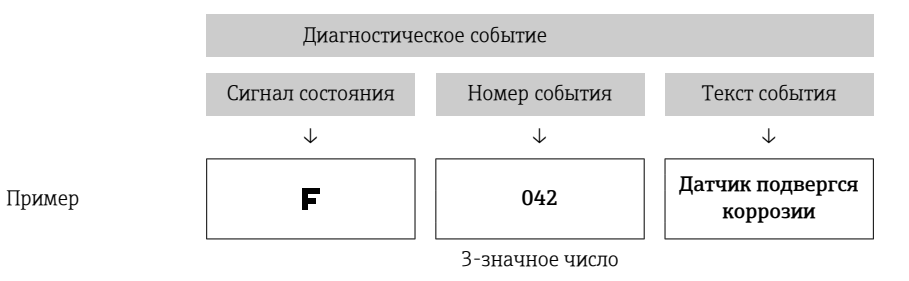

#### Обзор диагностической информации 9.3

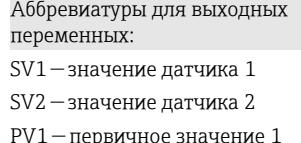

PV2 - первичное значение 2

DT - температура прибора

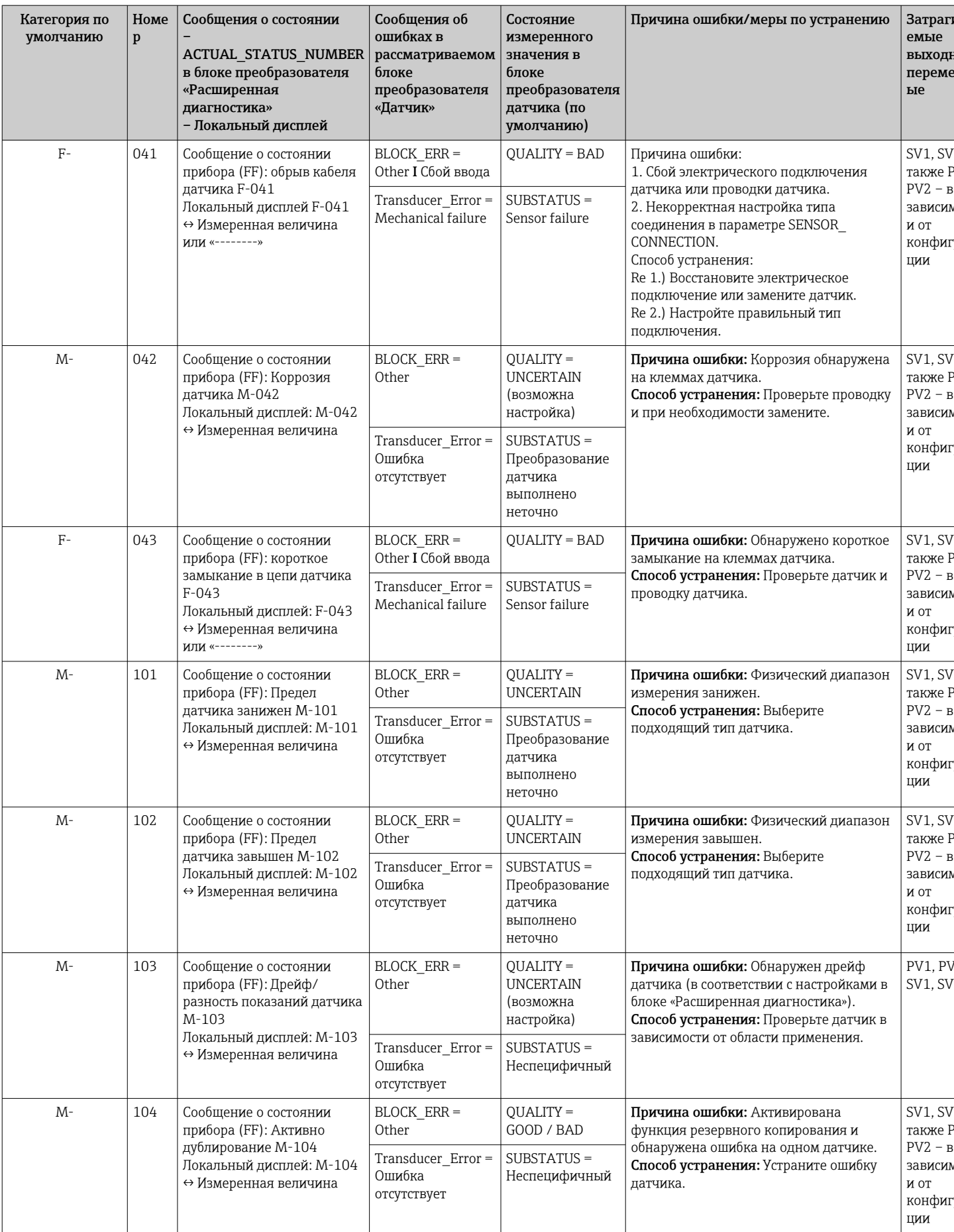

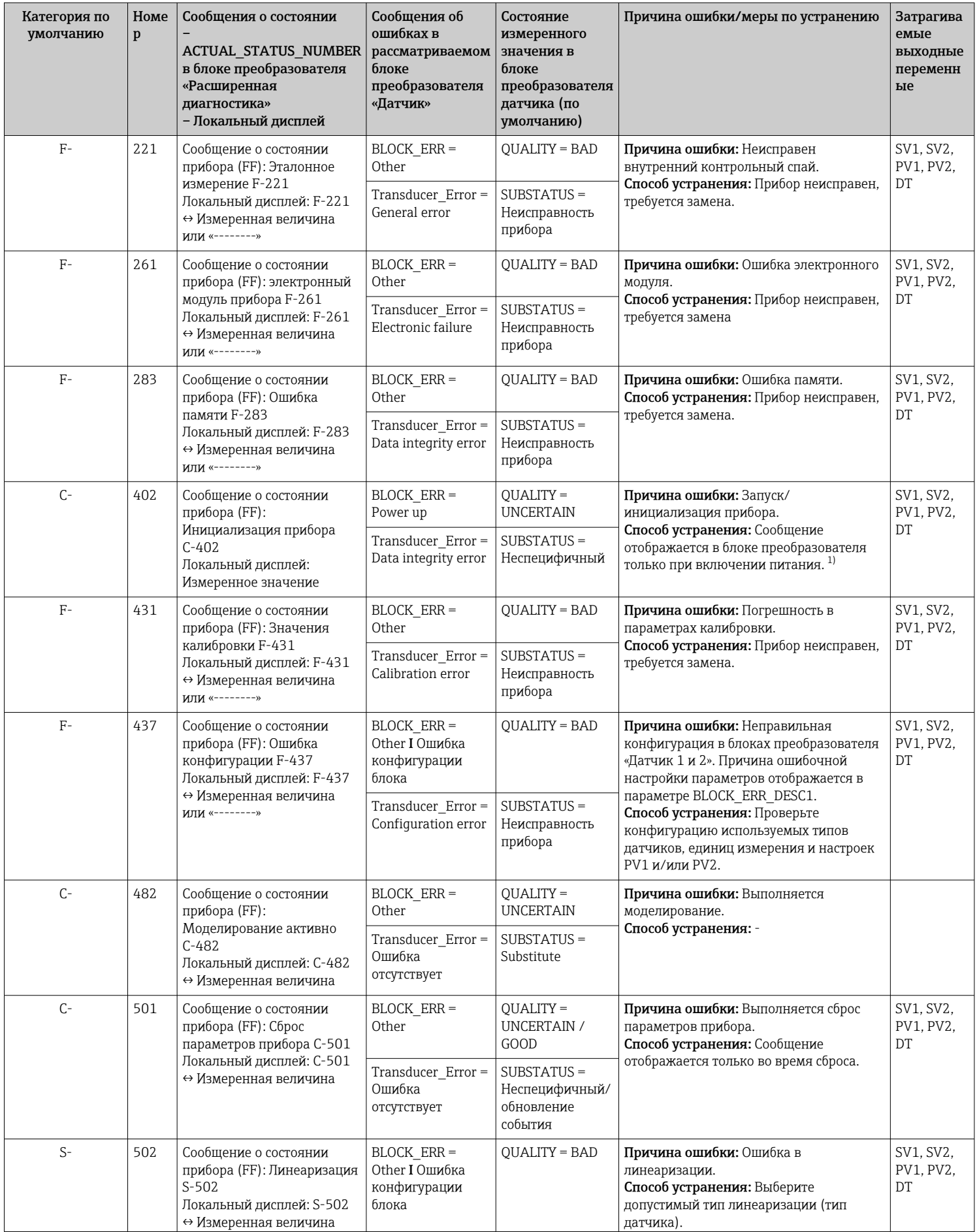

<span id="page-48-0"></span>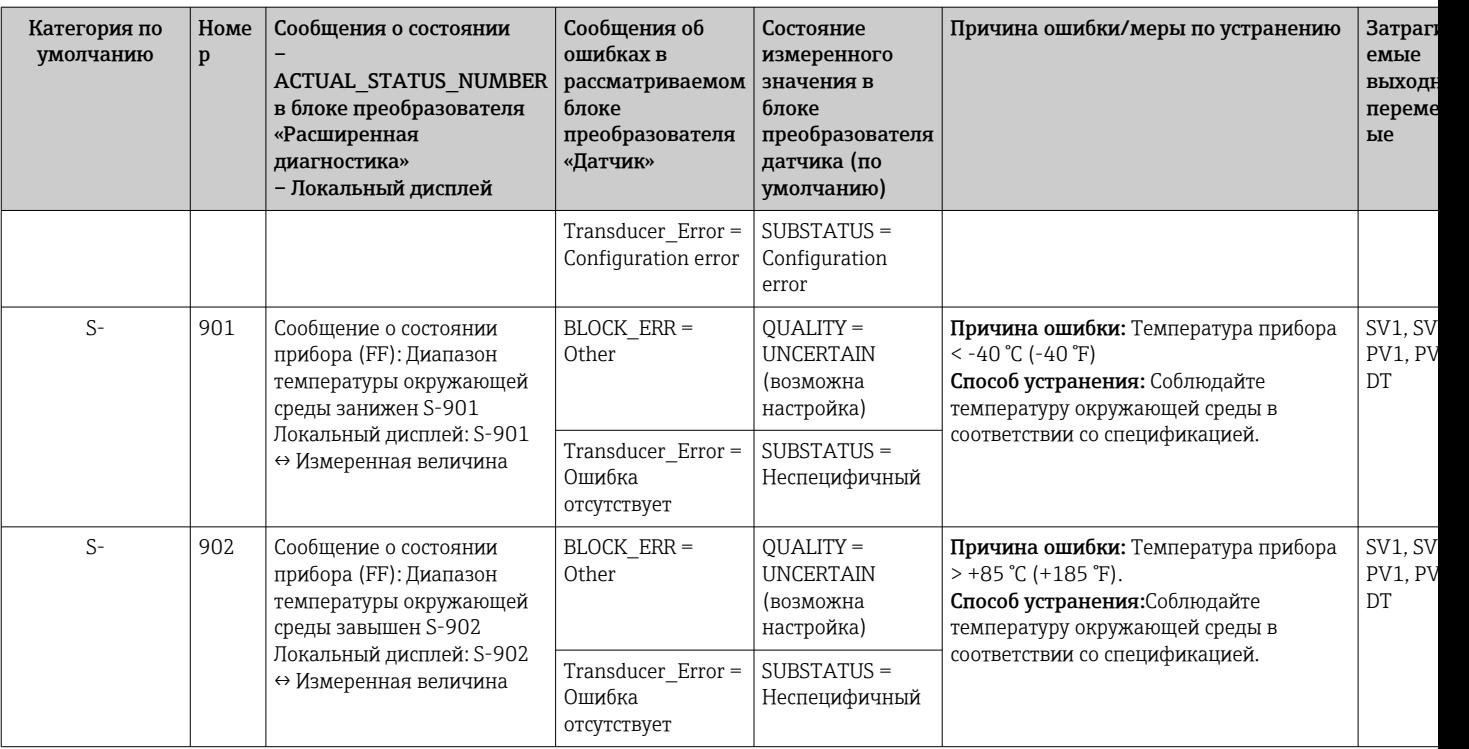

1) Сообщение о состоянии никогда не отображается на локальном дисплее.

## 9.4 История разработки встроенного ПО

#### История изменений

Версия программного обеспечения (FW), указанная на заводской табличке и в руководстве по эксплуатации, отражает версию прибора: XX.YY.ZZ (пример 01.02.01).

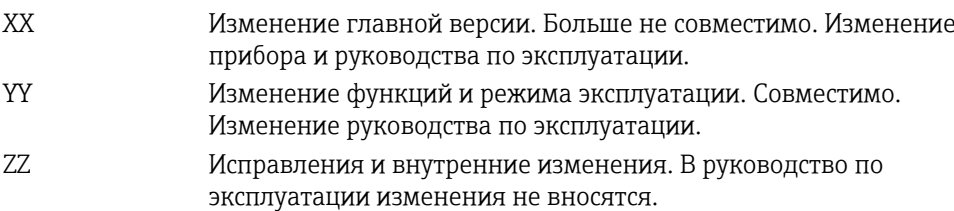

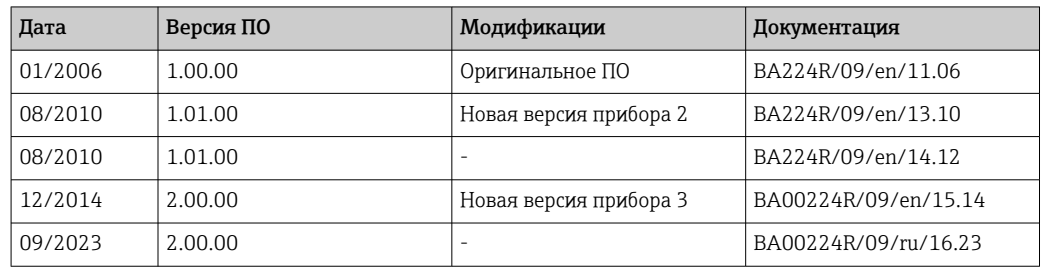

## 10 Техническое обслуживание

Специальное техническое обслуживание преобразователя температуры не требуется.

## 10.1 Очистка

Для очистки прибора можно использовать чистую сухую ткань.

# <span id="page-49-0"></span>11 Ремонт

## 11.1 Общие указания

Ремонтные работы, не описанные в данном руководстве по эксплуатации, подлежат выполнению только силами изготовителя или специалистами сервисного отдела.

## 11.2 Запасные части

Доступные в настоящее время запасные части для вашего изделия можно найти в Интернете по адресу http://www.products.endress.com/spareparts\_consumables. При заказе запасных частей обязательно указывайте серийный номер прибора!

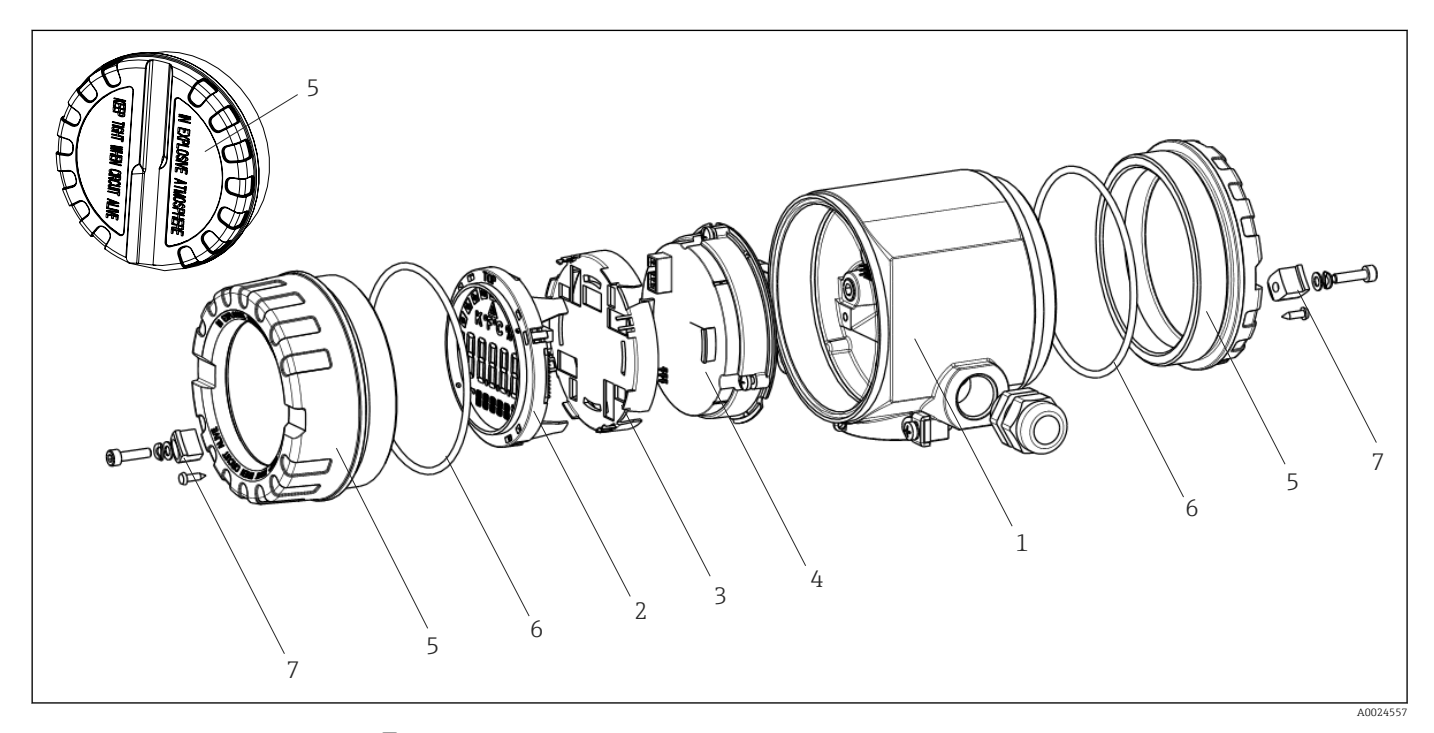

 *16 Запасные части для полевого преобразователя*

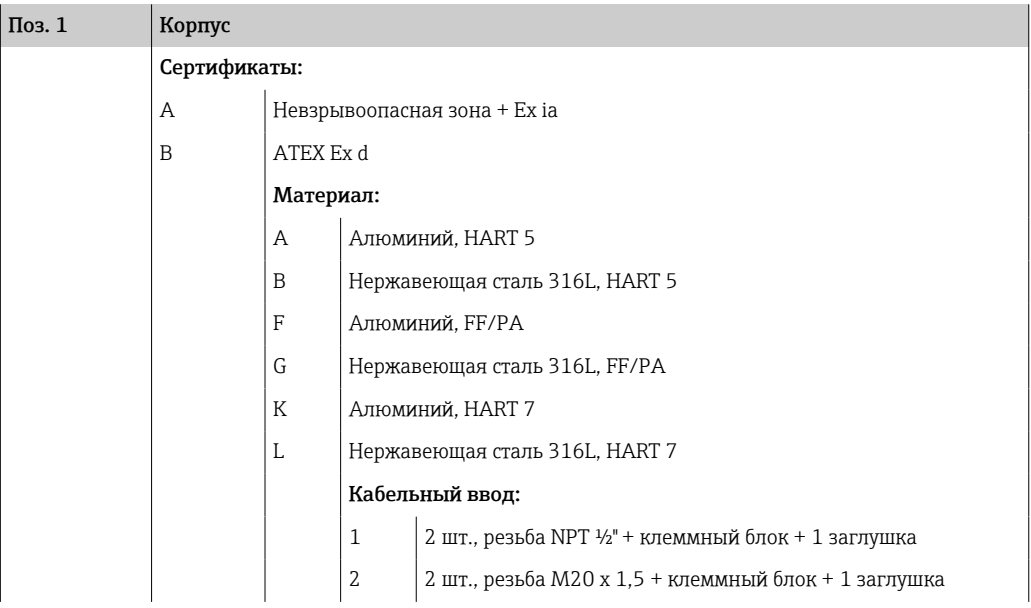

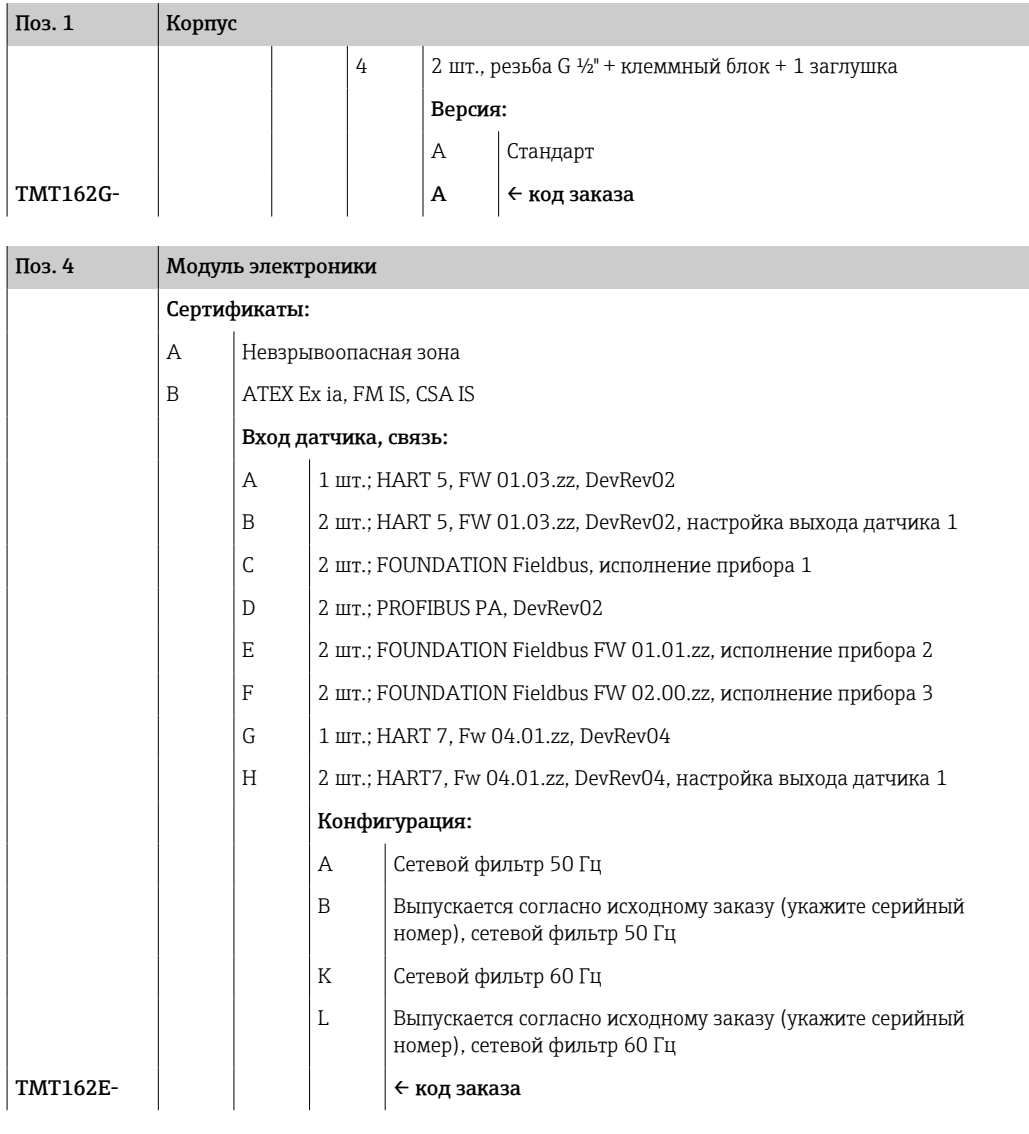

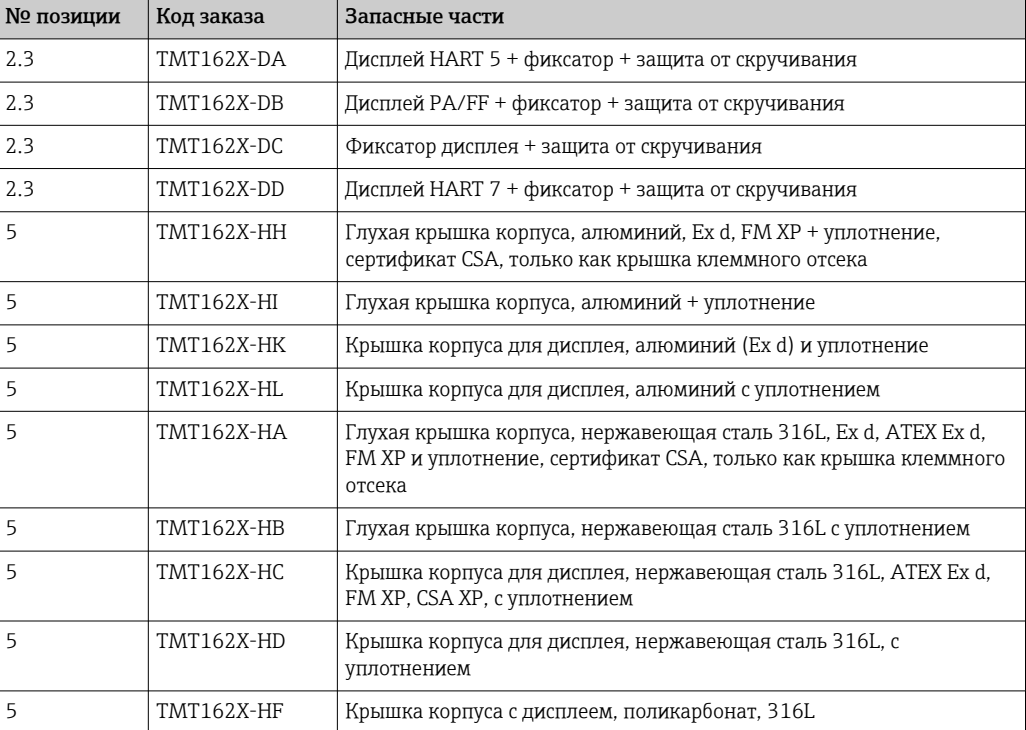

<span id="page-51-0"></span>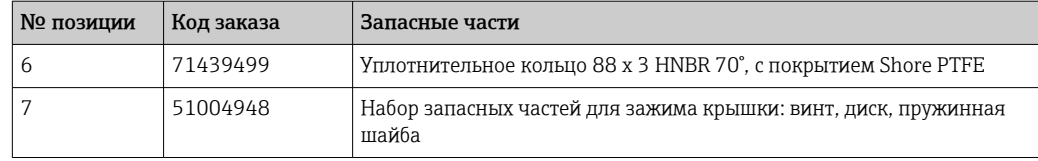

## 11.3 Возврат

Требования, предъявляемые к безопасному возврату прибора, могут варьироваться в зависимости от типа прибора и национального законодательства.

- 1. Дополнительные сведения см. на веб-сайте: http://www.endress.com/support/return-material.
- 2. Прибор необходимо вернуть поставщику, если требуется ремонт или заводская калибровка, а также при заказе или доставке ошибочного прибора.

## 11.4 Утилизация

## $\boxtimes$

Если этого требует Директива 2012/19 ЕС об отходах электрического и электронного оборудования (WEEE), изделия маркируются указанным символом, с тем чтобы свести к минимуму возможность утилизации WEEE как несортированных коммунальных отходов. Не утилизируйте изделия с такой маркировкой как несортированные коммунальные отходы. Вместо этого верните их изготовителю для утилизации в соответствии с действующими правилами.

## 12 Вспомогательное оборудование

Для этого прибора поставляются различные аксессуары, которые можно заказать в Endress+Hauser как при поставке прибора, так и позднее. За подробной информацией о соответствующем коде заказа обратитесь в региональное торговое представительство Endress+Hauser или посетите страницу прибора на веб-сайте Endress+Hauser: [www.endress.com](https://www.endress.com).

При заказе аксессуаров необходимо указывать серийный номер прибора!

## 12.1 Вспомогательное оборудование для конкретных устройств

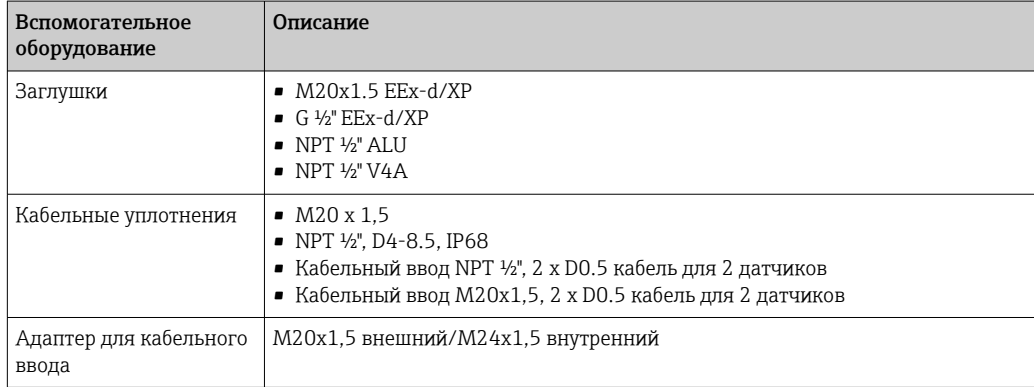

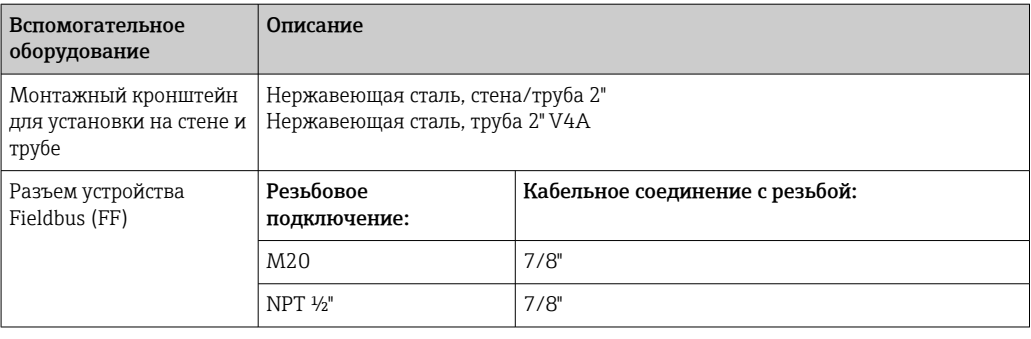

# 12.2 Аксессуары, обусловленные типом обслуживания

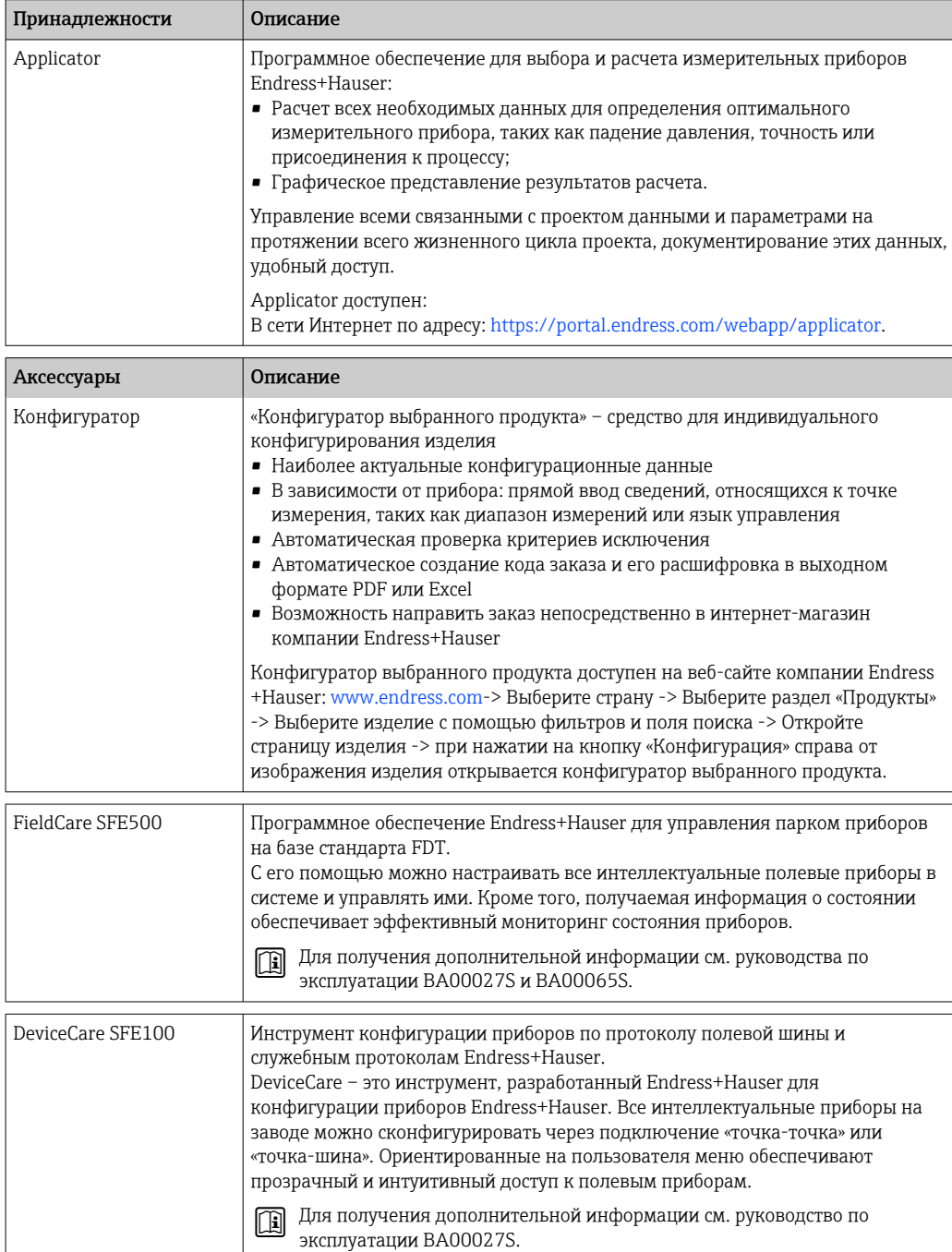

# 12.3 Системные продукты

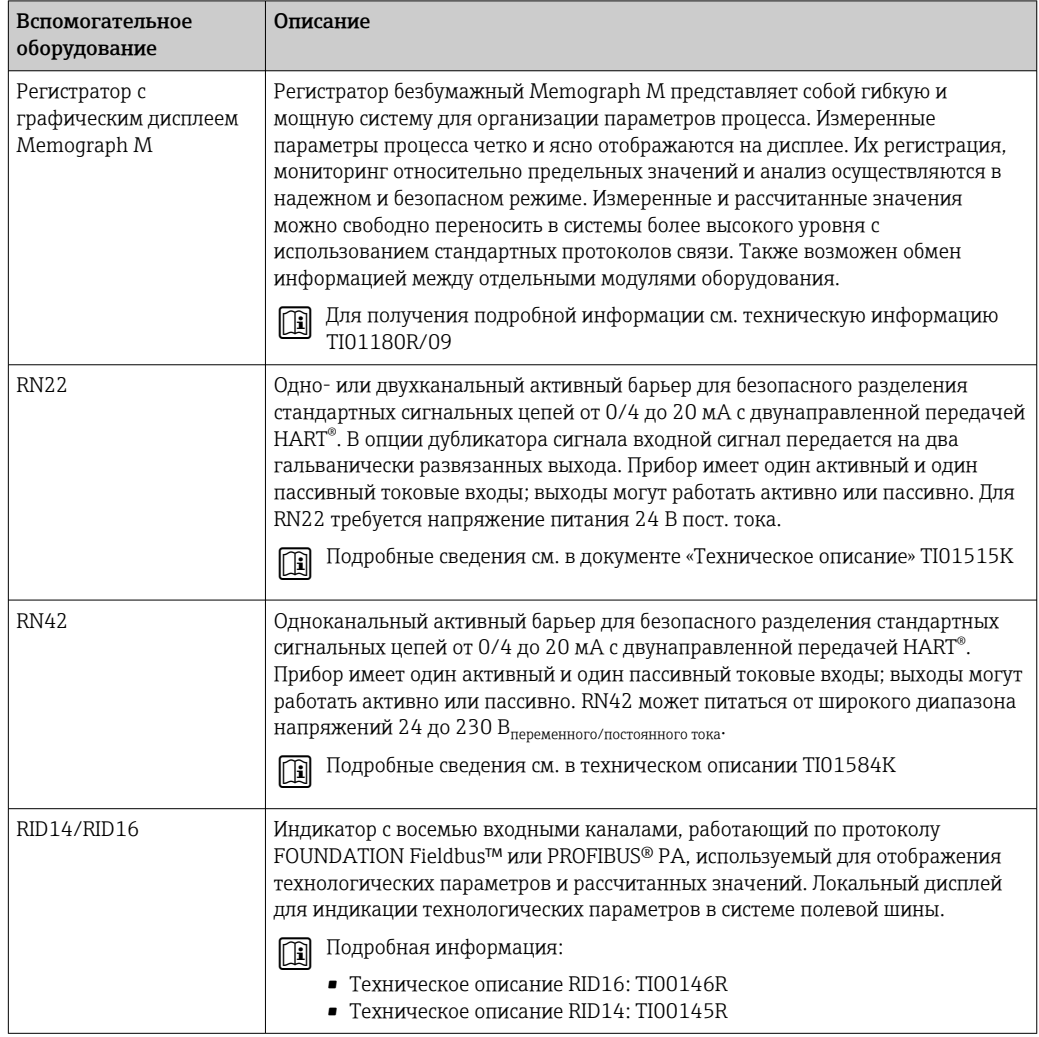

# 13 Технические данные

## 13.1 Вход

Измеряемая переменная Температура (линейная зависимость передаваемого сигнала от температуры), сопротивление и напряжение.

Диапазон измерения

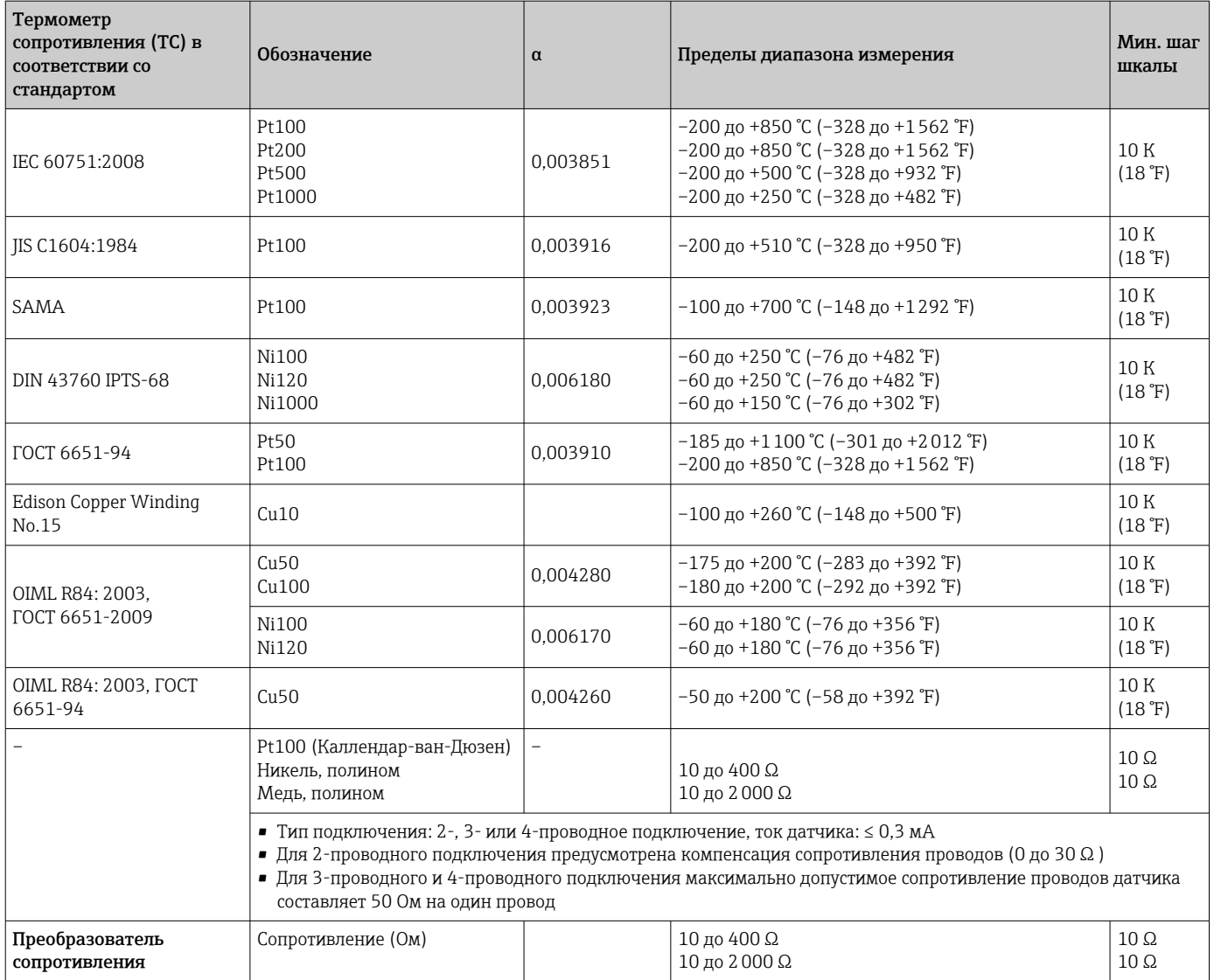

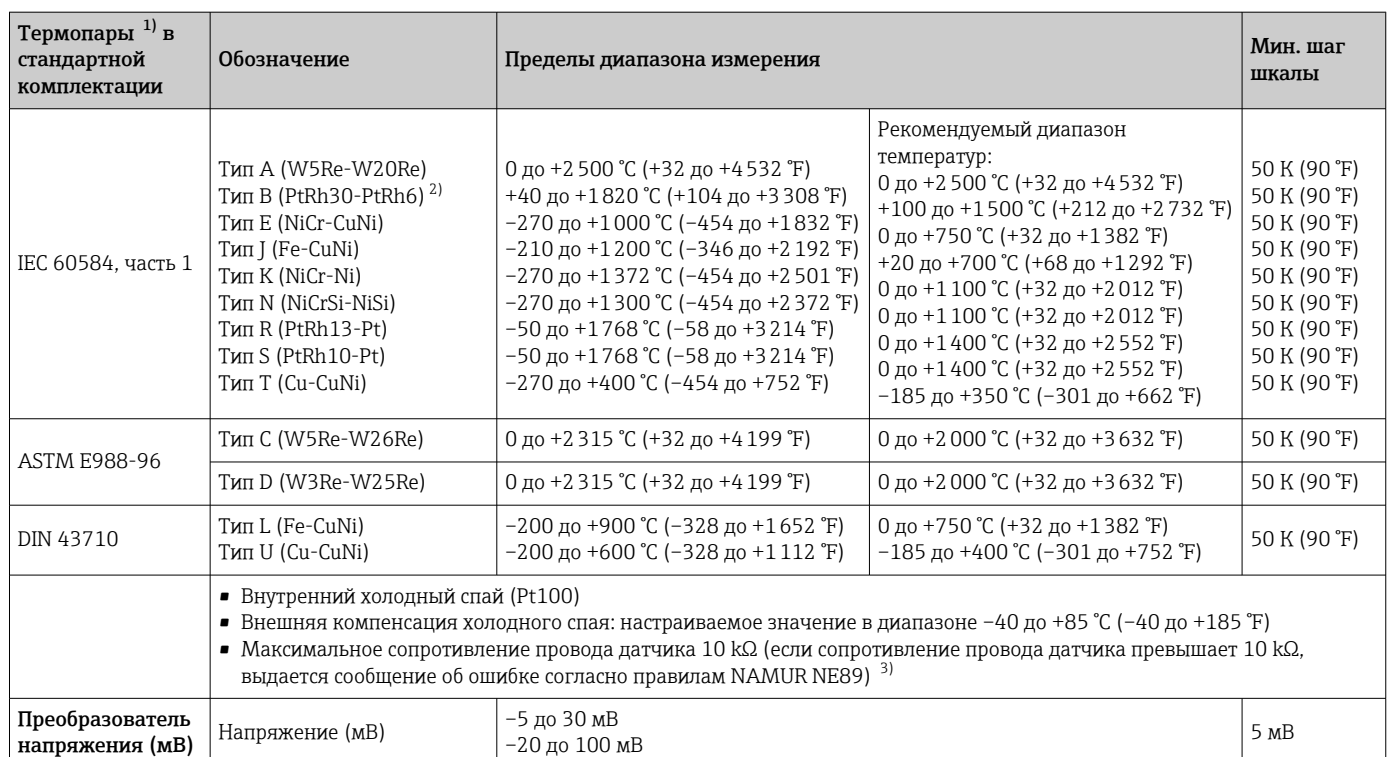

1) Если рабочие условия характеризуются широким температурным диапазоном, преобразователь дает возможность разделить диапазон. Например, термопару типа S или R можно использовать для нижней части диапазона, а термопару типа B – для верхней части диапазона. Затем конечный оператор программирует преобразователь на переключение при предварительно определенной температуре. Это позволяет наиболее эффективно использовать каждую отдельную термопару и обеспечивает 1 выход, который отражает рабочую температуру.

2) Высокая погрешность измерения для температуры ниже 300 °C (572 °F)

3) Базовое требование правила NE89: обнаружение повышенного сопротивления провода (например, вследствие коррозии контактов и проводов) термопары или термометра сопротивления с 4-проводным подключением. Предостережение при превышении допустимой температуры окружающей среды.

Тип входа *Если используются входные сигналы обоих датчиков, то возможны перечисленные ниже комбинации соединений.*

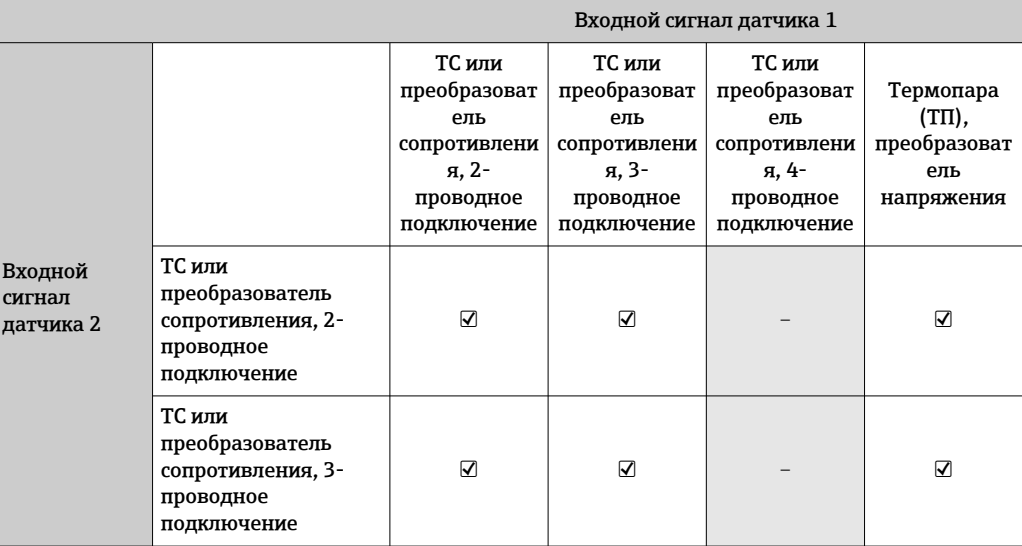

<span id="page-56-0"></span>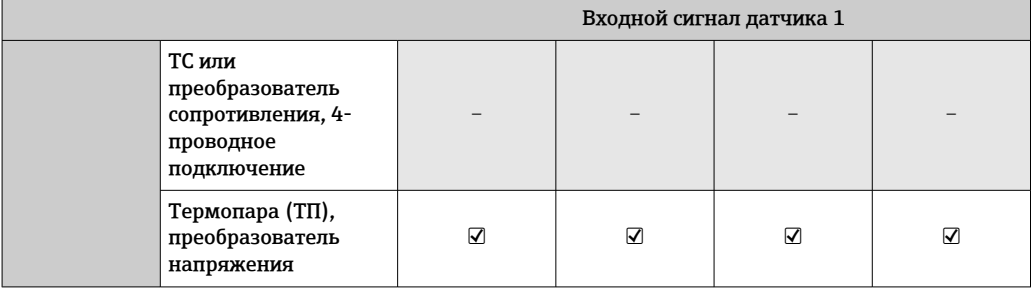

# 13.2 Выход

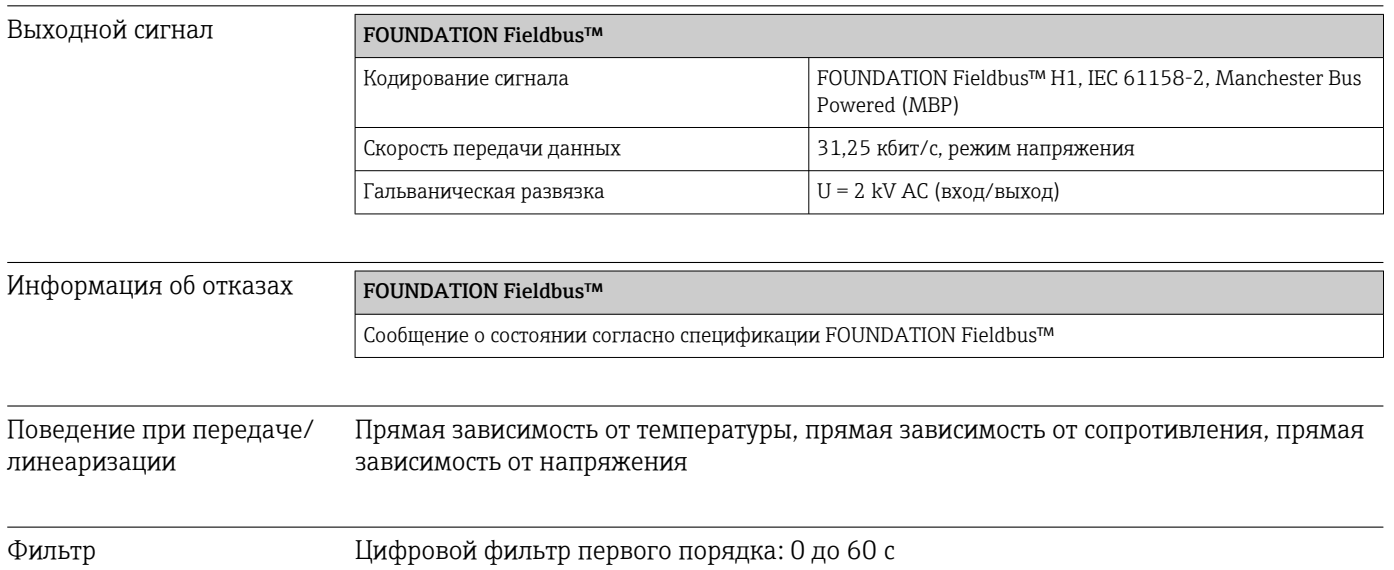

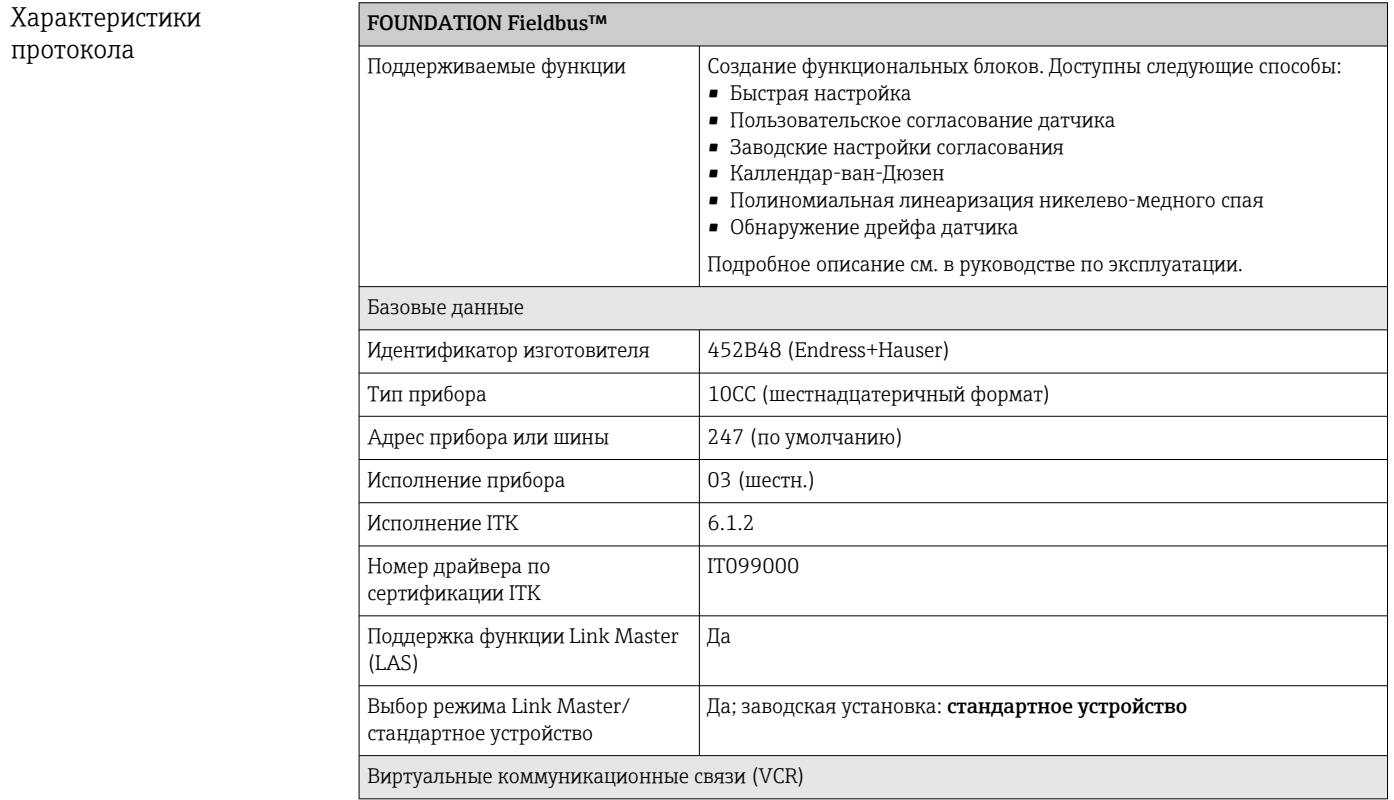

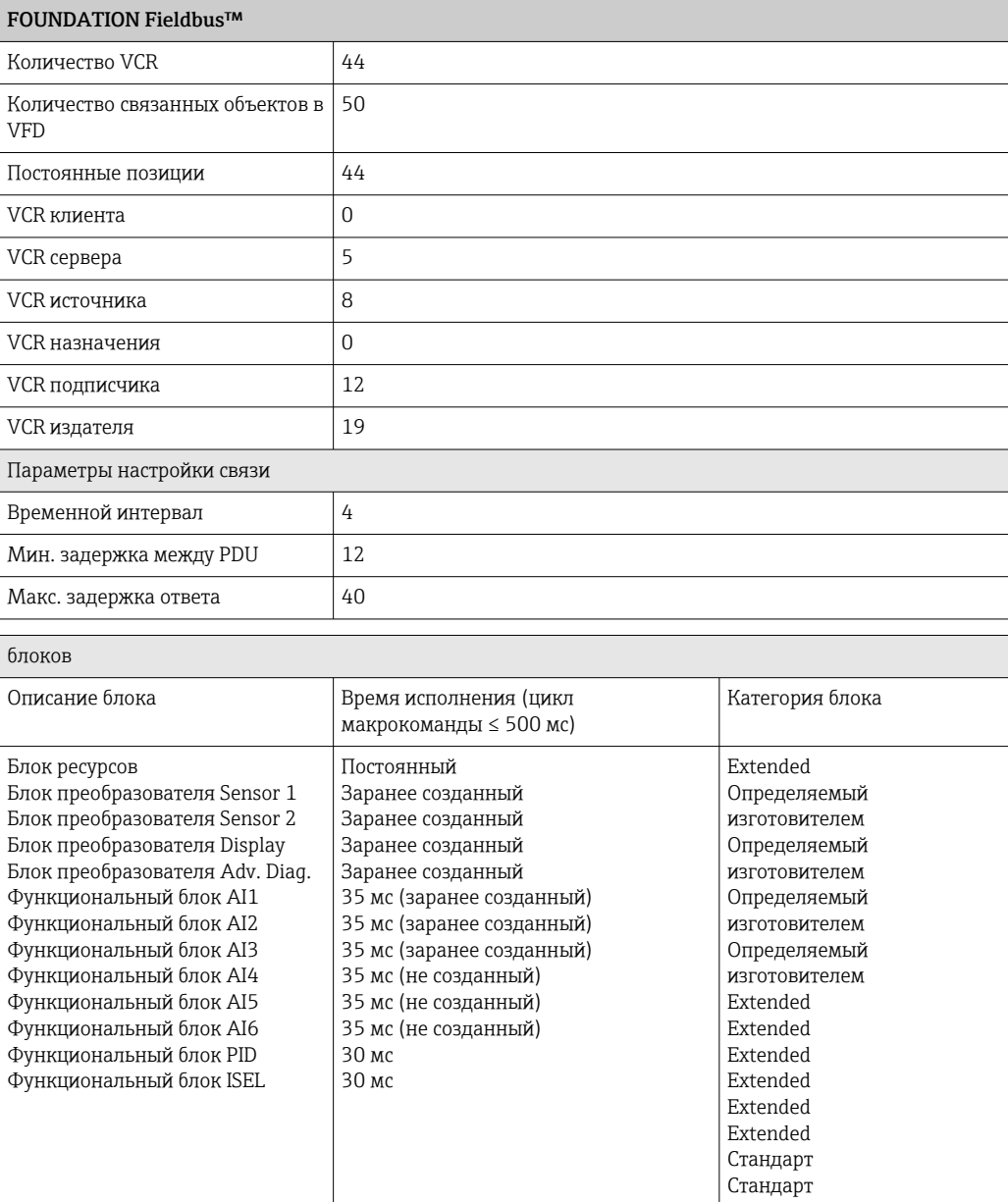

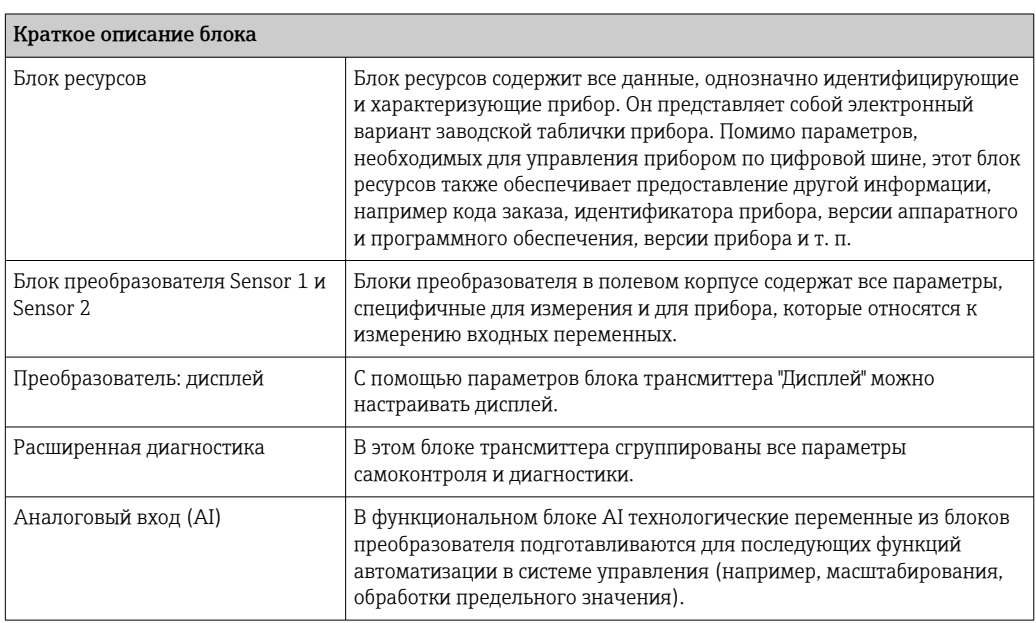

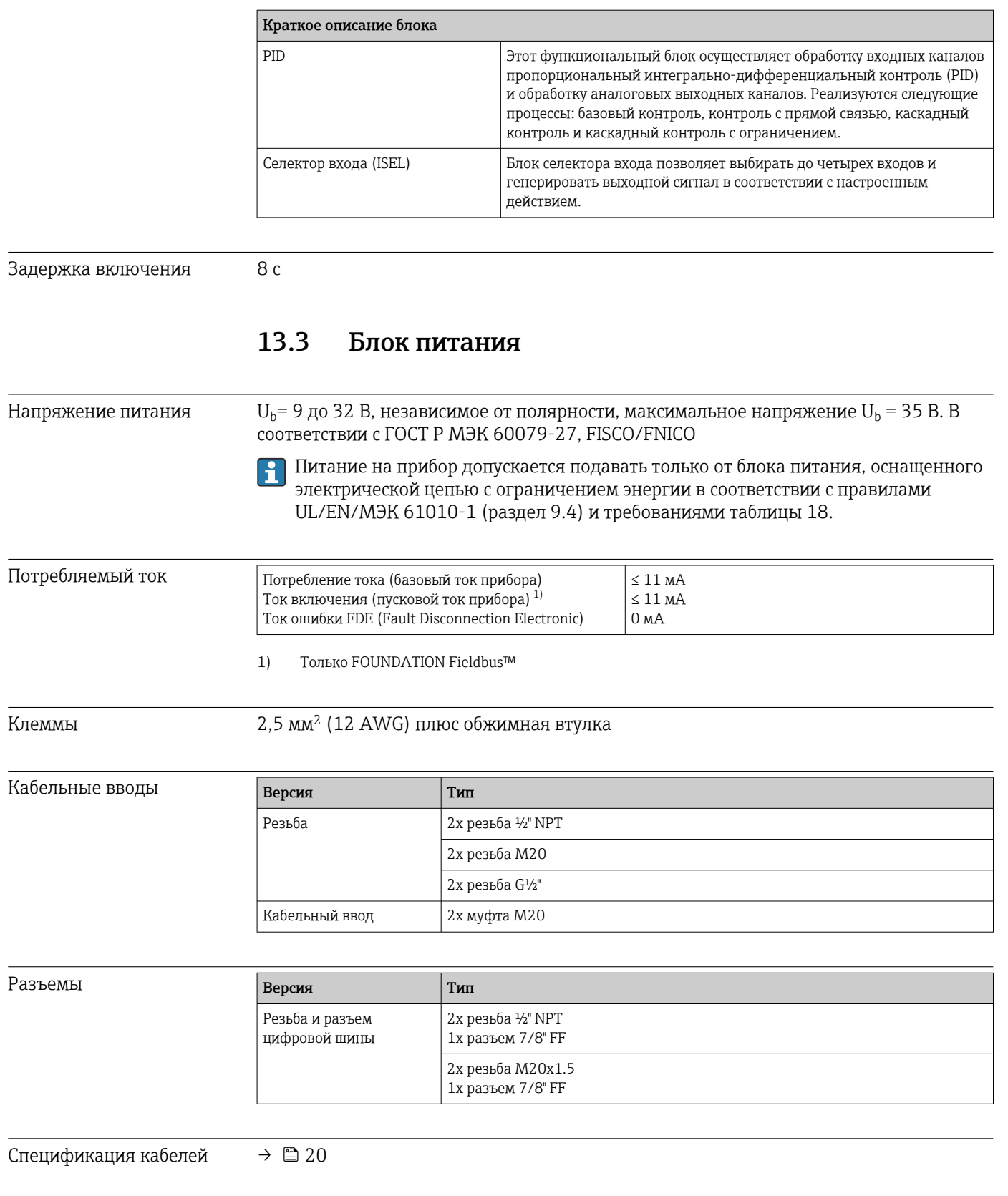

## 13.4 Рабочие характеристики

Время отклика Обновление измеренного значения < 1 с на канал, в зависимости от типа датчика и метода подключения

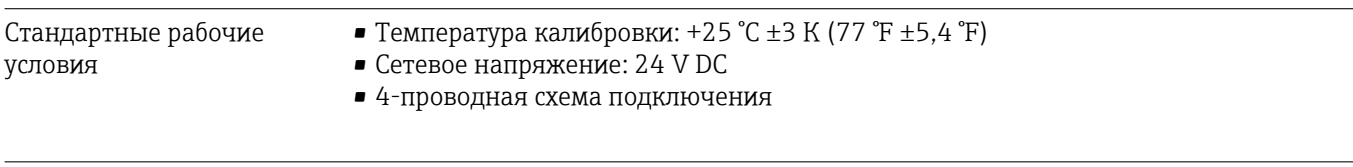

## Максимальная

погрешность измерения

Данные погрешности являются типичными значениями и соответствуют стандартному отклонению ±3 σ (нормальное распределение), т. е. 99,8 % всех измеренных значений являются номинальными или более точными значениями.

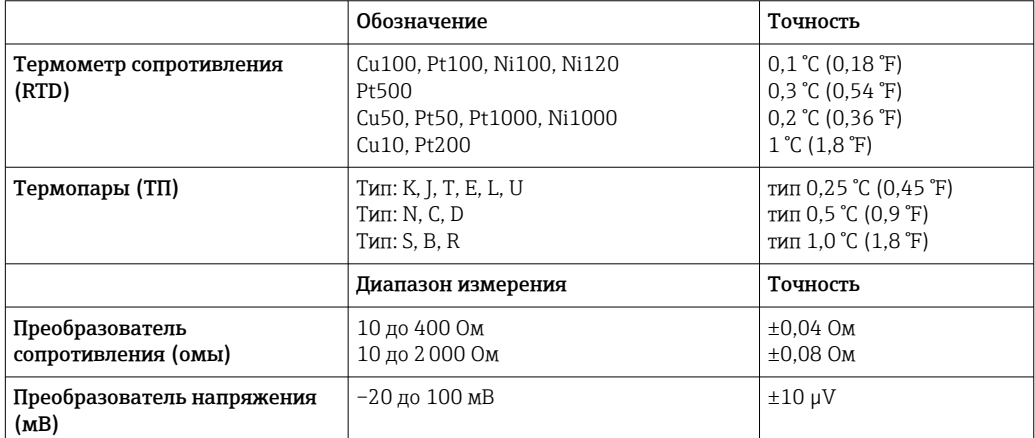

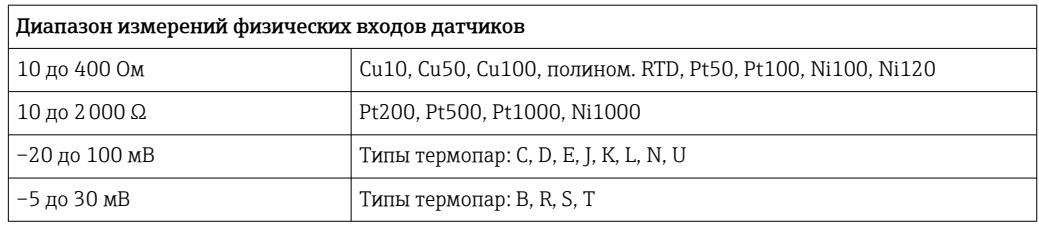

#### Настройка сенсора Согласование датчика и преобразователя

Датчики RTD представляют собой измерительные элементы с одной из наиболее близких к линейной характеристике температурных зависимостей. Однако линеаризация выходного сигнала все-таки необходима. В целях существенного снижения погрешности измерения температуры в данном приборе реализовано два метода коррекции.

• Настраиваемая линеаризация Преобразователь может быть запрограммирован согласно специфической для датчика кривой с помощью компьютерного конфигурационного ПО. Как только данные для датчика введены, преобразователь использует их для создания настраиваемой кривой.

• Коэффициенты Каллендара-ван-Дюзена Уравнение Каллендара-ван-Дюзена имеет следующий вид:  $RT = RQ[1+AT+BT^2+C(T-100)T^3]$ 

где А, В и С являются постоянными. Их обычно называют коэффициентами Каллендара-ван-Дюзена. Точные значения А, В и С выводятся по данным калибровки термометров сопротивления и являются специфическими для каждого термометра сопротивления. Процесс включает в себя программирование преобразователя с использованием данных кривой для определенного термометра сопротивления вместо использования стандартизированной кривой. Согласование датчика и преобразователя, выполненное одним из вышеописанных методов, значительно снижает погрешность измерения температуры в системе. Это является результатом того, что преобразователь использует данные фактического сопротивления в зависимости от кривой температуры вместо данных идеальной кривой.

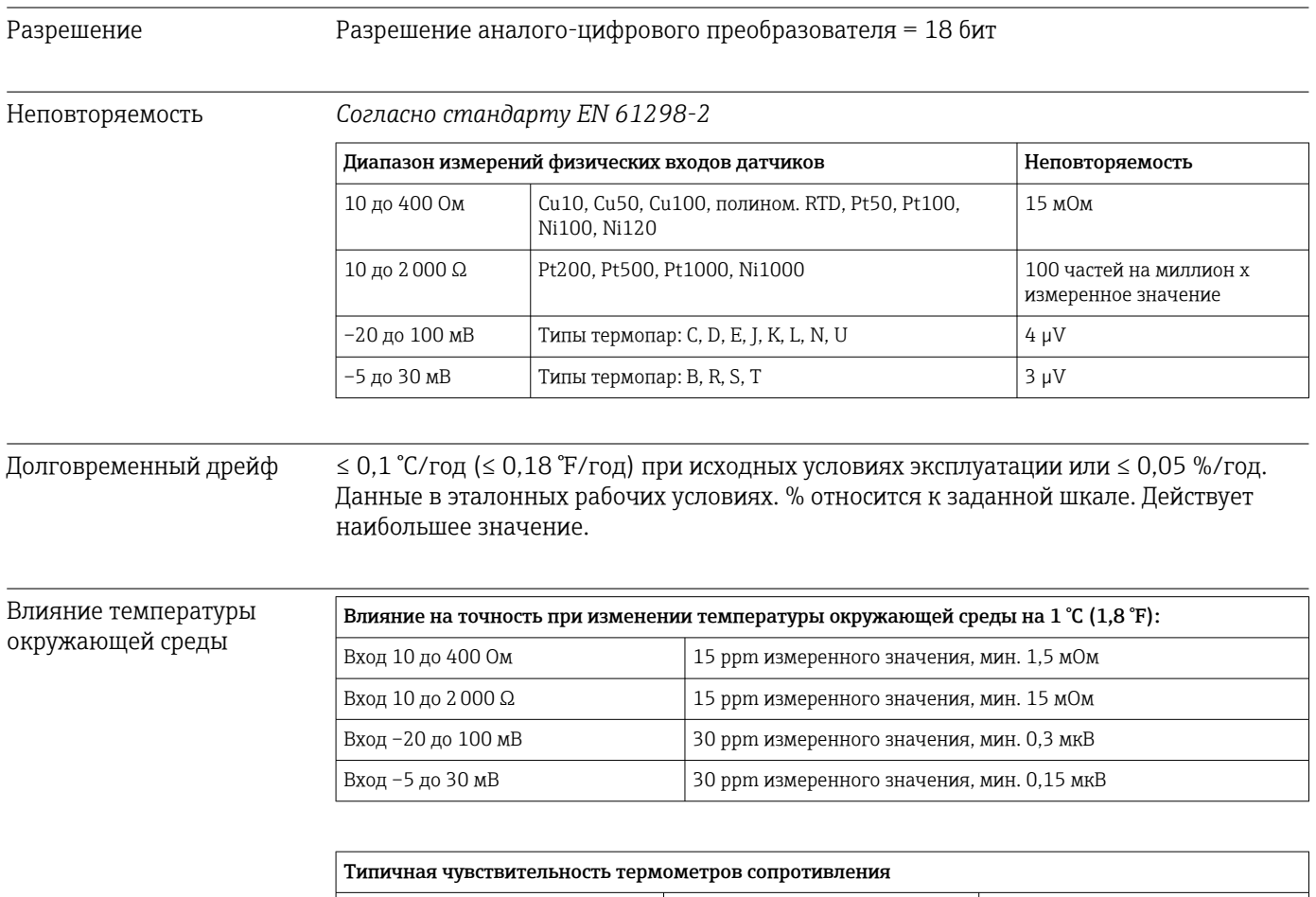

Cu:  $0,0043 * R_{nom}/K$ 

Pt: 0,00385 \*  $R_{\text{nom}}/K$ 

Ni:  $0,00617 * R_{nom}/K$ 

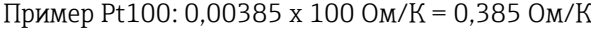

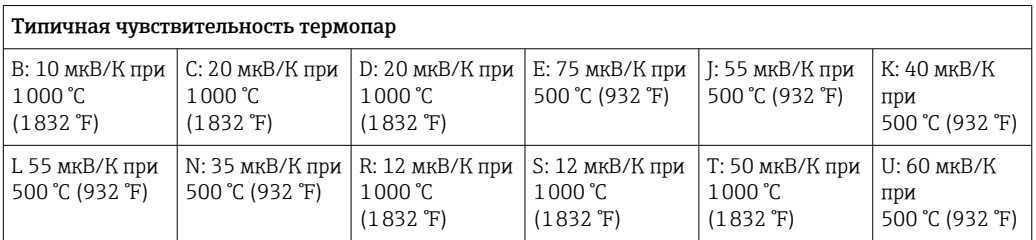

#### Примеры расчета погрешности измерения с учетом дрейфа по температуре окружающей среды Пример 1:

Дрейф входной температуры  $\Delta\theta = 10$  К (18 °F), Pt100, диапазон измерения 0 до +100 °C (+32 до +212 °F) Максимальная рабочая температура: 100 °C (212 °F)

Измеренное значение сопротивления: 138,5 Ом (МЭК 60751) при максимальной температуре процесса Типичный температурный дрейф в Омах: (0,0015% от 138,5 Ом) \* 10 = 0,0208 Ом

Преобразование в градусы Кельвина: 0,0208 Ом/0,385 Ом/K = 0,05 К (0,09 °F)

#### Пример 2:

Дрейф входной температуры Δθ = 10 К (18 °F), термоэлемент типа K, диапазон измерения 0 до +600 °C (+32 до +1112 °F)

Максимальная рабочая температура: 600 °C (1112 °F)

Измеренное термоэлектрическое напряжение: 24905 В (см. МЭК 60584)

Типичный температурный дрейф в мкВ: (0,001% от 24095  $\mu$ V)  $*$  10 = 2,5  $\mu$ V Преобразование в градусы Кельвина: 2,5 µK/40 µV/K/K = 0,06 К (0,11 °F)

#### Общая неопределенность измерения для точки измерения

Согласно Руководству по выражению неопределенности в измерении (GUM), неопределенность измерения может быть рассчитана следующим образом:

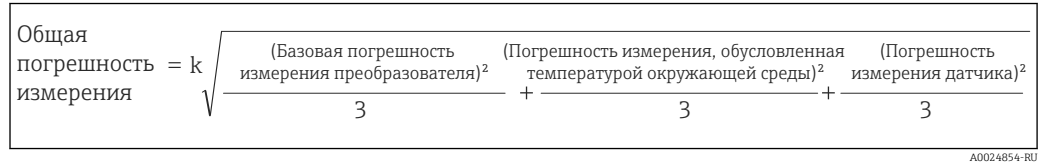

#### Пример расчета общей неопределенности измерения для термометра:

Дрейф температуры окружающей среды Δθ = 10 К (18 °F), Pt100, класс A, диапазон измерения 0 до +100 °C (+32 до +212 °F), максимальная рабочая температура: 100 °C (212 °F),  $k = 2$ 

- Базовая погрешность измерения: 0,1 К (0,18 °F)
- Погрешность измерения, вызванная дрейфом температуры окружающей среды: 0,04 К (0,072 °F)
- Погрешность измерения датчика: 0,15 К (0,27 °F) + 0,002  $* = 100$  °C (212 °F) 0,35 К (0,63 °F)

$$
\text{Подая}\n\text{погрешность} = 2 \sqrt{\frac{(0,1 \text{ K})^2}{3} + \frac{(0,04 \text{ K})^2}{3} + \frac{(0,35 \text{ K})^2}{3}} = 0,42 \text{ K } (0,76 \text{ }^{\circ}\text{F})
$$

A0024855-RU

Влияние эталонного спая термопары

Pt100 (ГОСТ Р МЭК 60751), класс допуска. B (внутренний контрольный спай для термопар)

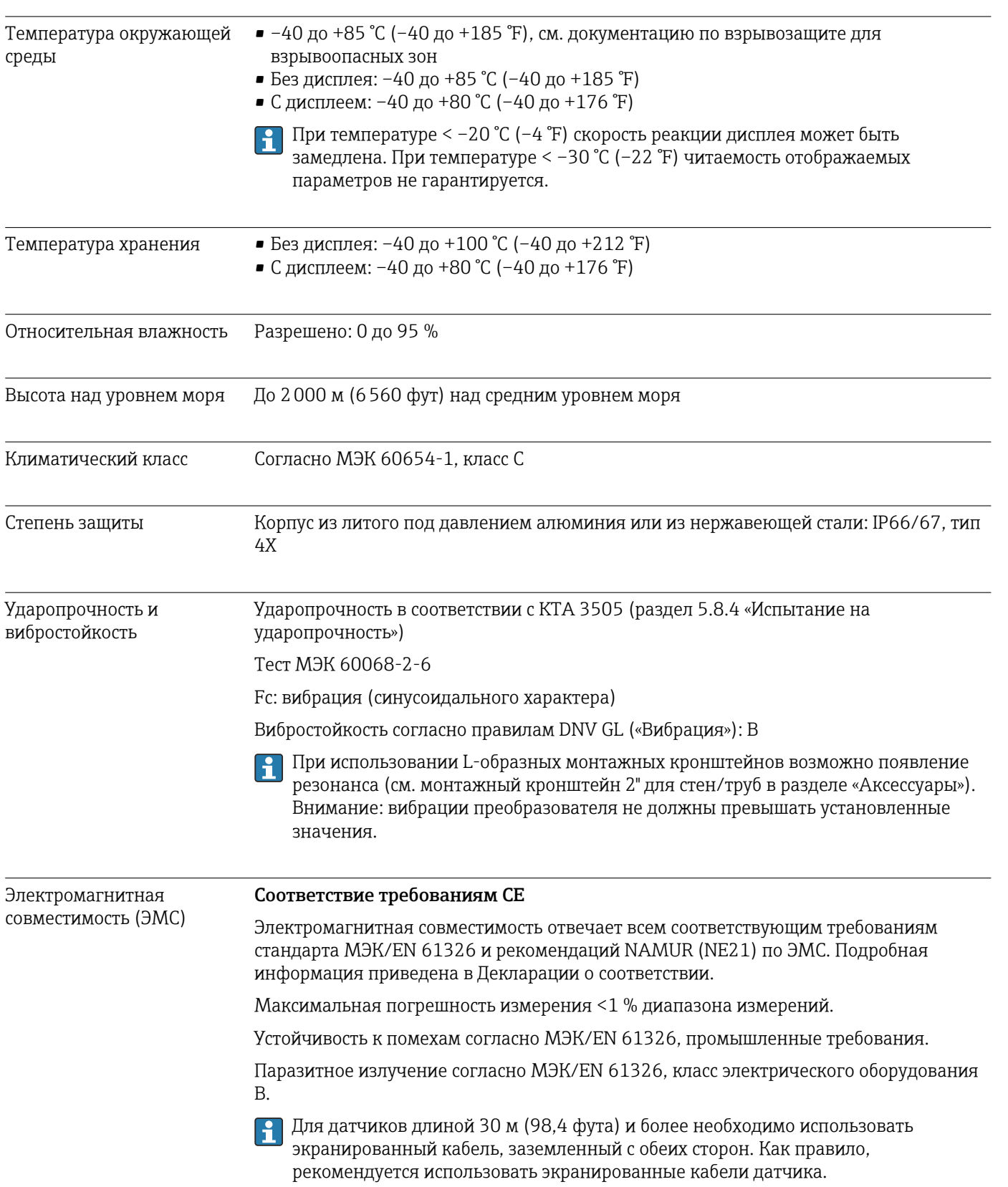

# 13.5 Окружающая среда

Подключение заземления может потребоваться для функциональных целей. Соблюдение электротехнических норм отдельных стран является обязательным.

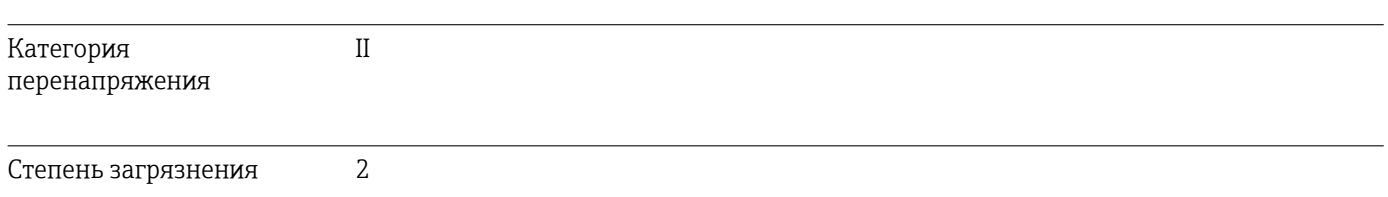

## 13.6 Механическая конструкция

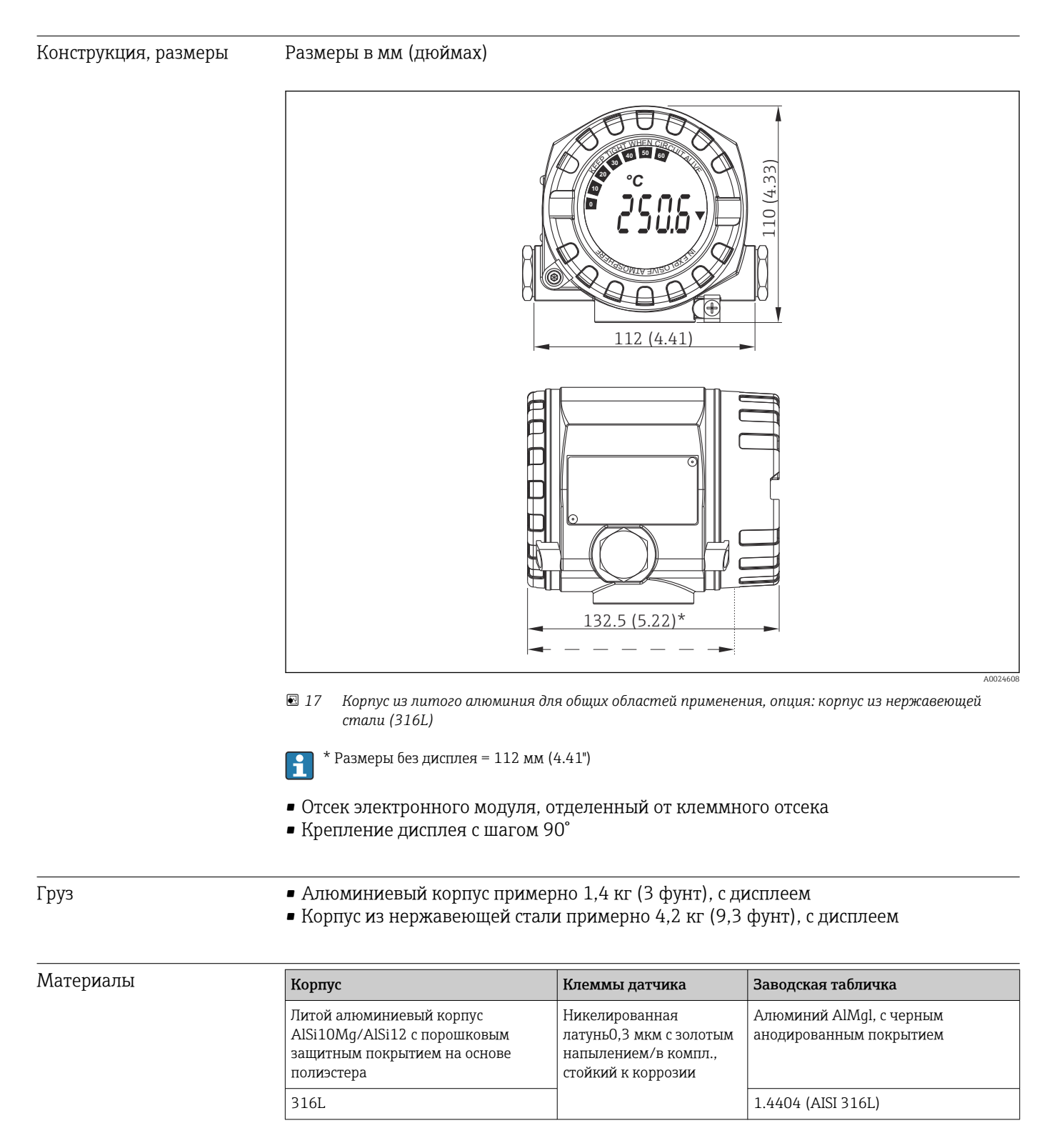

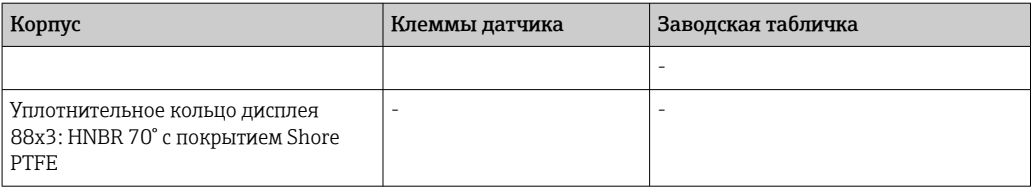

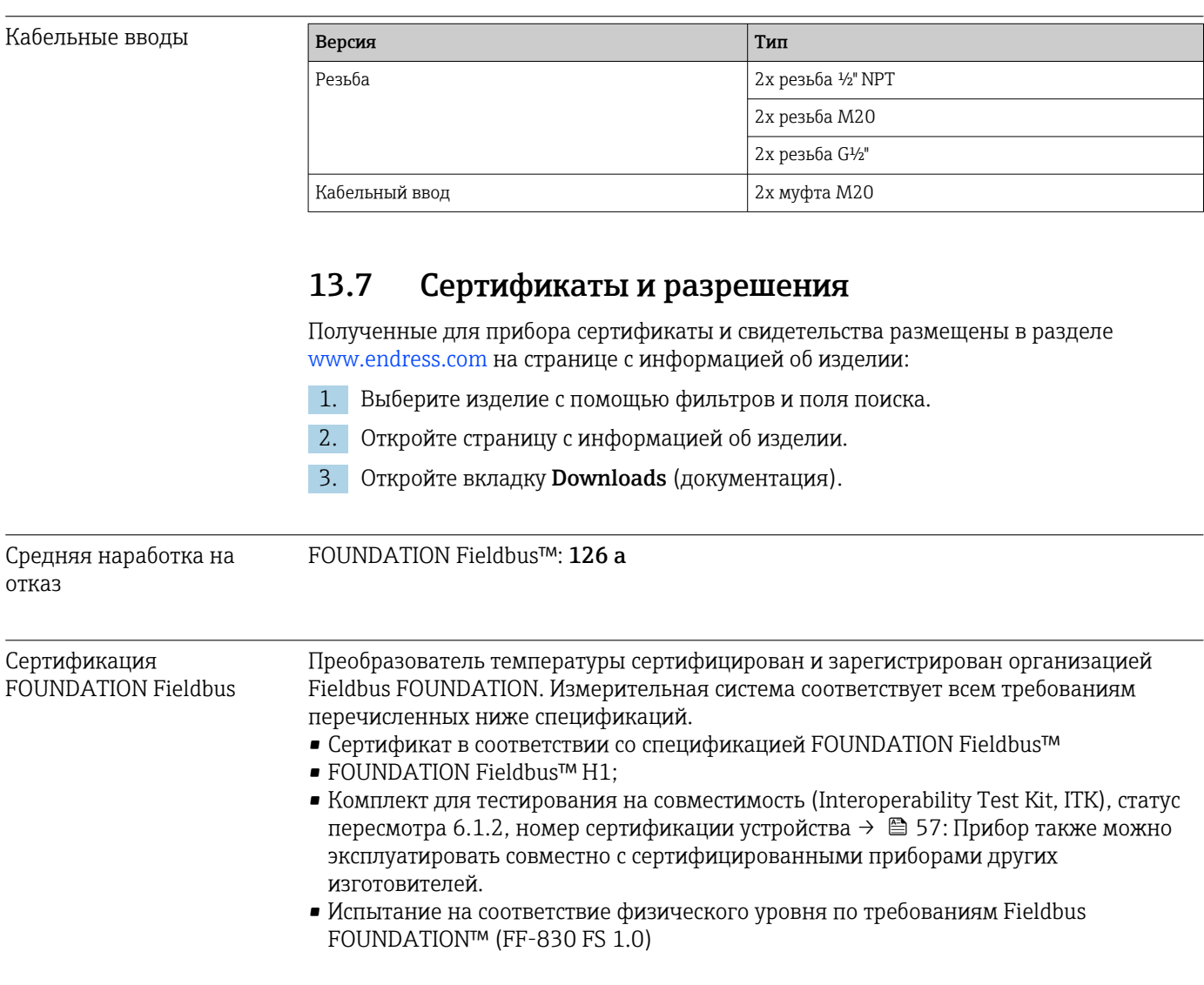

# 14 Управление через интерфейс FOUNDATION Fieldbus™

# 14.1 Блочная модель

В задачах FOUNDATION Fieldbus™ все параметры прибора делятся на категории по их функциональным свойствам и назначению, и в общем случае относятся к трем различным блокам. Блок можно рассматривать как контейнер, в котором содержатся параметры и связанные с ними функции. Прибор стандарта FOUNDATION Fieldbus™ имеет следующие типы блоков:

- Блок ресурсов (блок прибора): Блок ресурсов содержит все функции, связанные с характеристиками прибора.
- Один или несколько блоков трансмиттера: Блоки трансмиттера содержат все параметры, связанные с процессом измерения, а также с характеристиками прибора.
- Один или несколько функциональных блоков: Функциональные блоки содержат функции автоматизации, реализованные в приборе. Разные функциональные блоки, например функциональный блок аналогового входа, функциональный блок аналогового выхода, имеют разные

характеристики. Каждый из этих функциональных блоков используется для выполнения определенных функций в соответствии с областью применения.

Посредством выбора того или иного взаимного расположения и схемы соединения отдельных функциональных блоков реализуются те или иные задачи автоматизации. Помимо этих блоков, у полевого прибора могут быть другие блоки, например несколько функциональных блоков аналогового входа, если полевой прибор обрабатывает несколько переменных процесса.

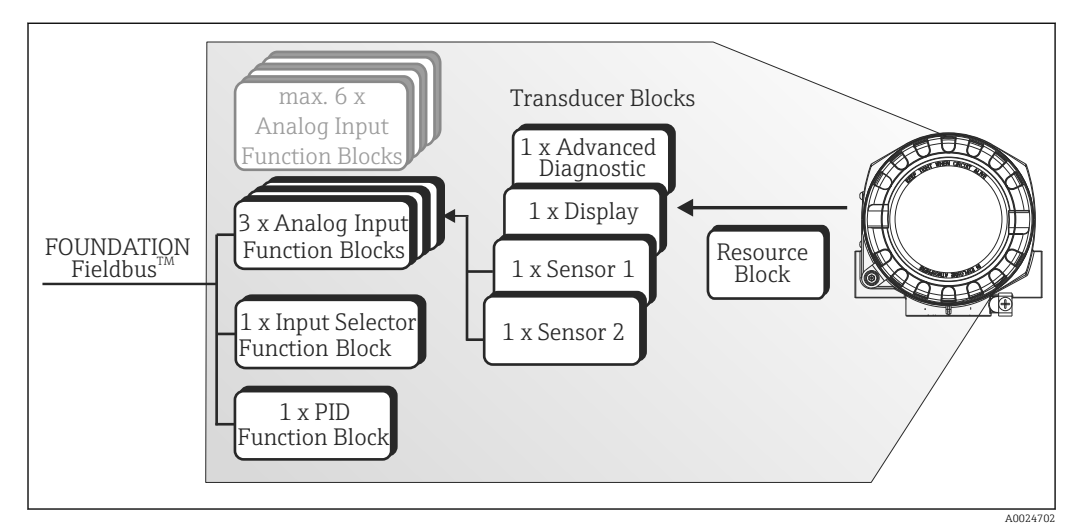

 *18 Блочная модель преобразователя температуры в полевом корпусе*

# 14.2 Блок ресурсов (блок прибора);

Блок ресурсов содержит все данные, однозначно идентифицирующие и характеризующие полевой прибор. Он представляет собой электронный вариант заводской таблички полевого прибора. Помимо параметров, необходимых для управления прибором по цифровой шине, этот блок ресурсов также обеспечивает предоставление другой информации, например кода заказа, идентификатора прибора, версии аппаратного обеспечения, версии прошивки, версии прибора и т. п.

Дальнейшей задачей блока ресурсов является управление общими параметрами и функциями, влияющими на выполнение остальных функциональных блоков в полевом приборе. Таким образом, блок ресурсов является центральным блоком,

который также проверяет состояние прибора и, таким образом, влияет или контролирует работоспособность других функциональных блоков и, следовательно, прибора. Так как блок ресурсов не имеет входных и выходных данных блока, он не может быть связан с другими блоками.

Ниже перечислены наиболее важные функции и параметры блока ресурсов.

#### Выбор рабочего режима 14.2.1

Режим работы задается с помощью группы параметров МОDE ВLK. Блок ресурсов поддерживает следующие рабочие режимы:

- AUTO (автоматический режим)
- ООS (вывод из эксплуатации)
- MAN (ручной режим)

Режим работы «Вывод из эксплуатации» (ООS) также отображается с помощью 1 <del>1</del> 1 параметра BLOCK\_ERR. В режиме работы OOS доступ ко всем параметрам записи можно получить без ограничений, если защита от записи не включена.

#### 14.2.2 Состояние блока

Текущее рабочее состояние блока ресурсов отображается в параметре RS STATE. Блок ресурсов может находиться в следующих рабочих состояниях:

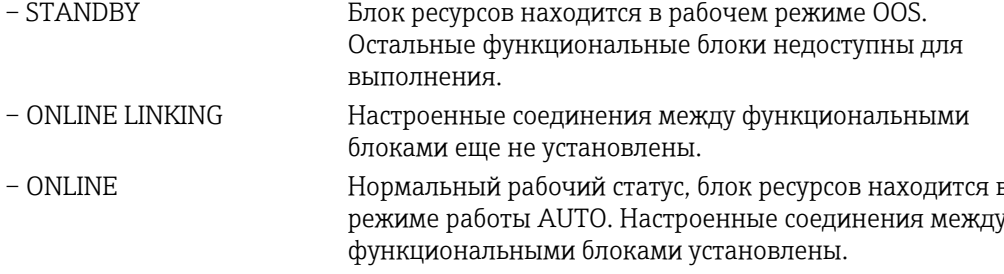

#### 14.2.3 Защита от записи и моделирование

Переключатели DIP на дополнительном дисплее позволяют отключать или включать защиту от записи параметров прибора и моделирование в функциональном блоке аналогового входа. → ■ 24

Состояние аппаратной защиты от записи отображается в параметре WRITE LOCK. Возможны следующие статусы:

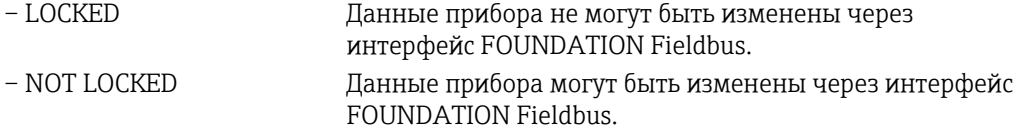

Параметр BLOCK ERR указывает, возможно ли моделирование в функциональном блоке аналогового входа.

- Simulation Active DIP-переключатель для активного режима
	- моделирования.

#### 14.2.4 Обнаружение и обработка аварийных сигналов

Аварийные сигналы технологического процесса предоставляют информацию об определенных вариантах состояния и событиях блока. Состояние аварийных сигналов технологического процесса передается в центральную систему полевой шины с

помощью параметра BLOCK\_ALM. Параметр ACK\_OPTION позволяет указать, нужно ли подтверждать сигнал тревоги с помощью центральной системы полевой шины.

Блок ресурсов генерирует следующие аварийные сигналы процесса:

- Блокировка аварийных сигналов процесса С помощью параметра BLOCK\_ALM отображаются следующие аварийные состояния блока ресурсов:
	- OUT OF SERVICE
	- SIMULATE ACTIVE
- Аварийный сигнал процесса защиты от записи Если защита от записи отключена, приоритет аварийного сигнала, указанный в параметре WRITE\_PRI, проверяется перед тем, как изменение состояния будет ретранслировано в центральную систему полевой шины. Приоритет аварийного сигнала определяет поведение в случае активного аварийного сигнала защиты от записи WRITE\_ALM.
- Если опция аварийного сигнала процесса не была активирована в параметре  $| \cdot |$ ACK\_OPTION, то этот аварийный сигнал процесса должен быть подтвержден только в параметре BLOCK\_ALM.

## 14.2.5 Параметры блока ресурсов FF

В следующей таблице показаны все указанные параметры FOUNDATION™ Fieldbus блока ресурсов.

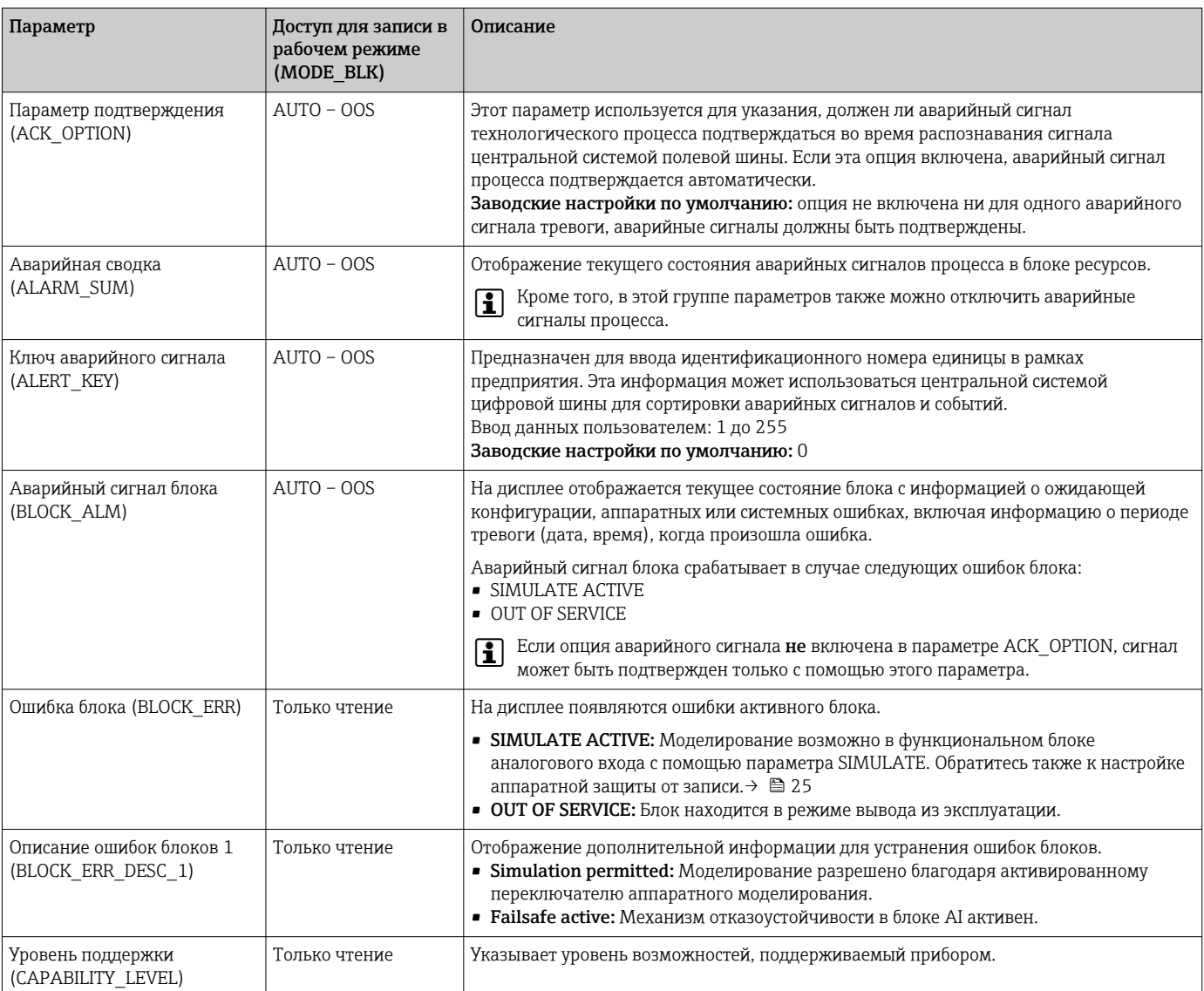

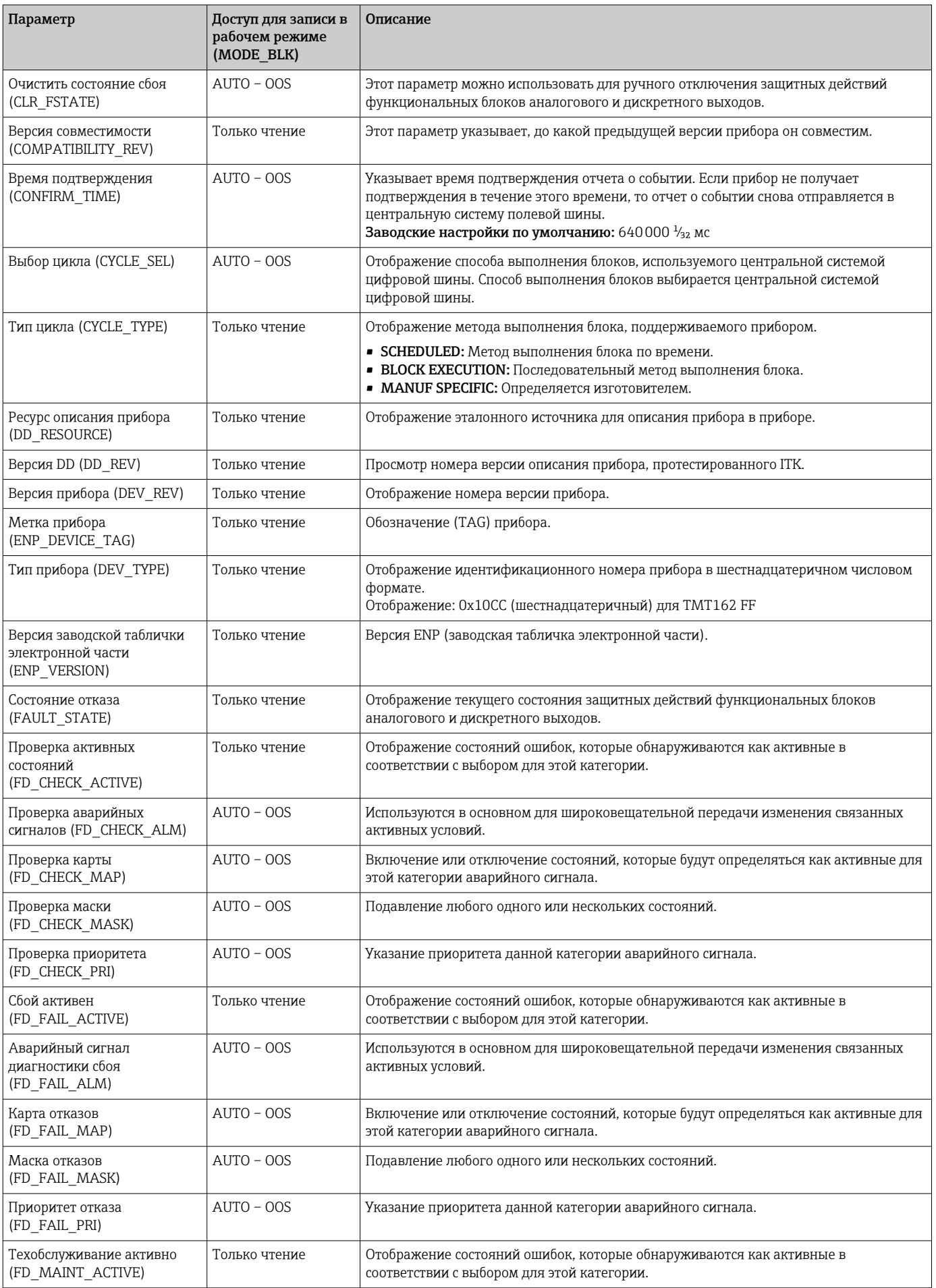

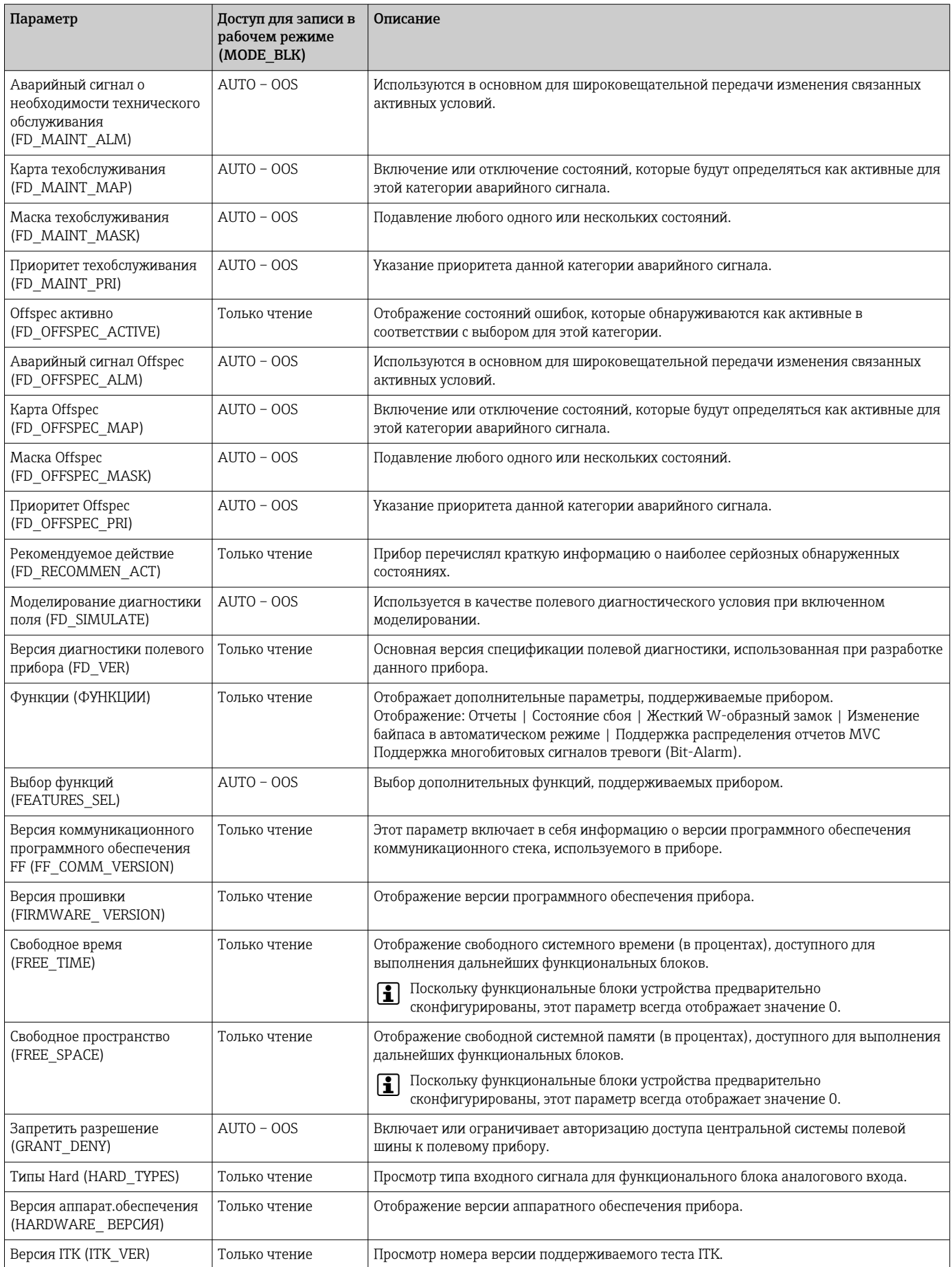

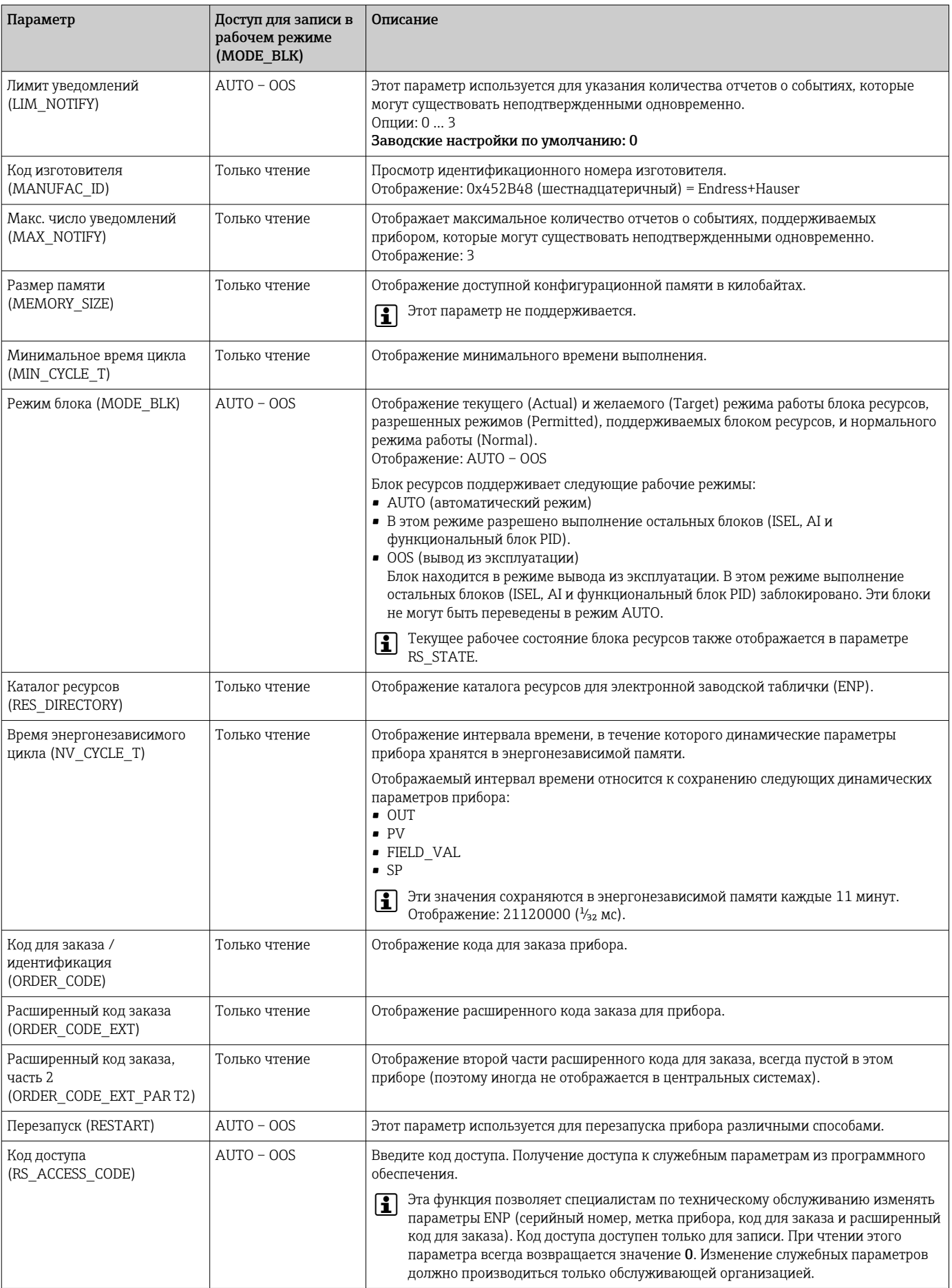

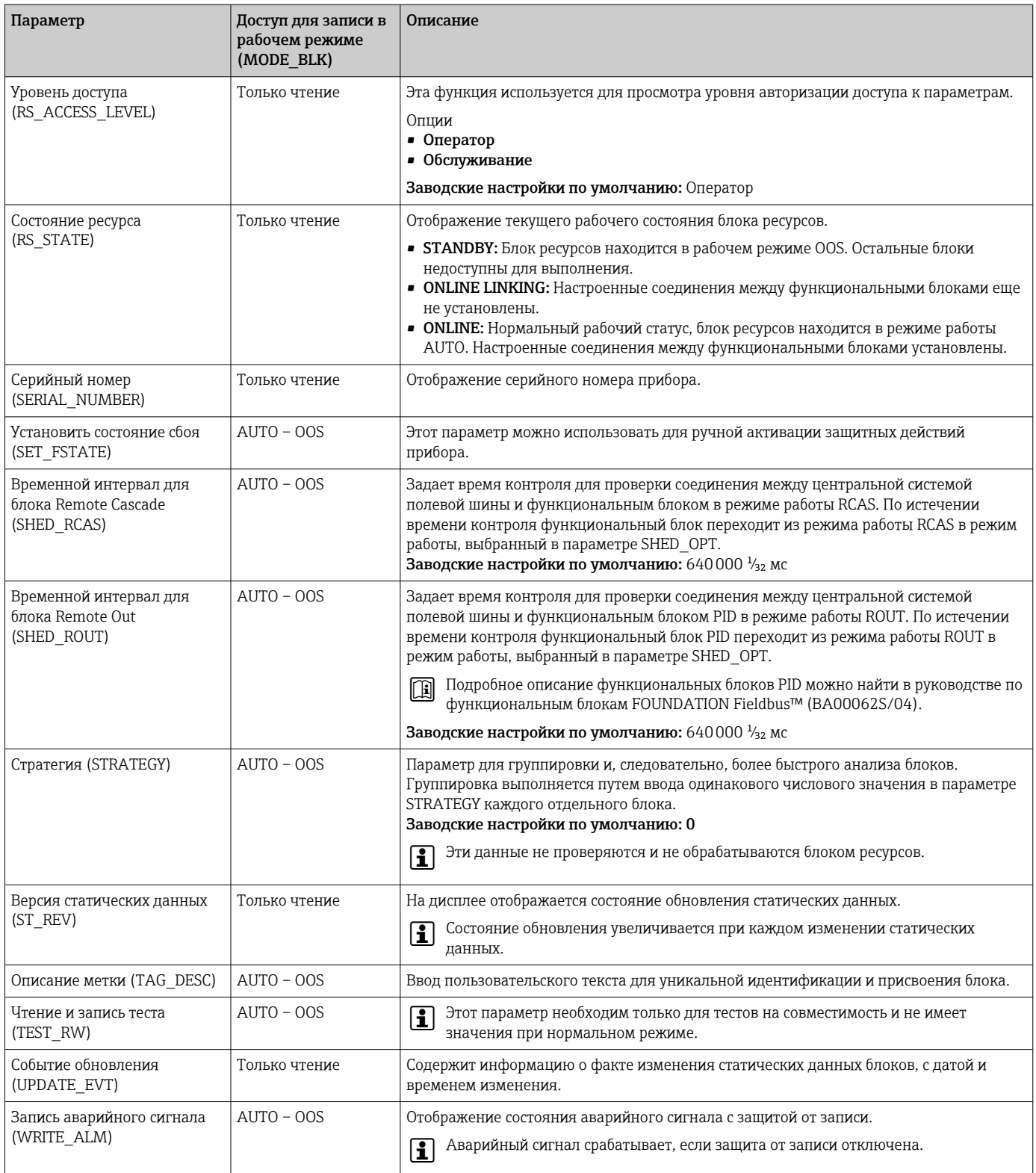
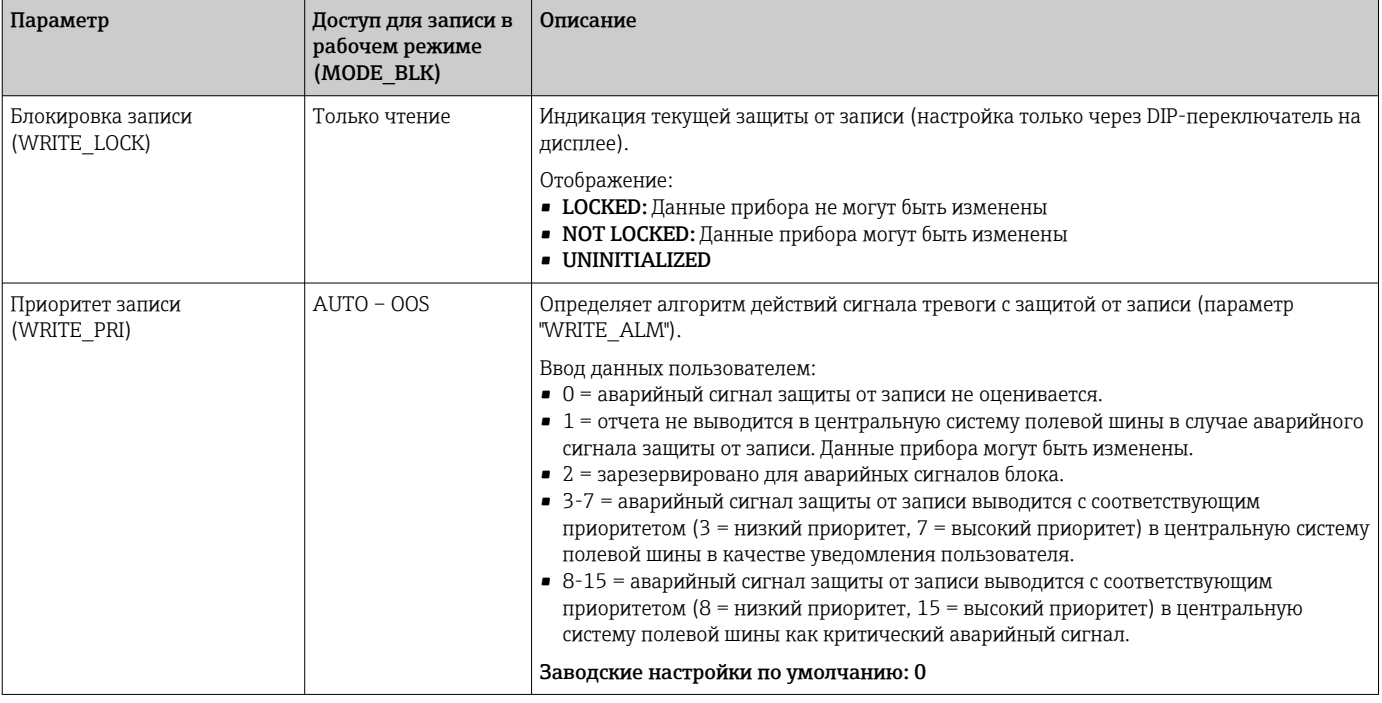

#### 14.3 Блоки преобразователя

Блоки преобразователя полевого преобразователя содержат все измерительные и специфичные для прибора параметры. Здесь выполняются все настройки, непосредственно связанные с приложением (измерение температуры). Они образуют интерфейс между обработкой измеренных значений для конкретного датчика и функциональными блоками аналогового входа, необходимыми для автоматизации.  $\rightarrow \blacksquare$  18.  $\blacksquare$  66

Блок преобразователя позволяет влиять на входные и выходные переменные функционального блока. Параметры блока преобразователя включают в себя информацию о конфигурации датчика, физических единицах, калибровке, демпфировании, сообщениях об ошибках и т. д., а также о параметрах, специфичных для прибора.

Специфичные для прибора параметры и функции полевого преобразователя разделены на несколько блоков преобразователя, каждый из которых охватывает различные области задач.

- Блок преобразователя "Датчик 1" / базовый индекс 500 или блок преобразователя "Датчик 2" / базовый индекс 600: Этот блок содержит все параметры и функции, которые имеют отношение к измерению входных переменных (например, температуры).
- Блок преобразователя "Дисплей" / базовый индекс 700: Параметры этого блока позволяют настроить дисплей.
- Блок преобразователя "Расширенная диагностика" / базовый индекс 800: Этот блок содержит параметры для автоматического мониторинга и диагностики.

#### 14.3.1 Выходные переменные блока

В следующей таблице указаны выходные переменные (переменные процесса), которые предоставляют блоки преобразователя. Блоки преобразователей «Дисплей» и «Расширенная диагностика» не имеют выходных переменных. Параметр CHANNEL в функциональном блоке аналогового входа используется для назначения переменной

процесса, которая считывается и обрабатывается в нисходящем функциональном блоке аналогового входа.

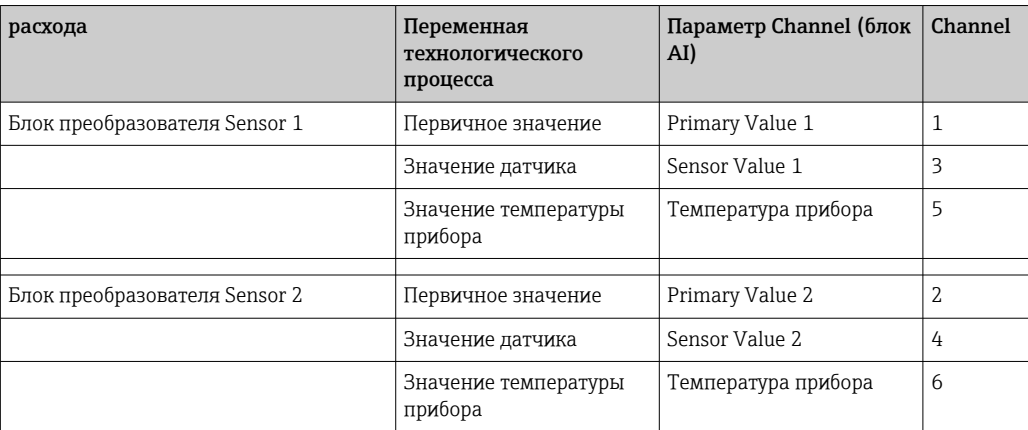

#### 14.3.2 Выбор рабочего режима

Режим работы задается с помощью группы параметров MODE\_BLK. Блок трансмиттера поддерживает следующие рабочие режимы:

- AUTO (автоматический режим)
- OOS (вывод из эксплуатации)
- MAN (ручной режим)

Статус OOS-блока также отображается с помощью параметра BLOCK\_ERR. f → 图 75

#### 14.3.3 Обнаружение и обработка аварийных сигналов

Блок преобразователя не выдает каких-либо аварийных сигналов технологического процесса. Состояние переменных процесса оценивается в последующих функциональных блоках аналогового входа. Если функциональный блок аналогового входа не получает входного значения, которое может быть оценено с блока преобразователя, то генерируется аварийный сигнал процесса. Этот аварийный сигнал технологического процесса отображается в параметре BLOCK\_ERR функционального блока аналогового входа (BLOCK\_ERR = ошибка ввода).

Параметр BLOCK\_ERR блока преобразователя отображает ошибку прибора, которая привела к сбою оценивания входного значения и, таким образом, вызвала аварийный сигнал процесса в функциональном блоке аналогового входа.  $\rightarrow \blacksquare$  75

#### 14.3.4 Доступ к параметрам, определяемым изготовителем

Для возможности доступа к параметрам, определяемым изготовителем, должна быть выключена аппаратная защита от записи  $\rightarrow \Box$  25.

#### 14.3.5 Выбор единиц измерения

Системные единицы, выбранные в блоках преобразователей, не оказывают никакого влияния на нужные единицы, которые должны передаваться посредством интерфейса FOUNDATION Fieldbus. Эта настройка выполняется отдельно через соответствующий блок AI в группе параметров XD\_SCALE. Единица измерения, выбранная в блоках преобразователя, используется только для локального отображения и для отображения измеренных значений в блоке преобразователя в соответствующей программе конфигурации.

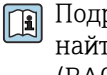

Подробное описание функциональных блоков аналогового входа (AI можно найти в руководстве по функциональным блокам FOUNDATION Fieldbus™ (BA00062S/04).

#### Параметры блока преобразователя FF 14.3.6

<span id="page-74-0"></span>В следующей таблице перечислены все указанные параметры FOUNDATION Fieldbus для блоков преобразователей. Параметры, специфичные для прибора, описаны в таблице «Блок преобразователей «Датчик  $1 u 2*$ 

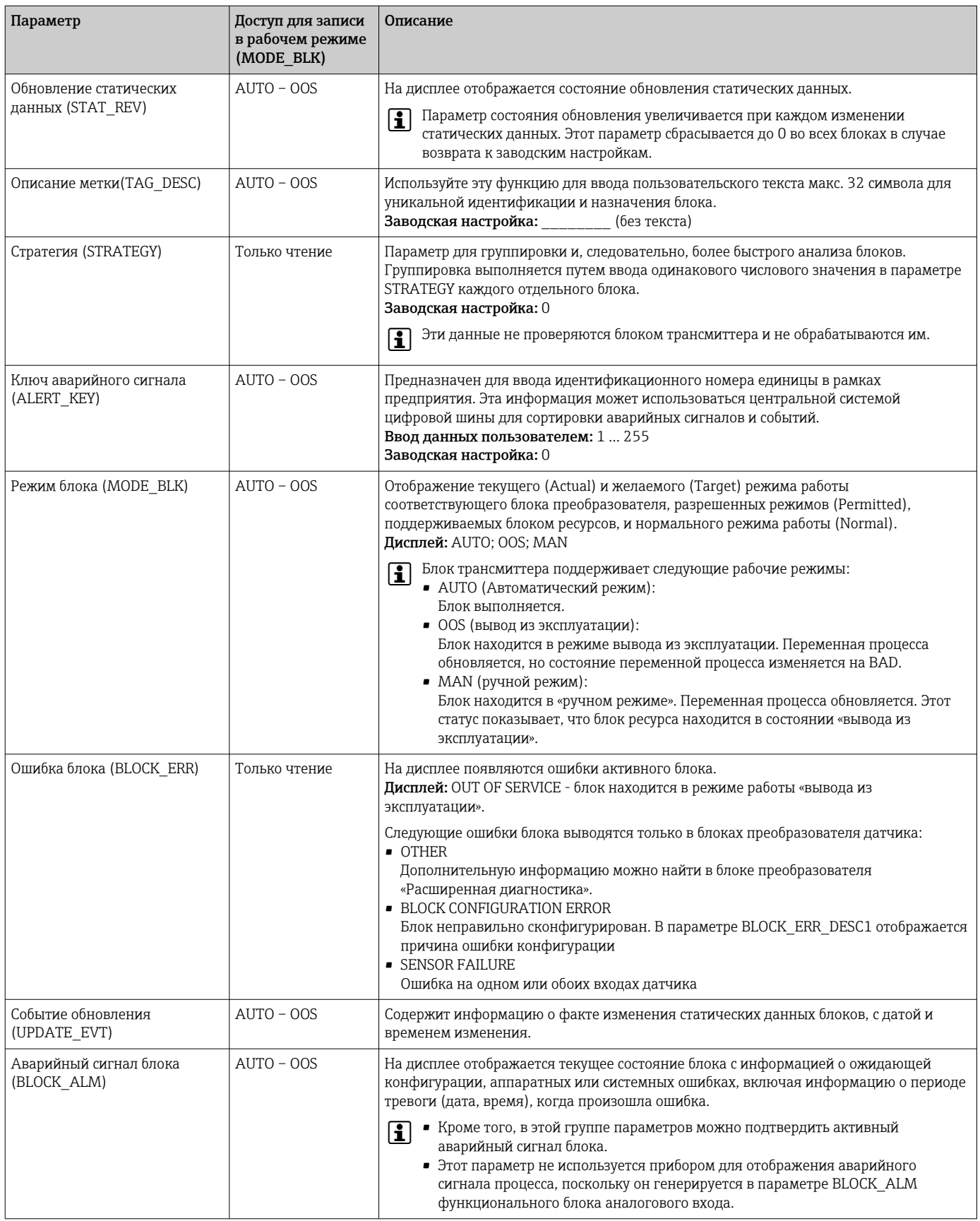

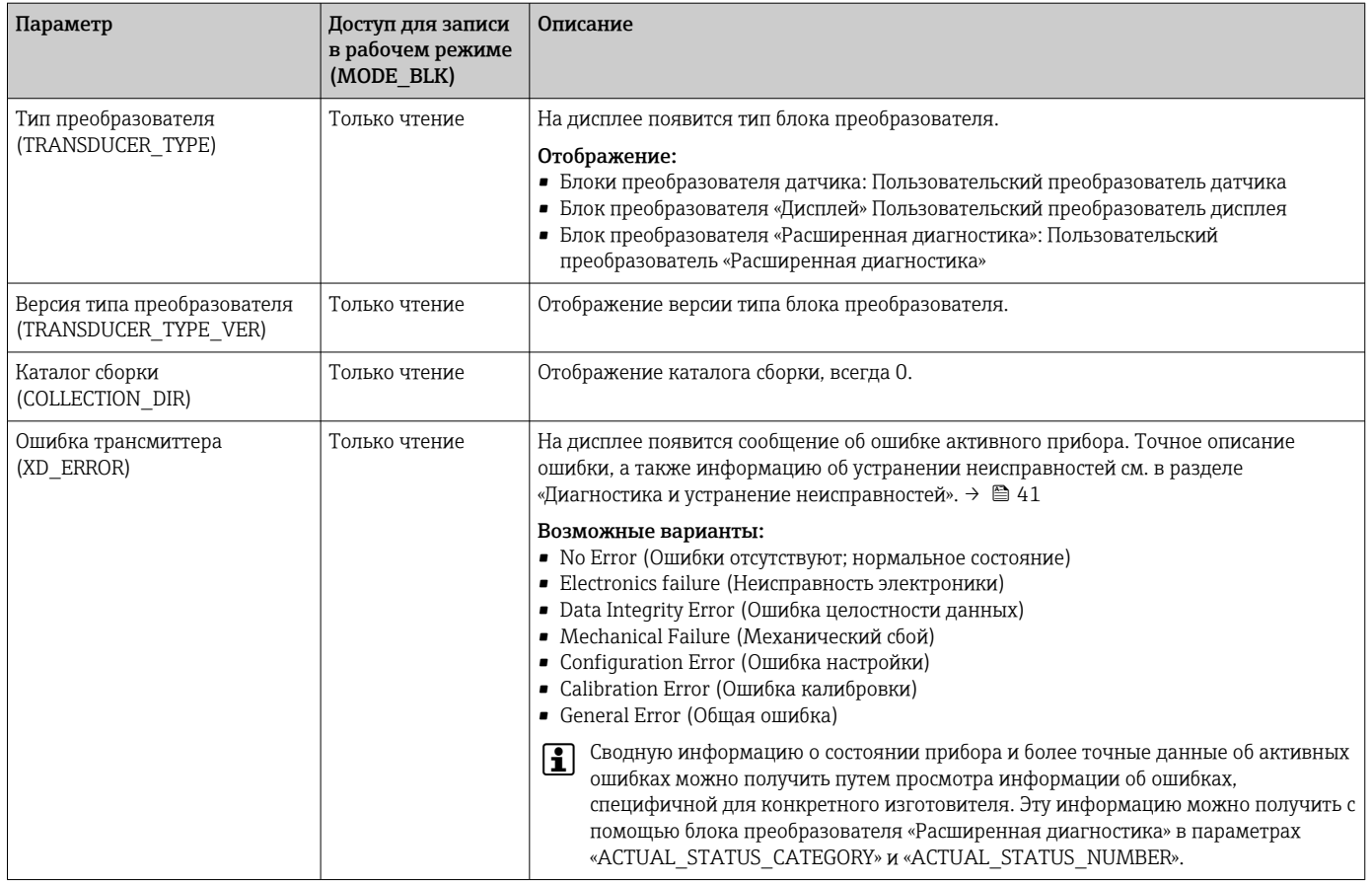

#### 14.3.7 Блоки преобразователей «Датчик 1 и 2»

Блоки преобразователей «Датчик 1 и 2» анализируют сигналы обоих датчиков с помощью технических методов измерения и отображают их в виде физической переменной (значение, состояние измеряемой величины и единица измерения). Два физических измеренных значения и дополнительное первичное значение, которое математически рассчитывается на основе показаний датчика (PRIMARY VALUE). доступны в каждом блоке датчика:

- Значение, поступающее от датчика (SENSOR\_VALUE), и его единица измерения (SENSOR RANGE -> UNITS INDEX)
- Значение внутреннего измерения температуры прибора (DEVTEMP VALUE) и его единицы измерения (RJ\_VALUE\_UNIT)
- Основное значение (PRIMARY VALUE -> VALUE) и его единица измерения (PRIMARY VALUE UNIT)

Измерение внутренней температуры холодного спая анализируется в обоих блоках преобразователя, но оба значения идентичны. Третье значение в блоке. PRIMARY VALUE, формируется из значений датчика.

Правило формирования значения PRIMARY\_VALUE можно выбрать в параметре PRIMARY VALUE TYPE. Значение датчика может быть отображено без изменений в PRIMARY VALUE, но также есть возможность формирования дифференциального или среднего значения для обоих значений датчика. Кроме того, доступны различные дополнительные функции для подключения двух датчиков. Применение этих функций (например, функции дублирования или обнаружения дрейфа датчика) может повысить безопасность технологического процесса.

- Функция резервного копирования:
- В случае выхода из строя датчика система автоматически переключается на оставшийся датчик и в приборе генерируется диагностическое сообщение. Функция резервного копирования гарантирует, что процесс не будет прерван из-за выхода из строя отдельного датчика и будет достигнута чрезвычайно высокая степень безопасности и эксплуатационной готовности.
- Обнаружение дрейфа датчика:
	- Если подключено 2 датчика и измеренные значения отличаются на заданное значение, прибор формирует диагностическое сообщение. Функцию обнаружения дрейфа можно использовать для проверки точности измеренных значений и для взаимного контроля подключенных датчиков. Обнаружение дрейфа датчика настраивается в блоке преобразователя «Расширенная диагностика».  $\rightarrow \blacksquare$  83

Электроника может быть сконфигурирована для различных датчиков и измеряемых переменных с помощью параметра SENSOR\_TYPE.

Если подключены термометры сопротивления или преобразователи сопротивления, тип подключения можно выбрать с помощью параметра SENSOR\_CONNECTION. Если используется «двухпроводной» тип подключения, доступен параметр TWO\_WIRE\_COMPENSATION. Этот параметр используется для хранения значения сопротивления соединительных кабелей датчика.

Значение сопротивления можно рассчитать следующим образом:

- Общая длина кабеля:100 м
- Площадь поперечного сечения проводника: 0,5 мм<sup>2</sup>
- Материал проводника: медь
- Удельное сопротивление Cu: 0,0178 Ω \* мм²/м

 $R = 0.0178 \Omega *$  мм<sup>2</sup>/м  $*$  (2  $*$  100 м)/0,5 мм<sup>2</sup> = 7,12 Ом. Результирующая погрешность измерений = 7,12 Ом / 0,385 Ω/K = 18,5 К

В блоках преобразователя для датчиков 1 и 2 предусмотрены мастера (ассистенты настройки), которые рассчитывают сопротивление кабелей датчиков с различными свойствами материалов, площадью поперечного сечения и длиной.

При измерении температуры термопарами тип компенсации холодного спая указывается в параметре RJ\_TYPE. Для компенсации можно использовать измерение температуры на внутренней клемме устройства (INTERNAL) или указать фиксированное значение (EXTERNAL). Это значение должно быть введено в параметре RJ\_EXTERNAL\_VALUE.

Отображаемые единицы измерения выбираются с параметрами PRIMARY VALUE UNIT и SENSOR\_RANGE  $\rightarrow$  UNITS\_INDEX. Необходимо убедиться в том, что выбранные единицы измерения физически соответствуют измеряемым переменным.

Блоки датчиков 1 и 2 обеспечивают доступ к мастеру быстрой настройки для быстрой и безопасной настройки параметров измерения.

Регулировка погрешности датчика может быть выполнена со сдвигом датчика. Эта функция определяет разницу между исходной базовой температурой (заданным значением) и измеренной температурой (фактическим значением) и вводит ее в параметр SENSOR\_OFFSET. При этом стандартная характеристика датчика смещается параллельно, и выполняется регулировка между целевым значением и фактическим значением.

<span id="page-77-0"></span>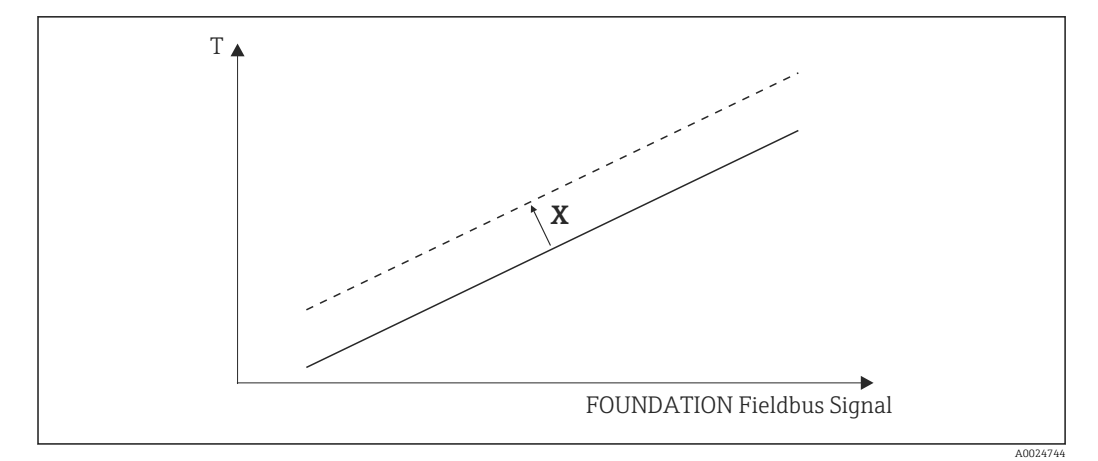

**■ 19** Сдвиг датчика

- $\boldsymbol{X}$ Сметение
- Стандартная характеристика датчика
- - Характеристика датчика с настройкой смещения

#### Линеаризация

Блоки преобразователей «Датчик 1 и 2» также дают пользователям возможность линеаризации любого типа датчика путем ввода полиномных коэффициентов. В конструкции предусмотрено три типа. Каждое из значений может быть передано в функциональный блок AI или отображено на дисплее. AI и блок «Дисплей» предоставляют дополнительные возможности для отображения и масштабирования измеренных значений.

#### Линейное масштабирование температурно-линейной кривой

С помощью линейного масштабирования (сдвиг и наклон) вся точка измерения (измерительный прибор + датчик) может быть адаптирована к желаемому процессу. Для этого пользователи должны выполнить следующую процедуру.

- 1. Выберите для параметра SENSOR CAL METHOD вариант «Пользовательская коррекция стандартной калибровки». Затем примените к датчику прибора наименьшее ожидаемое значение процесса (например, -10 °С). Полученное значение вводится в параметр CAL POINT LO. Убедитесь в том, что параметр SENSOR VALUE находится в состоянии Good.
- 2. Теперь подвергните датчик самому высокому ожидаемому значению процесса (например, +120 °С), снова убедитесь, что состояние – Good, и введите значение в параметр CAL POINT HI. Теперь прибор точно показывает заданное значение процесса в двух откалиброванных точках. Кривая представляет собой прямую линию между этими точками.
- 3. Параметры SENSOR CAL LOC, SENSOR CAL DATE и SENSOR CAL WHO доступны для отслеживания калибровки датчика. Здесь можно ввести место, дату и время калибровки, а также имя лица, ответственного за калибровку.
- 4. Чтобы отменить калибровку входного сигнала датчика, для параметра SENSOR CAL METHOD устанавливается значение «Заводская коррекция стандартной калибровки».
- Р. Для линейного масштабирования предусмотрена комментированная навигация по меню с помощью мастера «Пользовательская коррекция калибровки». Мастер «Пользовательская коррекция калибровки» можно использовать для сброса масштабирования.

<span id="page-78-0"></span>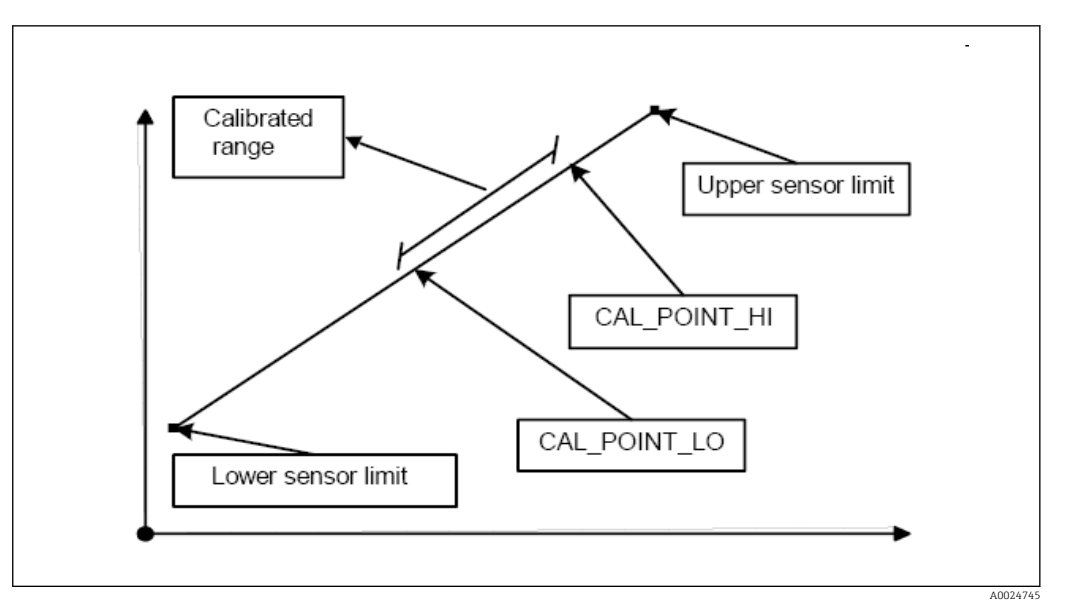

 *20 Линейное масштабирование температурно-линейной кривой*

*Линеаризация платиновых термометров сопротивления с помощью коэффициентов Каллендара-Ван Дюзена:*

Коэффициенты R0, A, B, C можно указать в параметрах CVD\_COEFF\_R0, CVD\_COEFF\_A, CVD\_COEFF\_\_B, CVD\_COEFF\_C. Чтобы активировать линеаризацию такого типа, выберите значение RTD Callendar Van Dusen для параметра SENSOR TYPE. Кроме того, верхний и нижний пределы расчета должны быть введены в параметрах CVD\_COEFF\_MIN и CVD\_COEFF\_MAX.

Коэффициенты Каллендара-Ван Дюзена также могут быть введены с помощью мастера настройки «Callendar Van Dusen».

*Линеаризация сигнала датчика для медных/никелевых термометров сопротивления (RTD).*

Коэффициенты R0, A, B, C можно указать в параметрах POLY\_COEFF\_R0, POLY COEFF\_A, POLY\_COEFF\_B, POLY\_COEFF\_C. Чтобы активировать эту линеаризацию, выберите настройку "RTD Polynom Nickel" или "RTD Polynom Copper" в параметре SENSOR\_TYPE. Кроме того, верхний и нижний пределы расчета должны быть введены в параметрах POLY\_COEFF\_MIN и POLY\_COEFF\_MAX.

Коэффициенты для полиномов никеля и меди могут быть введены с помощью мастера настройки в блоках преобразователя «Датчик 1 и 2».

#### Ошибка конфигурации блоков

Из-за неправильной настройки на приборе может отображаться событие 437 configuration. Это означает, что текущая конфигурация преобразователя недействительна. Параметр BLOCK\_ERR\_DESC1 в блоках преобразователя показывает причину этой ошибки конфигурации.

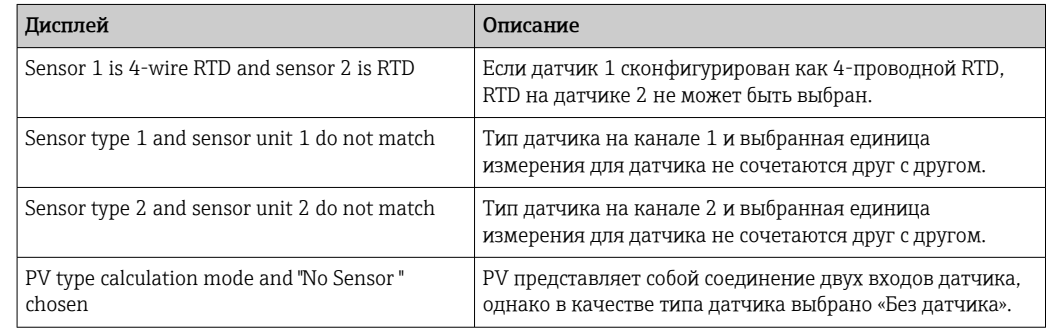

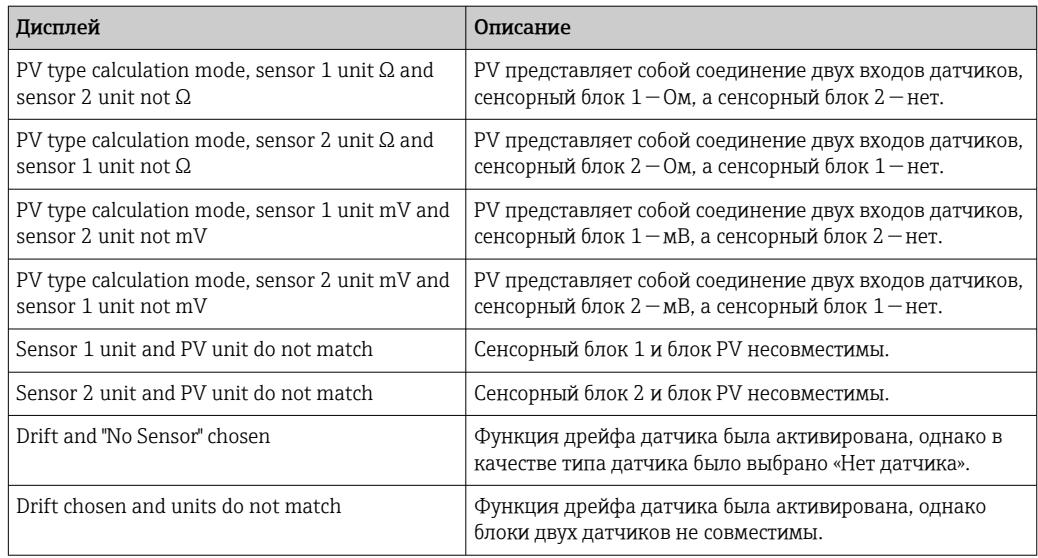

#### Параметры, специфичные для прибора

*В следующей таблице приведены все специфичные для прибора Endress+Hauser параметры блоков преобразователя «Датчик 1 и 2».*

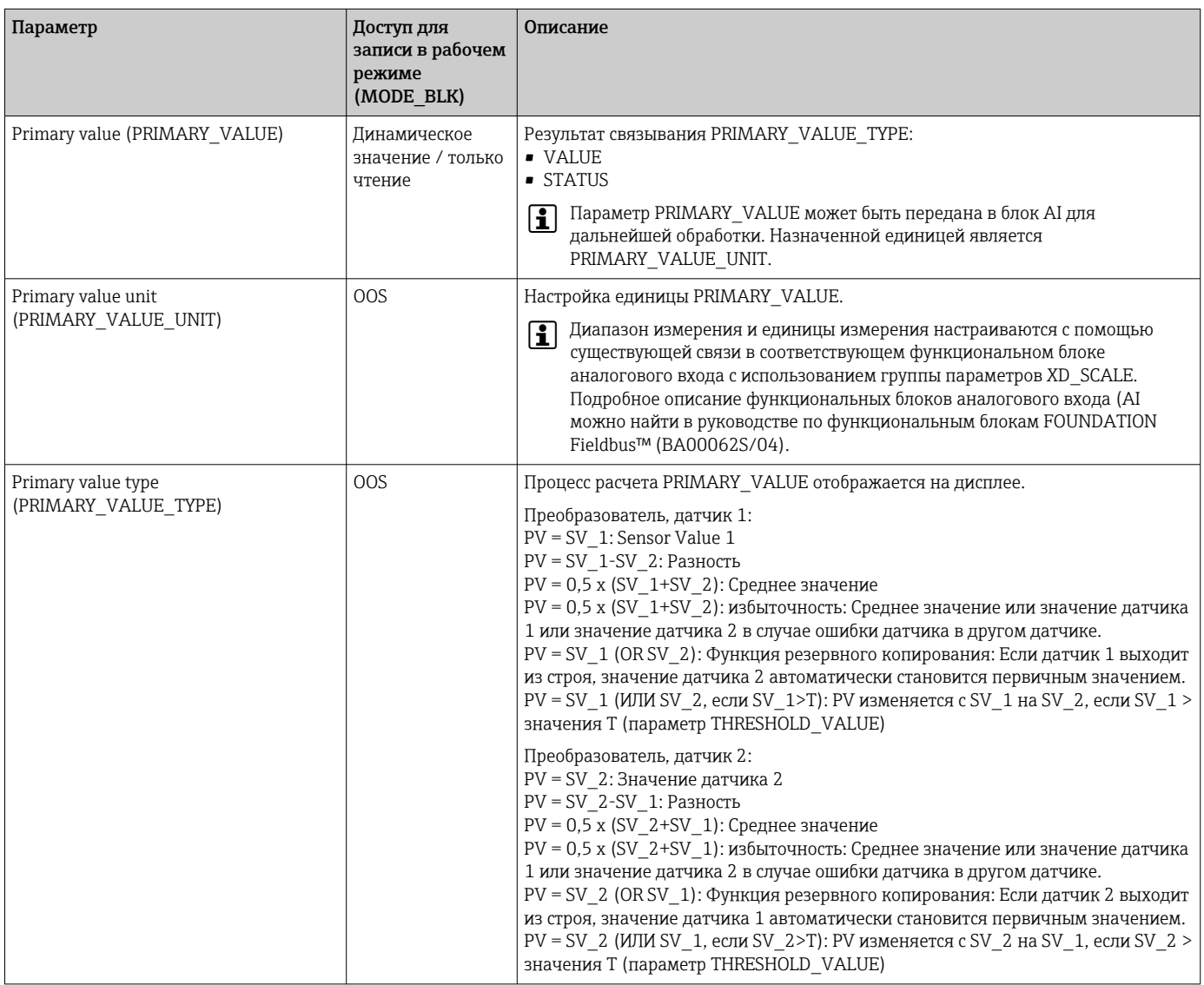

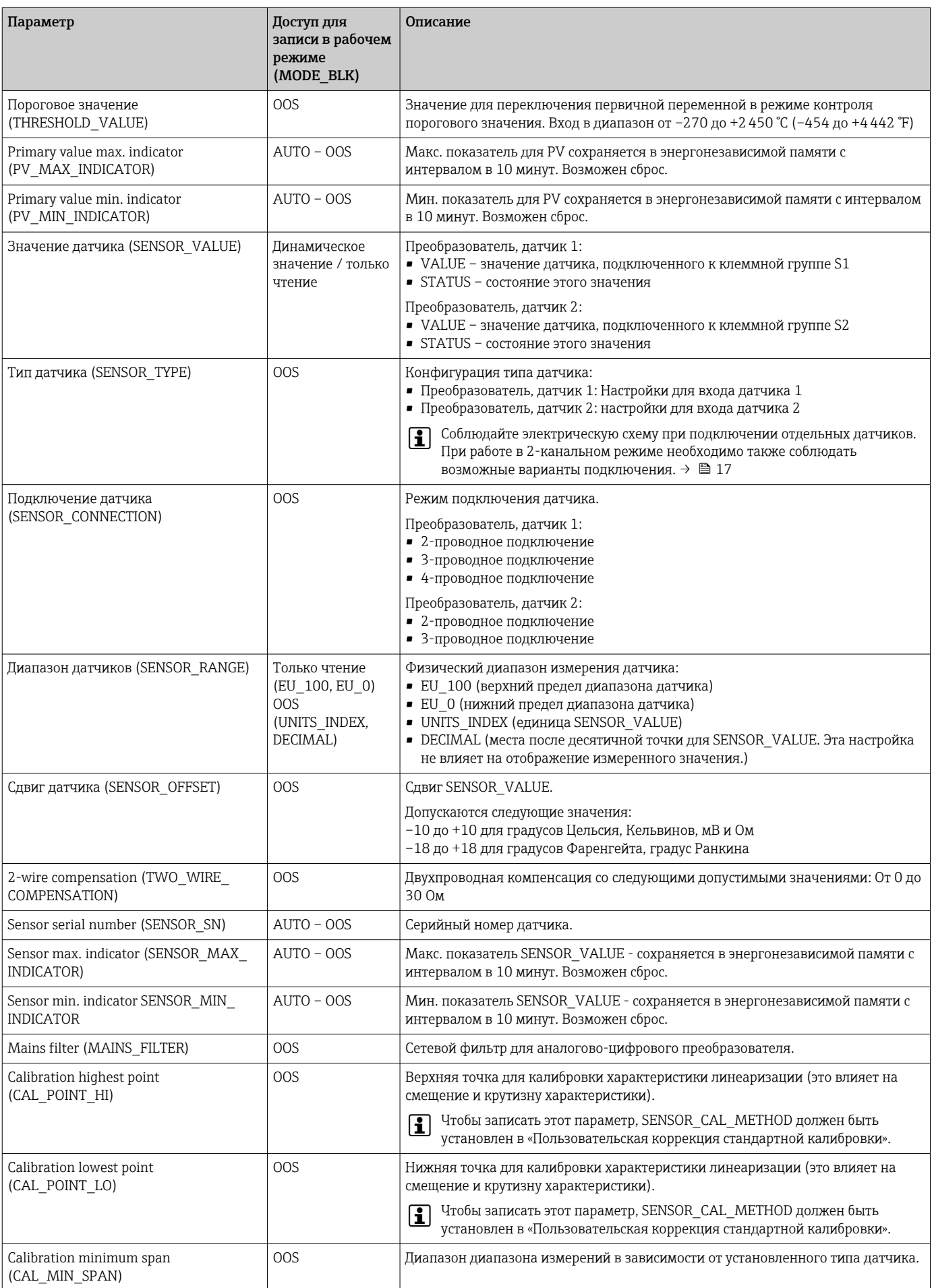

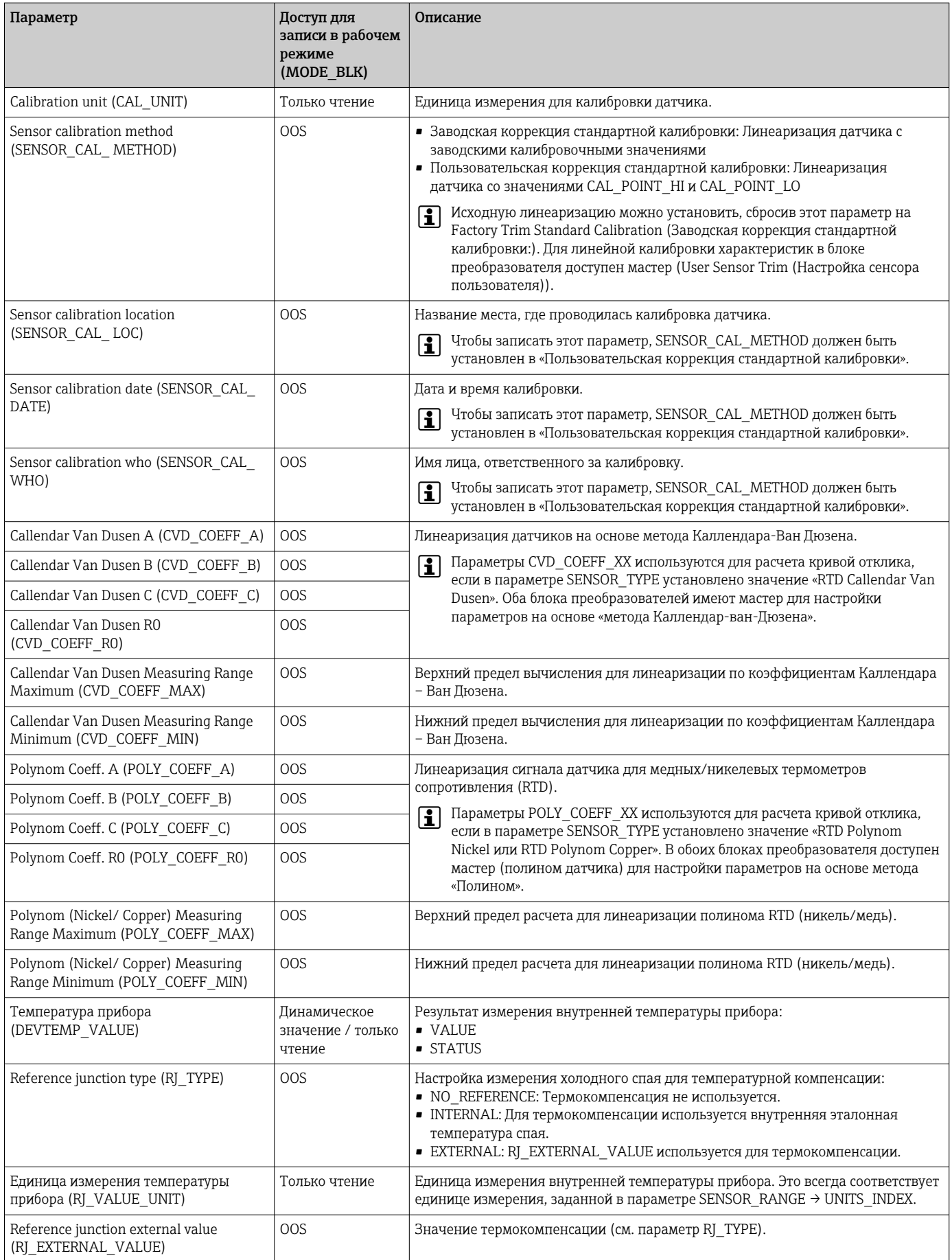

<span id="page-82-0"></span>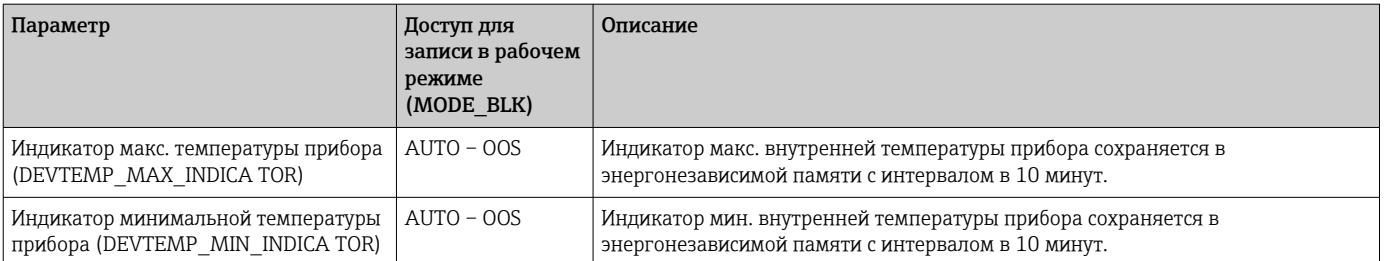

#### 14.3.8 Блок преобразователя «Расширенная диагностика»

Блок преобразователя «Расширенная диагностика» используется для настройки и отображения всех диагностических функций преобразователя. Здесь отображаются такие функции, как: обнаружение коррозии, обнаружение дрейфа, мониторинг температуры окружающей среды.

#### Обнаружение коррозии

Коррозия соединительного кабеля датчика может привести к получению ложных измеренных значений. Поэтому в приборе предусмотрена возможность распознавать коррозию, прежде чем она начнет оказывать влияние на измеренное значение. Контроль коррозии возможен только для термометров сопротивления с 4-проводным подключением и термопар.  $\rightarrow \blacksquare$  43

#### Обнаружение дрейфа

Обнаружение дрейфа можно настроить с помощью параметра SENSOR\_DRIFT\_MONITORING. Обнаружение дрейфа можно включить или отключить.

Если обнаружение дрейфа включено и происходит дрейф, выводится сообщение об ошибке или запрос на обслуживание. Различают 2 различных режима (SENSOR\_DRIFT\_MODE). В режиме «Overshooting»выводится сообщение о состоянии, если предельное значение (SENSOR\_DRIFT\_ALERT\_VALUE) для дрейфа превышено или, в зависимости от обстоятельств, если предельное значение ниже нижнего предела в режиме «Undershooting».

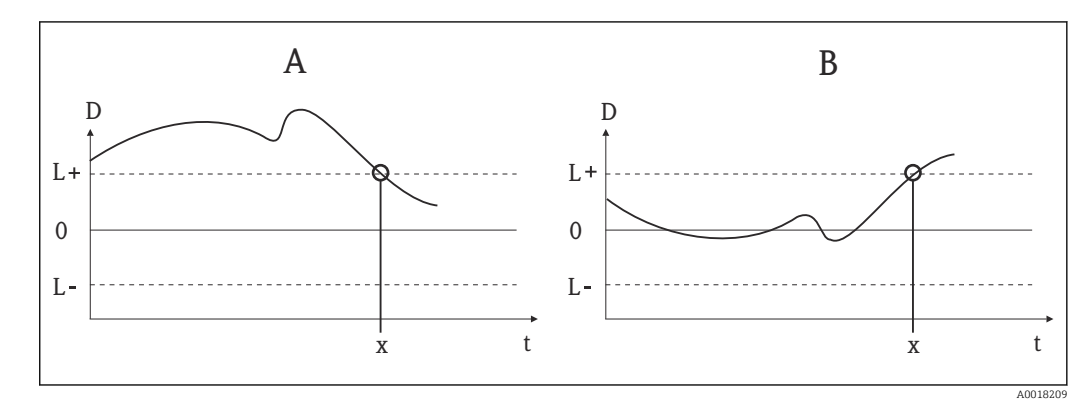

 *21 Обнаружение дрейфа*

- *A Режим «Undershooting»*
- *B Режим «Overshooting»*
- *D Дрейф*
- $L+$ *Верхнее (+) или нижнее (-) предельное значение*
- *L-*
- *т Время*
- *x Ошибка или запрос на обслуживание, в зависимости от конфигурации*

Кроме того, доступна вся информация о состоянии прибора и максимальные показатели двух датчиков и внутренней температуры.

<span id="page-83-0"></span>В следующей таблице приведены все параметры датчика Endress+Hauser блока преобразователя «Расширенная диагностика».

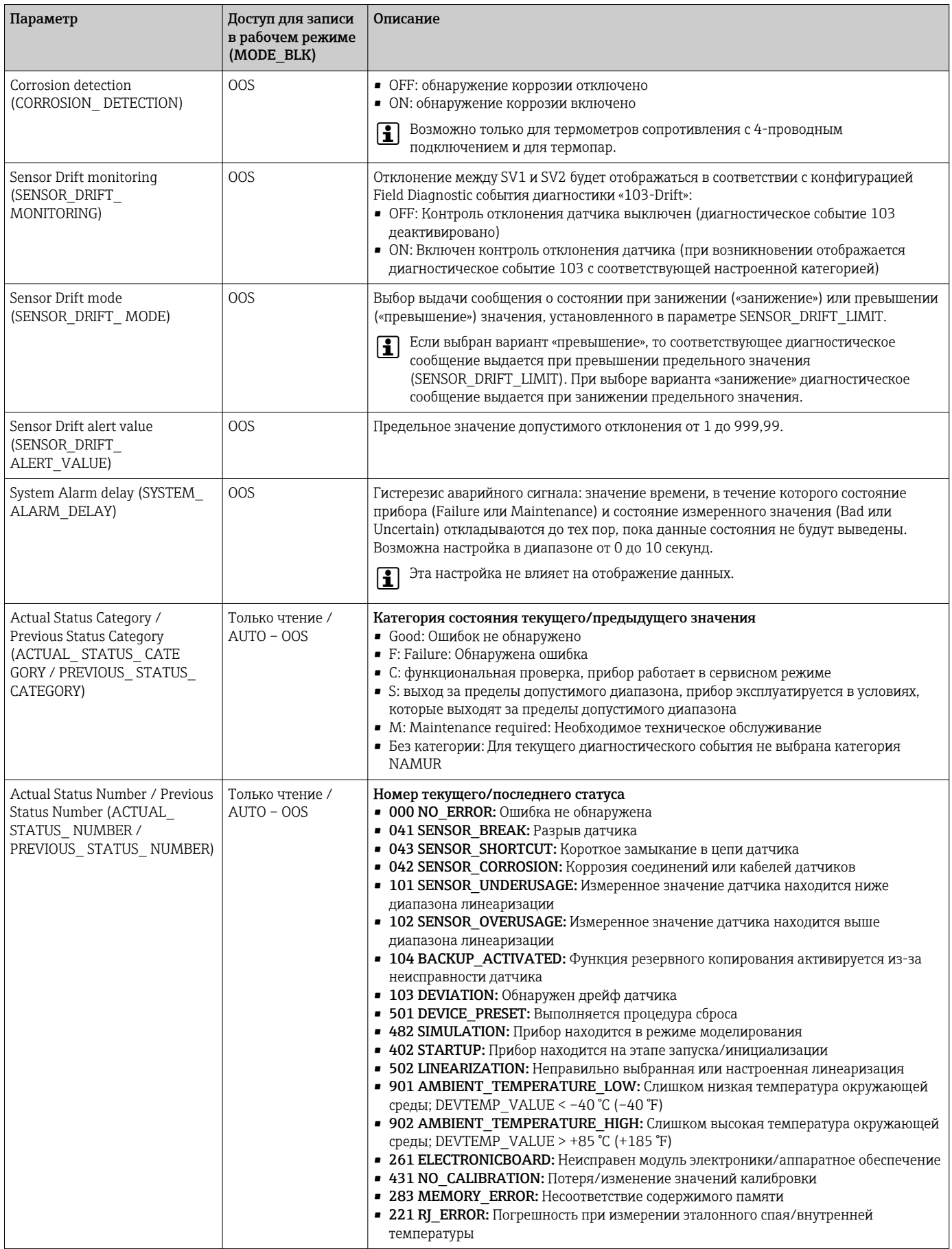

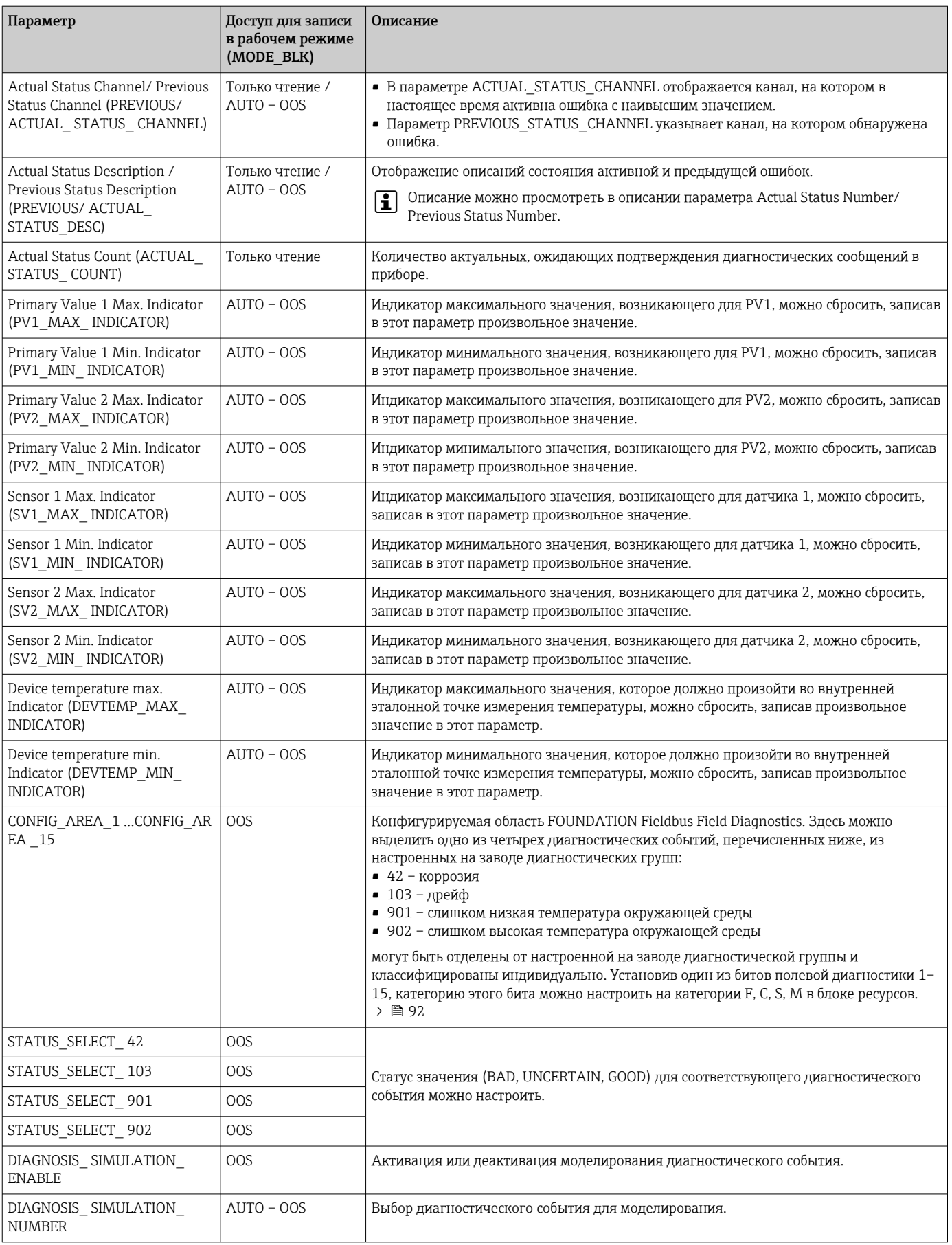

#### 14.3.9 Блок преобразователя «Дисплей»

Настройки в блоке преобразователя «Дисплей» позволяют отображать на дисплее измеренные значения с двух блоков преобразователей «Датчик 1 и 2», который можно приобрести в качестве опции. Выбор осуществляется с помощью параметра DISPLAY\_SOURCE\_X1. Количество цифр после десятичного разделителя можно настроить независимо для каждого канала с помощью параметра DISP VALUE X FORMAT. Символы доступны для единиц измерения °С, К, F, %, мВ, R и Ом. Эти единицы отображаются автоматически при выборе измеренного значения. Дальнейшие единицы измерения будут автоматически прикреплены к дополнительному тексту измеренной величины.

Этот дополнительный текст вводится в параметр DISP\_VALUE\_X\_TEXT и имеет максимальную длину 16 символов. Кроме того, дисплей позволяет пользователю отображать масштабируемую гистограмму. Минимальное и максимальное значения гистограммы задаются с помощью параметров DISP\_VALUE\_X\_BGMIN и DISP\_VALUE\_X\_BGMAX. Блок преобразователя «Дисплей» может поочередно отображать на дисплее до 6 значений, включая соответствующий текст и гистограмму. Система автоматически переключается между значениями через настраиваемый интервал времени (от 2 до 20 секунд), который можно задать в параметре ALTERNATING\_TIME.

Измеренные значения внешних приборов считываются в устройство с помощью функционального блока «Селектор входа (ISEL)» или «PID» при условии, что эти значения доступны на шине. На дисплее отображаются четыре значения из блока «Селектор входа (ISEL)» и одно из PID. Единица измеряемого значения не отображается автоматически для значений из блоков «Селектор входа (ISEL)» (ISEL) и PID. Здесь рекомендуется вводить единицу измерения в виде дополнительного текста (DISP\_VALUE\_X\_TEXT). Отображаемое значение и его статус отображаются в параметре «DISPLAY\_VALUE\_X» для каждого канала дисплея.

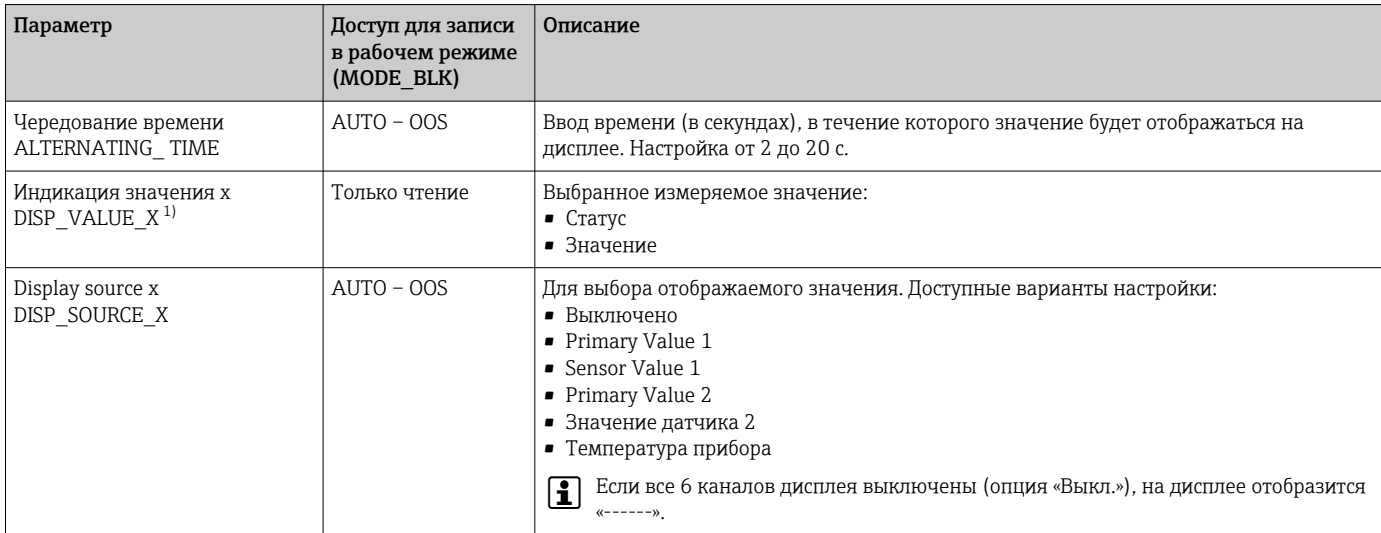

*В следующей таблице приведены все параметры датчика Endress+Hauser блока преобразователя «Дисплей».*

<span id="page-86-0"></span>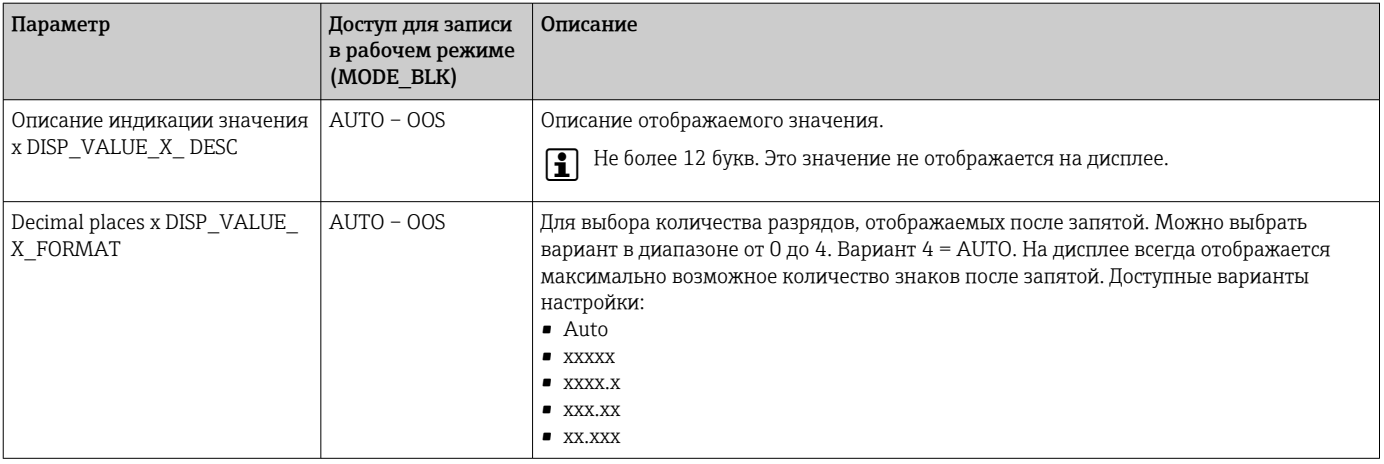

1) X = номер рассматриваемого канала отображения (от 1 до 3)

*Пример настройки. На дисплее должны отображаться следующие измеренные значения:*

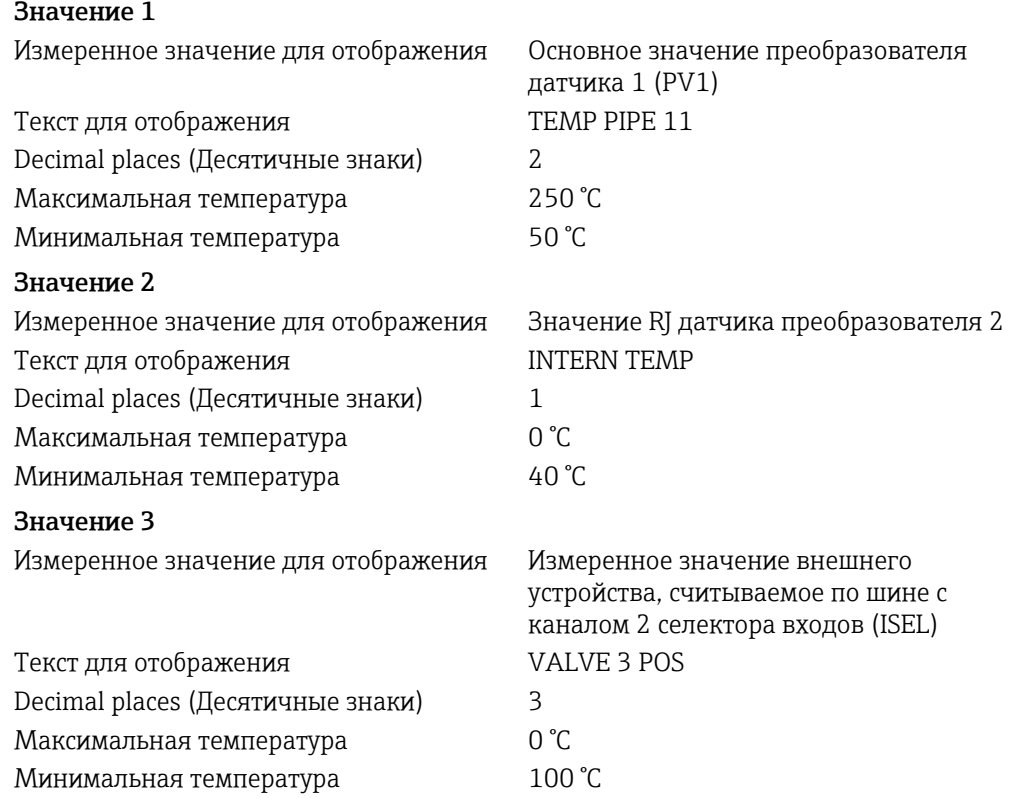

Каждое измеренное значение должно отображаться на дисплее в течение 12 секунд.

*Для этого в блоке преобразователя «Дисплей» необходимо выполнить следующие настройки:*

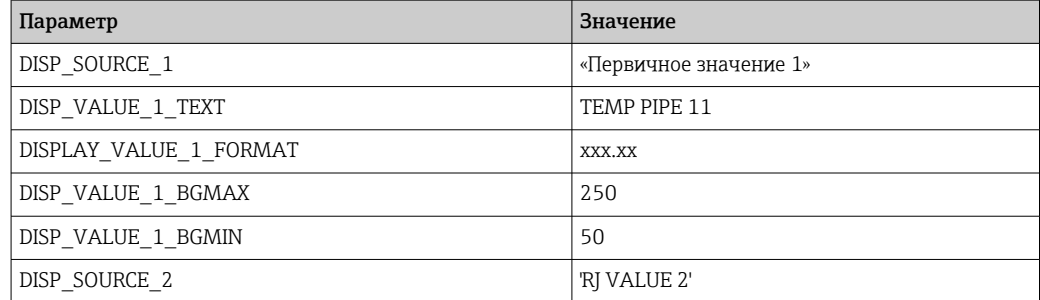

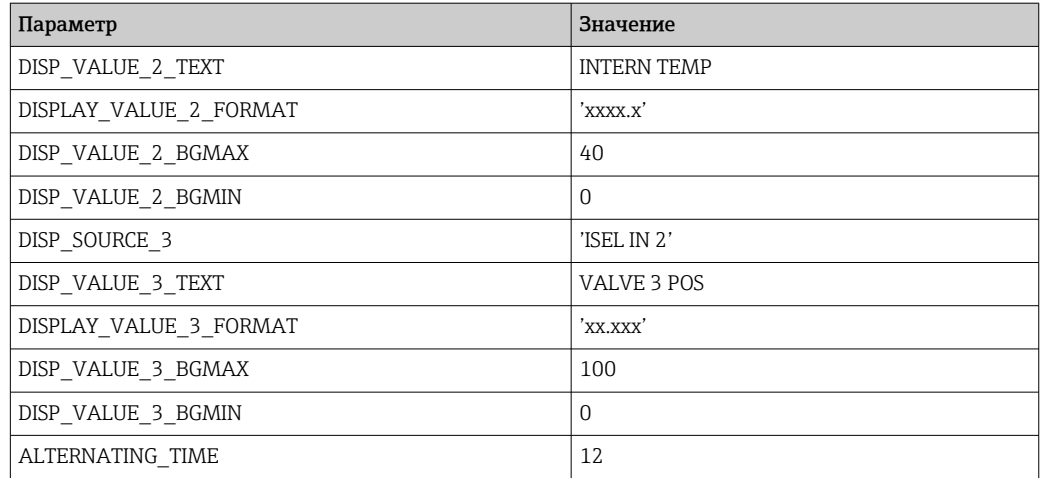

## 14.4 Функциональный блок аналогового входа

В функциональном блоке аналогового входа (AI) переменные процесса блоков преобразователей подготавливаются для последующих функций автоматизации (например, линеаризации, масштабирования и обработки предельных значений). Функция автоматизации определяется подключением выходов.

Подробное описание функциональных блоков аналогового входа (AI можно найти в руководстве по функциональным блокам FOUNDATION Fieldbus™ (BA00062S/04).

## 14.5 Функциональный блок PID (PID-контроллер)

Функциональный блок PID осуществляет обработку входных каналов, пропорциональный интегрально-дифференциальный контроль (PID) и обработку аналоговых выходных каналов. Конфигурация функционального блока PID зависит от задачи автоматизации. Реализуются следующие процессы: базовый контроль, контроль с прямой связью, каскадный контроль, каскадный контроль с ограничением.

Подробное описание функционального блока PID можно найти в руководстве по функциональным блокам FOUNDATION Fieldbus™ (BA00062S/04).

#### 14.6 Функциональный блок селектора входа

Блок селектора сигнала (блок «Селектор входа», ISEL) обеспечивает выбор до четырех входов и генерирует выходной сигнал на основе настроенного действия.

Подробное описание функционального блока «Селектор входа» можно найти в руководстве по функциональным блокам FOUNDATION Fieldbus™ (BA00062S/ 04).

## 14.7 Конфигурация поведения событий в соответствии с полевыми диагностическими данными FOUNDATION Fieldbus™

Прибор поддерживает конфигурирование полевой диагностики FOUNDATION Fieldbus. Помимо прочего это также означает следующее:

- Категории диагностических сообщений согласно рекомендации NAMUR NE107 передаются по шине в виде универсальных сигналов:
	- $\blacksquare$  F: Отказ
	- C: Функциональная проверка
	- S: Вне спецификации
	- M: Требуется обслуживание
- Пользователь может подстроить категорию диагностических сообщений определенных групп событий в соответствии с требованиями соответствующей области применения.
- Некоторые события могут быть отделены от соответствующей группы и подвергнуты индивидуальной обработке:
	- 042: коррозия датчика
	- 103: дрейф
	- 901: слишком низкая температура окружающей среды
	- 902: слишком высокая температура окружающей среды
- Дополнительная информация и меры по устранению неисправностей будут передаваться вместе с сообщением о событии по полевой шине.

Необходимо убедиться, что опция Multi-bit Alarm Support (Поддержка 1 ÷ 1 многобитовых аварийных сигналов) в активирована в параметре FEATURE\_SEL из блока ресурсов.

#### 14.7.1 Группы событий

Диагностические события разделены на 16 групп по умолчанию в зависимости от источника и важности события. Категория событий по умолчанию назначается каждой группе на заводе. Один бит параметра присвоения принадлежит каждой группе событий. В следующей таблице определены назначения сообщений о событиях по умолчанию соответствующей группе.

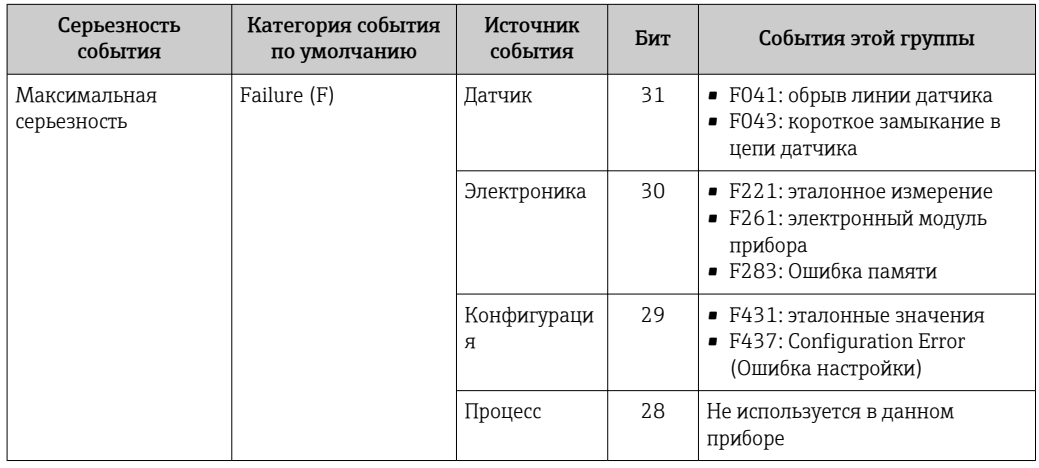

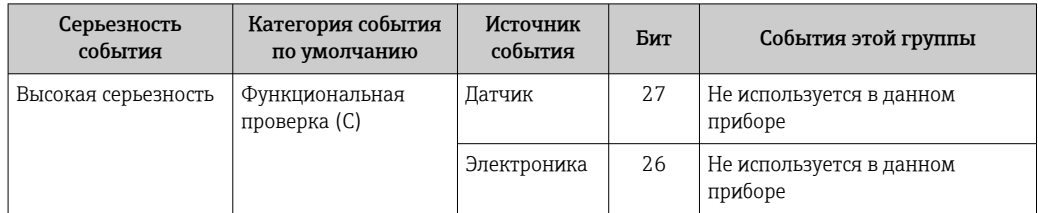

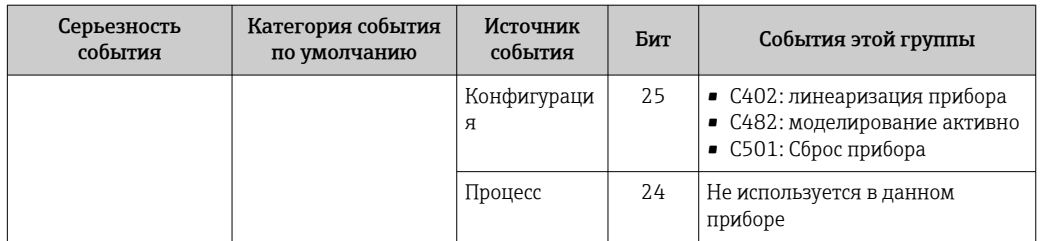

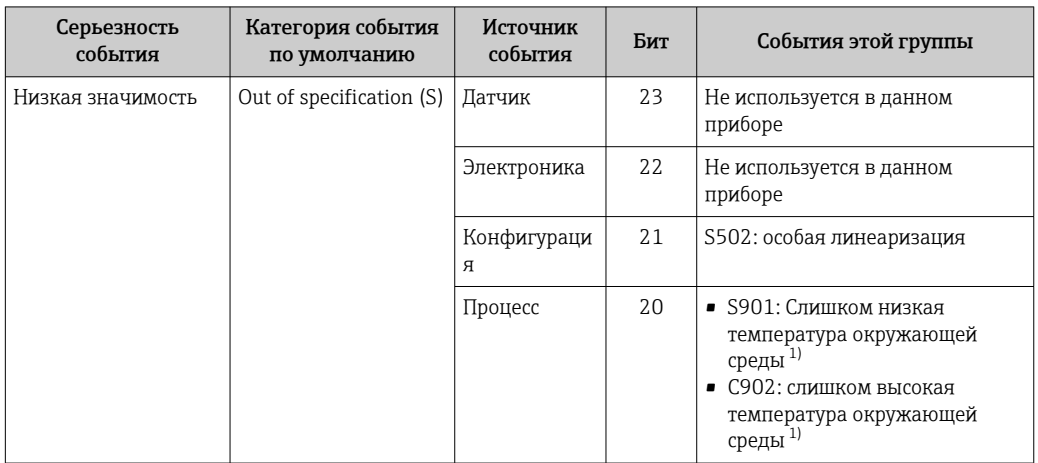

 $1)$ Это событие можно удалить из этой группы и рассматривать отдельно; см. раздел «Настраиваемая область».

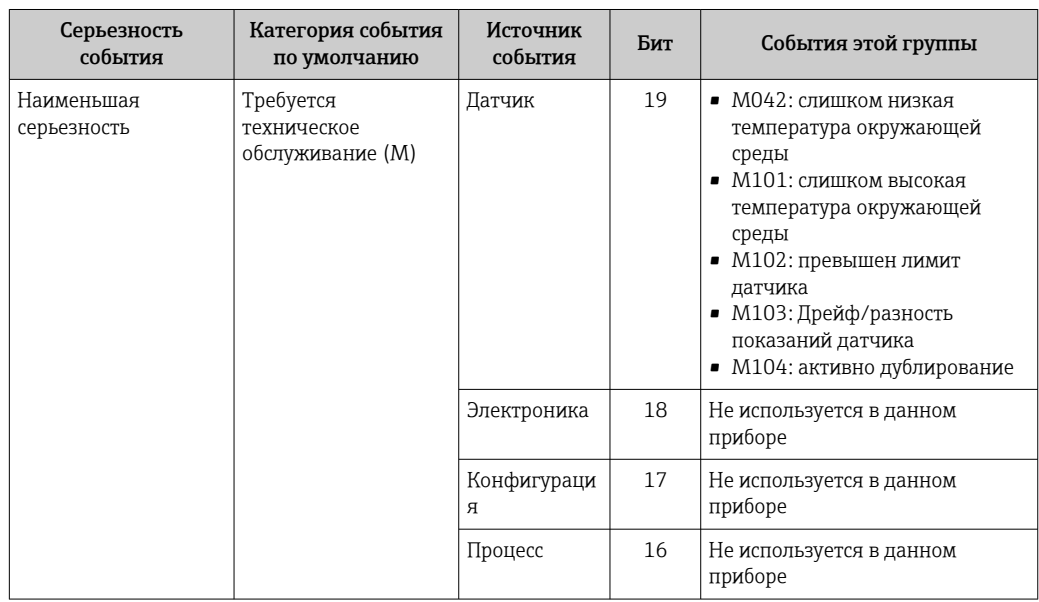

#### 14.7.2 Параметры присвоения

Присвоение категорий событий группам событий осуществляется с помощью четырех параметров присвоения. Они находятся в блоке RESOURCE (RB2):

- FD FAIL MAP: для категории событий «Отказ» (F)
- FD\_CHECK\_MAP: для категории событий «Проверка функций» (С)
- FD OFFSPEC MAP: для категории события «Вне спецификации» (S)
- FD MAINT MAP: для категории событий «Требуется техническое обслуживание»  $(M)$

Каждый из этих параметров присвоения содержит 32 бита, имеющих следующее значение:

- Бит 0: зарезервирован для Fieldbus Foundation («контрольный бит»)
- Биты 1...15: Настраиваемая область: некоторые диагностические события могут быть назначены независимо от группы событий, к которой они принадлежат. В этом случае их можно удалить из своей группы событий и определить их поведение индивидуально. Для настраиваемой области этого прибора можно назначить следующие параметры:
	- 42: коррозия датчика
	- 103: Дрейф
	- 901: слишком низкая температура окружающей среды
	- 902: слишком высокая температура окружающей среды
- Биты 16...31: стандартная площадь; эти биты жестко привязаны к группам событий. Если бит имеет значение 1, то данной группе событий назначается соответствующая категория событий.

В следующей таблице указаны настройки параметров закрепления по умолчанию. В заводской настройке существует четкая корреляция между значимостью события и категорией события (т. е. параметром закрепления).

Настройка параметров закрепления по умолчанию

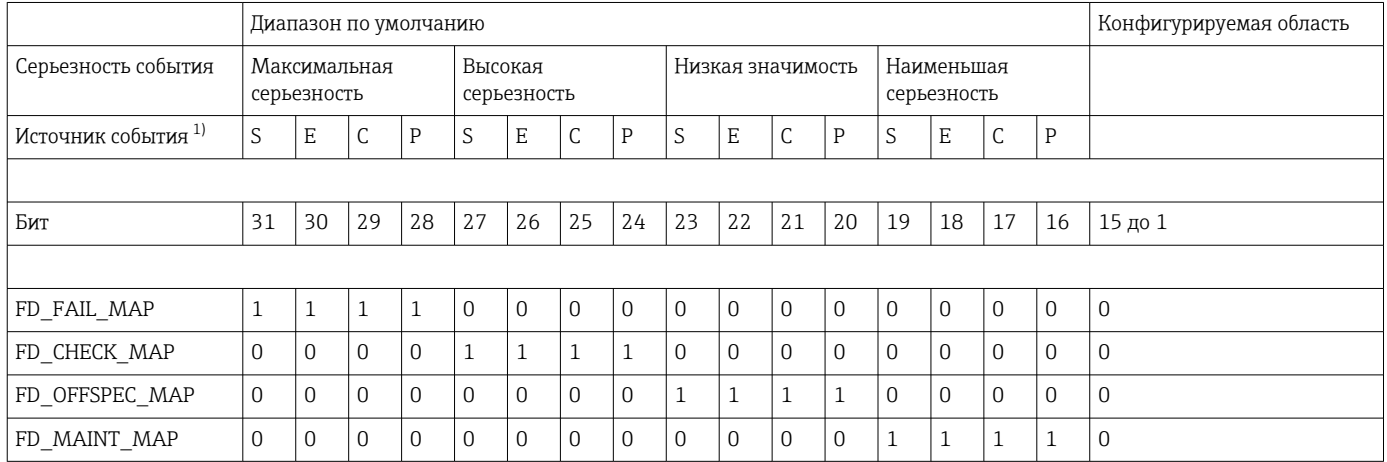

 $1)$ S: Датчик; Е: Электроника; С: Конфигурация; Р: Процесс

> Чтобы изменить диагностическое поведение группы событий, выполните следующие действия:

- 1. Откройте параметр присвоения, к которому в настоящее время относится группа.
- 2. Измените бит группы событий с 1 на 0. В конфигурационных системах это делается путем деактивации соответствующего флажка.
- 3. Открытый параметр присваивания, которому должна быть назначена группа.
- 4. Измените бит группы событий с 0 на 1. В конфигурационных системах это делается путем активации соответствующего флажка.

<span id="page-91-0"></span>Пример: Группа «Максимальная серьезность / ошибка конфигурации» содержит события 431: «Справочные значения» и 437: «Ошибка конфигурации». Они должны быть классифицированы как «Проверка функций» (С), а не как «Отказ» (F).

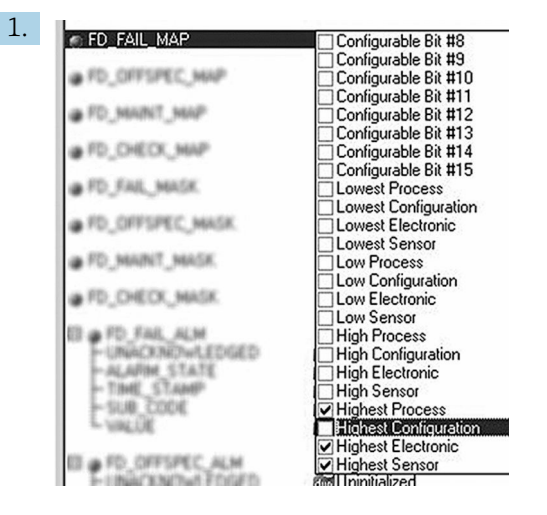

A001966

Найдите группу «Наивысшая конфигурация» в блоке ресурсов в параметре FD FAIL MAP и снимите соответствующий флажок.

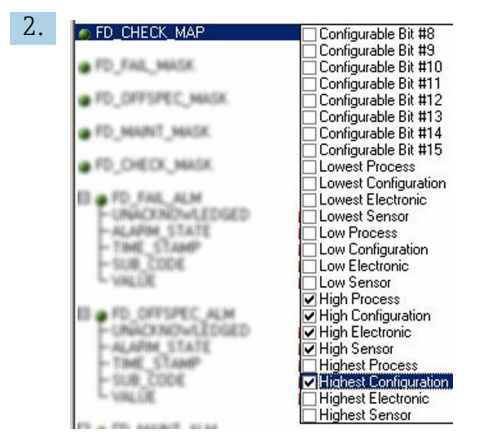

40019663

Затем найдите в параметре FD CHECK MAP группу «Наивысшая конфигурация» и активируйте соответствующий флажок.

Необходимо следить за тем, чтобы соответствующий бит задан хотя бы в одном  $|\cdot|$ из параметров присвоения для каждой группы событий. В противном случае никакая категория не будет передаваться вместе с событием по шине. Таким образом, система управления обычно игнорирует наличие события.

Обнаружение диагностических событий параметрируется параметрами МАР (F, С. S. M); однако не передача сообщений на шину. Это делается с помощью параметров группы MASK. Блок ресурсов должен быть установлен в автоматический режим, чтобы информация о состоянии передавалась на шину.

#### 14.7.3 Конфигурируемая область

Категорию события для следующих событий можно определить индивидуально независимо от группы событий, за которой они закреплены при настройке по умолчанию:

- 042: коррозия датчика
- $\blacksquare$  103: дрейф
- 901: слишком низкая температура окружающей среды
- 902: слишком высокая температура окружающей среды

Во-первых, чтобы изменить категорию события, событие должно быть присвоено битам с 1 по 15. Для этого используются параметры от 'ConfigArea 1' до 'ConfigArea 15' в блоке ADVANCED DIAGNOSTIC (ADVDIAG). Затем для соответствующего бита можно изменить значение с 0 на 1 в соответствующем параметре закрепления.

Пример: Диагностическое событие 103 «Дрейф» больше не будет классифицироваться как «Требуется техническое обслуживание» (М), а как «Вне спецификации» (S). Кроме того, состояние измеряемого значения должно отображаться как BAD.

1. Перейдите к блоку преобразователя «Расширенная диагностика» и параметру CONFIGURABLE AREA. В настройках по умолчанию все биты имеют значение. не присвоенное в столбце «Биты настраиваемой области».

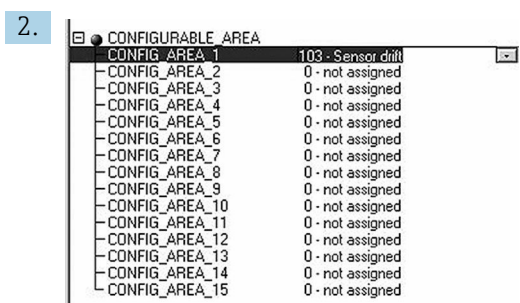

J.

Выберите один из этих битов (здесь, например: бит настраиваемой области 1) и выберите опцию «Drift» из соответствующего списка выбора.

 $3.$ Подтвердите выбор кнопкой «Enter».

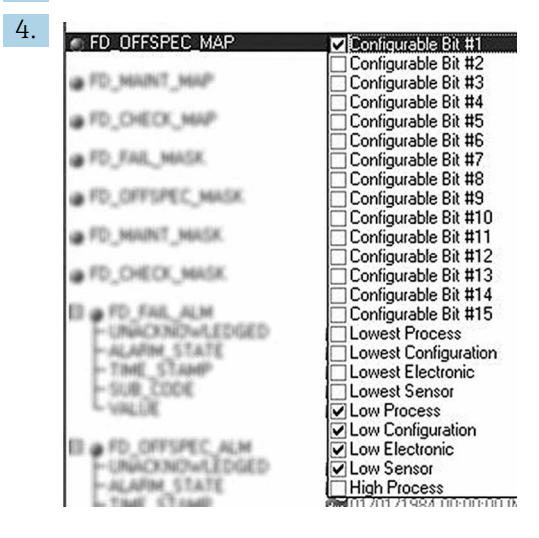

40019665

A0019664

Перейдите к блоку ресурсов и активируйте соответствующий бит (здесь: бит настраиваемой области 1) в параметре FD OFFSPEC MAP.

• Теперь для этого события можно дополнительно задать значение измерения. С помощью параметра STATUS SELECT 103 значение измерения BAD можно выбрать через меню выбора.

#### 14.7.4 Причина и устранение диагностического события

В параметре FD\_RECOMMEN\_ACT в блоке ресурса отображается описание активного в данный момент диагностического события с наивысшим приоритетом.

*Это описание имеет следующую настройку:*

Номер диагностического события: Текст диагностического события с каналом (ch x): рекомендации по устранению неисправностей, разделенные дефисами

Пример повреждения датчика диагностического события:

41:Повреждение датчика ch01:Проверка электрического соединения - Замена датчика - Проверка конфигурации типа подключения

Значение, передаваемое по шине, имеет следующую настройку: XXYYY

XX = номер канала YYY = номер диагностического события

Значение для вышеупомянутого примера повреждения датчика равно 01041.

#### 14.8 Передача сообщений о событиях по шине

Передача сообщений о событиях должна поддерживаться соответствующей используемой системой управления.

#### 14.8.1 Приоритет события

Сообщения о событиях передаются в шину только в том случае, если они имеют приоритет от 2 до 15. События с приоритетом 1 будут отображаться, но не передаваться по шине. События с приоритетом 0 игнорируются. В заводской настройке приоритет всех событий равен 0. Приоритет может быть индивидуально адаптирован к четырем параметрам назначения. Для этого используются четыре параметра PRI (F, C, S, M) в блоке ресурсов.

#### 14.8.2 Подавление определенных событий

Передача определенных событий по шине может быть подавлена с помощью маски. В этом случае эти события выводятся на дисплей, но не передаются на шину. Маска определяется в параметрах MASK (F, C, S, M). Маска служит отрицательной маской, что означает: если поле отмечено, связанные с ним события не передаются по шине.

# Алфавитный указатель

### Б

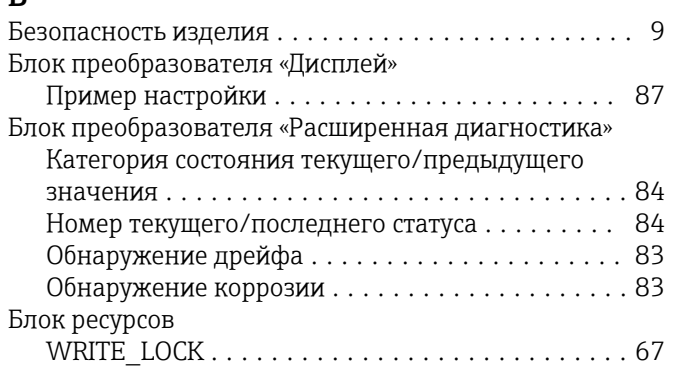

## В

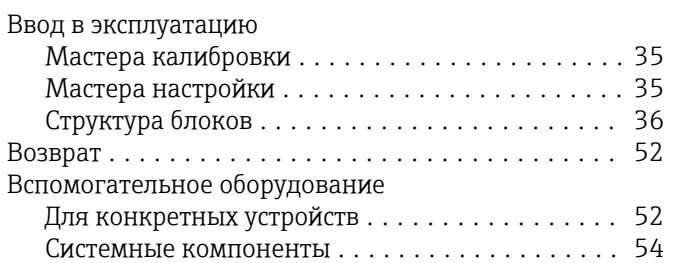

## Д

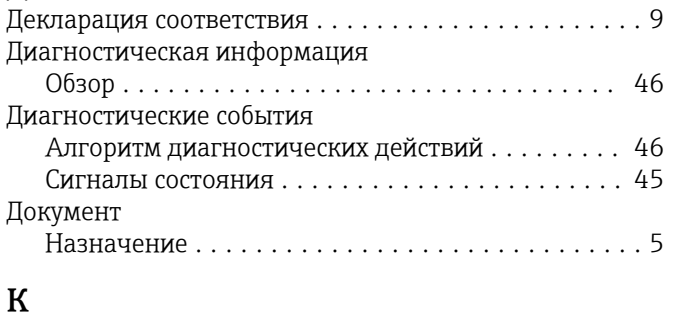

# Комбинации соединений ..................... [19](#page-18-0)

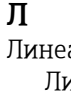

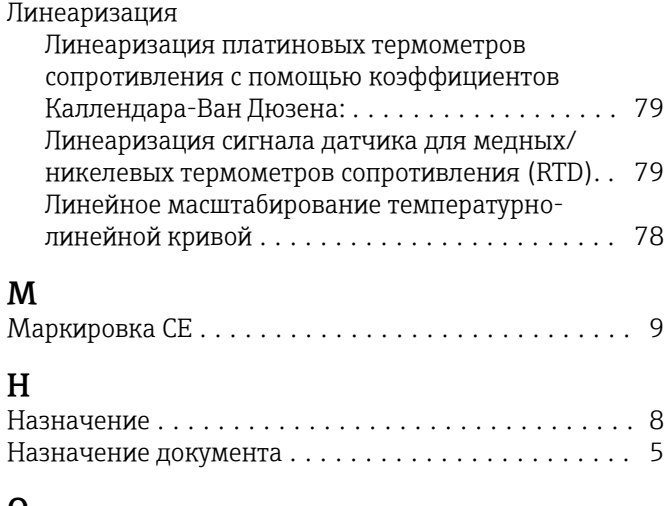

## $\Omega$

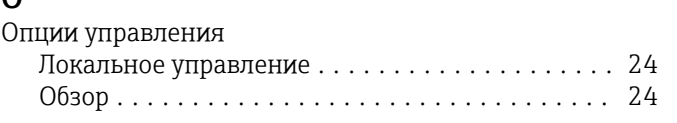

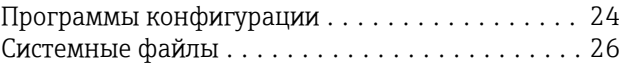

# $\Pi$ Пс

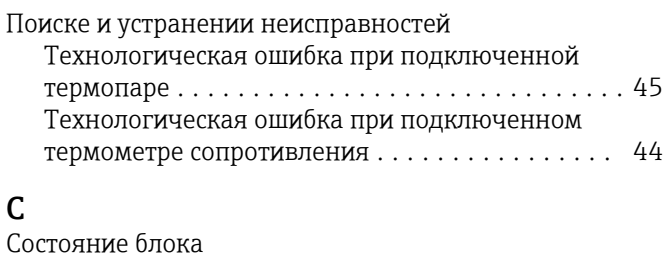

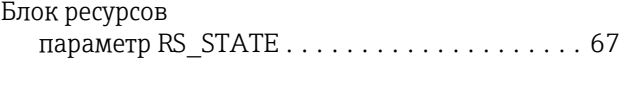

# $\frac{T}{T}$

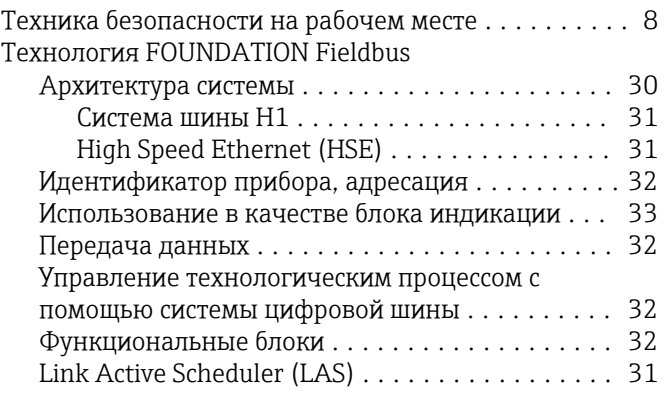

# У

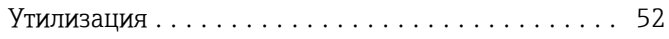

## F

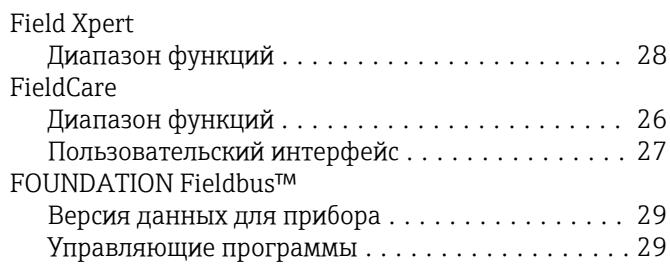

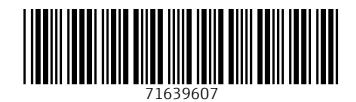

www.addresses.endress.com

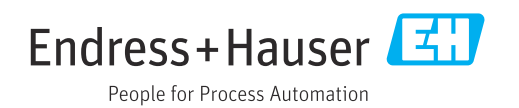